# **PONTIFICIA UNIVERSIDAD CATÓLICA DEL PERÚ**

## **FACULTAD DE CIENCIAS E INGNIERÍA**

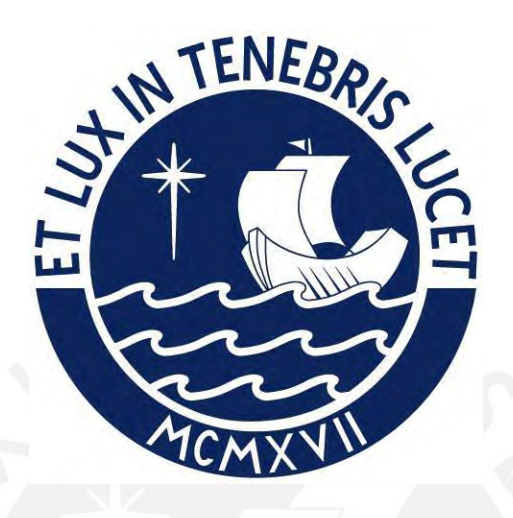

# **ANALISIS, DISEÑO E IMPLEMENTACIÓN DE UN SISTEMA DE INFORMACIÓN PARA UNA EMPRESA DE SERVICIOS DE MANTENIMIENTO PREVENTIVO Y CORRECTIVO DE EQUIPOS DE OFICINA**

## **Tesis para obtener el título profesional de Ingeniero Industrial**

## **AUTOR:**

José Francisco Ayala Carreño

## **ASESOR:**

Carlos Guillermo Hernández Cenzano

<span id="page-0-0"></span>Lima, Julio, 2022

### **RESUMEN**

El presente proyecto de tesis tiene como objetivo general automatizar y digitalizar los procesos de información, del área de operaciones, de la empresa Delta System Plus SAC – DSP SAC, mediante la implementación de un sistema de información. Para ello, se realiza un análisis profundo, de los procesos de información del área de operaciones, en donde se han encontrado varias oportunidades de mejora de la información. Gracias a ello, se plantean los siguientes objetivos específicos: lograr que, en menos de 1 minuto, el personal administrativo y de campo, encuentre la información de trabajos de mantenimientos realizados por parte de los operarios. También, se requiere ahorrar 15 minutos en el trabajo de mantenimiento preventivo o correctivo, por máquina. Además, es necesario disminuir a solamente 10 o menos, la cantidad de campos para llenar la información a mano, en un reporte de mantenimiento. En adición, se debe estandarizar los reportes de mantenimiento; es decir, poseer un solo formato de reporte para todos los clientes, a los que se les brinde mantenimiento de sus equipos. También, se debe automatizar el proceso de llenado de la información de dichos reportes, eliminar procesos repetitivos, disminuir trabajos manuales, eliminar errores de llenado de la información por parte de los operarios, digitalizar la información de los trabajos de mantenimientos realizados, crear una base de datos digital para consolidar toda la información del área de operaciones y permitir generar el trabajo remoto para los operarios debido a la pandemia del COVID-19. Por tales motivos, se desarrolla la solución, JACsystem, nombre del sistema de información, el cual tiene como propósito satisfacer todas estas necesidades, identificadas anteriormente, dentro del área de operaciones, de la empresa DSP SAC. Una vez culminado, la elaboración del sistema de información, se evidencia los siguientes resultados, según los objetivos generales y específicos, mencionados anteriormente.

#### Resultado del objetivo general: Automatizar y digitalizar procesos de información

El presente proyecto de tesis permite, con la elaboración del sistema JACsystem, el ingreso de información pertinente de varios trabajos de mantenimiento preventivo y correctivo de equipos de oficina, mediante una interfaz web, la cual se encuentra conectada a una base de datos MySQL, para que posterior a ello, con la implementación de un algoritmo en el sistema de información, se logre automatizar el llenado de un reporte de mantenimiento. Ver figura 3.40. Además, dicho sistema, permite la retroalimentación, de la información, dentro de la misma base de datos; es decir, después que el operario termine sus labores de mantenimiento, ingresa nuevamente al sistema y digitaliza la información del trabajo realizado. Cabe mencionar que también puede realizar un cambio de la información, si es que se da el caso, como, por ejemplo, el número de serie de la máquina no era la correcta, la dirección esta errada, etc.

#### Resultados de los objetivos específicos:

El proyecto de tesis permite la disminución del tiempo promedio de búsqueda de la información de trabajos de mantenimiento realizados. Es decir, sin el uso de JACsystem, el personal empleaba de 4 a 5 minutos en encontrar un informe en físico de un trabajo de mantenimiento preventivo o correctivo realizado para una máquina, ya que dicha persona debía pararse de su sitio, dirigirse hacia el área de archivos de trabajos de mantenimiento, buscar el archivo del cliente y luego buscar hoja por hoja, de un total aproximado de 200 – 300 reportes e identificar la máquina correspondiente. Ahora, con el sistema implementado, el personal solo le toma de 15 a 20 segundos encontrar la información de un trabajo de mantenimiento realizado a una máquina respectiva, ya que solamente debe ingresar a la plataforma web, seleccionar el módulo de operaciones, elegir el cliente respectivo y escribir el número patrimonial de la máquina a buscar.

En segundo lugar, el proyecto realizado logra disminuir, en 10 a 15 minutos, el tiempo empleado para la realización de un mantenimiento preventivo o correctivo para una máquina. Esto se debe a que, según la empresa DSP SAC, un operario le toma entre 60 a 90 minutos aproximadamente realizar un trabajo de mantenimiento, de los cuales, 45 a 75 minutos son solamente netos para las reparaciones pertinentes de la máquina y el tiempo restante lo utiliza para validar que esa máquina sea la que tiene que reparar, averiguar qué fallas había tenido antes y por último llenar los datos de la máquina en un reporte. Ahora, con el sistema de información empleado, el operario va con un reporte lleno, casi al 70% digitalizado con toda la información pertinente y solamente falta llenar las operaciones que va a realizar. Además, si quiere visualizar la información del último mantenimiento realizado en dicha máquina, solo debe ingresar al sistema de información, desde su teléfono o laptop, buscarsegún cliente y código patrimonial de la máquina para que le figure el último mantenimiento realizado. Gracias a ello, ahora un operario se ahorra de 10-15 minutos en brindar un servicio de mantenimiento preventivo o correctivo para una máquina.

En tercer lugar, se logra la disminución del número de campos que deben ser llenados a mano, en un reporte de mantenimiento preventivo o correctivo de un equipo de oficina. Esto se debe a que, con el sistema de información elaborado, la mayoría de campos de información son digitalizados al momento de crear el reporte de mantenimiento. Ver figura 3.40. Por lo que, si antes el operario necesitaba llenar 23 campos de información, con la solución JACsystem, solo necesita llenar 6 a 8 campos, lo cual trae un beneficio en disminuir los trabajos manuales.

En cuarto lugar, la presente tesis permite, al usuario, crear un reporte de mantenimiento preventivo o correctivo estandarizado, según las necesidades de la empresa, en donde se visualiza toda información relevante para la realización del trabajo de mantenimiento, mediante la implementación del nuevo software. Ver figura 3.40.

En quinto lugar, el proyecto de tesis, permite el llenado de información en los reportes de mantenimiento, ya que, en el sistema de información creado, se integra un algoritmo, el cual vincula, el número de la máquina, con el cliente, para que la información almacenada, en la base de datos, se plasme en el reporte automáticamente. Cabe mencionar, que esto permite disminuir los trabajos manuales, eliminar los errores de llenado de la información y digitalizar la información.

Finalmente, en sexto lugar, dicho proyecto, permite generar el trabajo remoto por parte de los operarios. Esto se debe a que inicialmente, sin el sistema, todo trabajador debía acercarse a las oficinas de DSP SAC a recoger el reporte de mantenimiento respectivo y luego dirigirse a las instalaciones del cliente para realizar el trabajo. Ahora, con el sistema de información desarrollado, cualquier trabajador logra ingresar al sistema desde su casa, generar un reporte de mantenimiento, descargarlo, imprimirlo y dirigirse a la localidad del cliente. Posterior a ello, el trabajador retorna a su domicilio, ingresar toda la información del trabajo realizado en el sistema y escanea el reporte para enviarlo a las oficinas de DSP SAC.

Frente a todo ello, se evidencia el logro de los objetivos generales y específicos planteados en el proyecto de tesis presente. En adición, el presente documento, se estructura en cuatro capítulos, los cuales se mencionan a continuación:

En el capítulo 1, se abarca el marco teórico, en donde se define conceptos importantes, con el fin de que el lector logre entender la contextualización del presente trabajo.

En el capítulo 2, se desarrolla la metodología aplicada, para la realización de un sistema de información, según el libro de Dennis (*Systems Analysis and Design, 5th Edition)*, el cual menciona que todo proyecto comienza desde la planificación, y finaliza en la implementación de dicho software. Dentro de cada uno de estos puntos se explica las definiciones, procedimientos y demás características necesarias, para lograr desarrollar, el software propuesto para la empresa.

En el capítulo 3, se presenta los resultados obtenidos de la elaboración de cada punto de la metodología, así como la solicitud del sistema, la estrategia de planificación a utilizar, los requerimientos funcionales y no funcionales, casos de usos, diagramas de flujos de datos, diagramas de entidad relación, el diseño de la arquitectura y demás.

En el capítulo 4, se detalla las conclusiones, observaciones y recomendaciones, a base de recalcar los aspectos más importantes encontrados el presente trabajo de tesis.

#### *DEDICATORIA*

*Quiero dedicar este logro profesional a mis padres Julio Francisco Ayala Morales y María Giuliana Carreño Solís, quienes me han ensañado que la perseverancia y el esfuerzo son factores claves para triunfar en la vida.*

*También quiero dedicar este proyecto de tesis a mis abuelos José Carreño Carrillo y Nemesia Solís Abal, quienes siempre me han brindado su apoyo, amor y cariño desde que tengo uso de razón.*

*Finalmente, dedico este trabajo a mis hermanos Adolfo y Antonio, a mis primos y primas, en especial a Antonio, Gabriel, Daniela y Sofía, para que todos sus sueños se cumplan, así como yo estoy cumpliendo los míos.*

#### **Agradecimientos**

A mis padres por su apoyo económico y emocional, ya que, sin ellos, mi meta de realizarme profesionalmente no hubiera sido posible.

……

A mis abuelos, en especial a, mamá Neme y papá Pepe por su constante preocupación sobre mi salud y estudios.

……

A mis tíos, en especial a, Adolfo Joseph, José Antonio y María Nathaly por su apoyo incondicional en todos estos años de mi vida.

A mi compañera clave Alicia y amigos, quienes me ayudaron a confrontar los problemas de la universidad y se volvieron muy importantes para mi vida.

……

Finalmente, a mi asesor Dr. Carlos Hernández por su apoyo y consejos.

….

# ÍNDICE GENERAL

<span id="page-6-0"></span>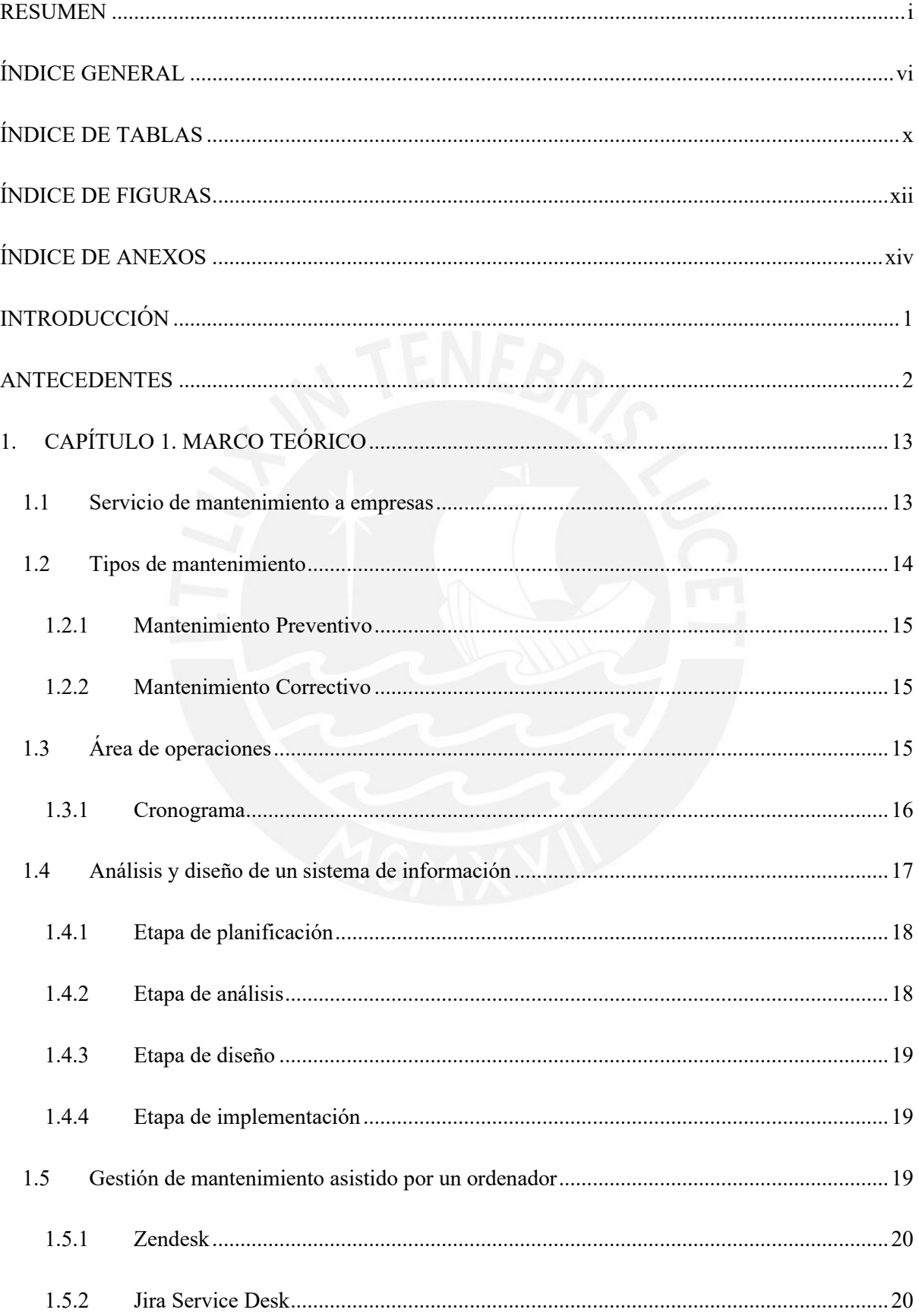

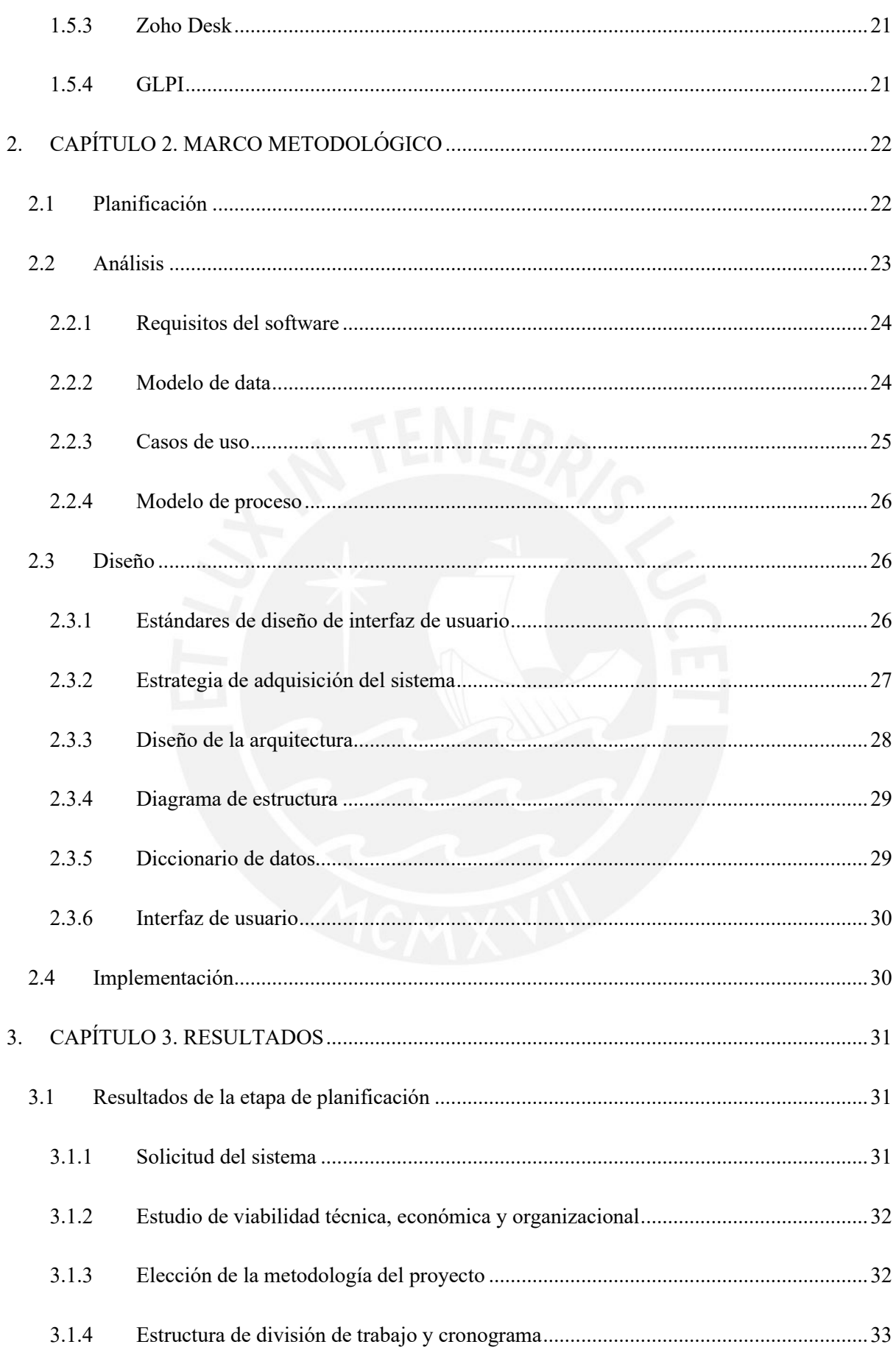

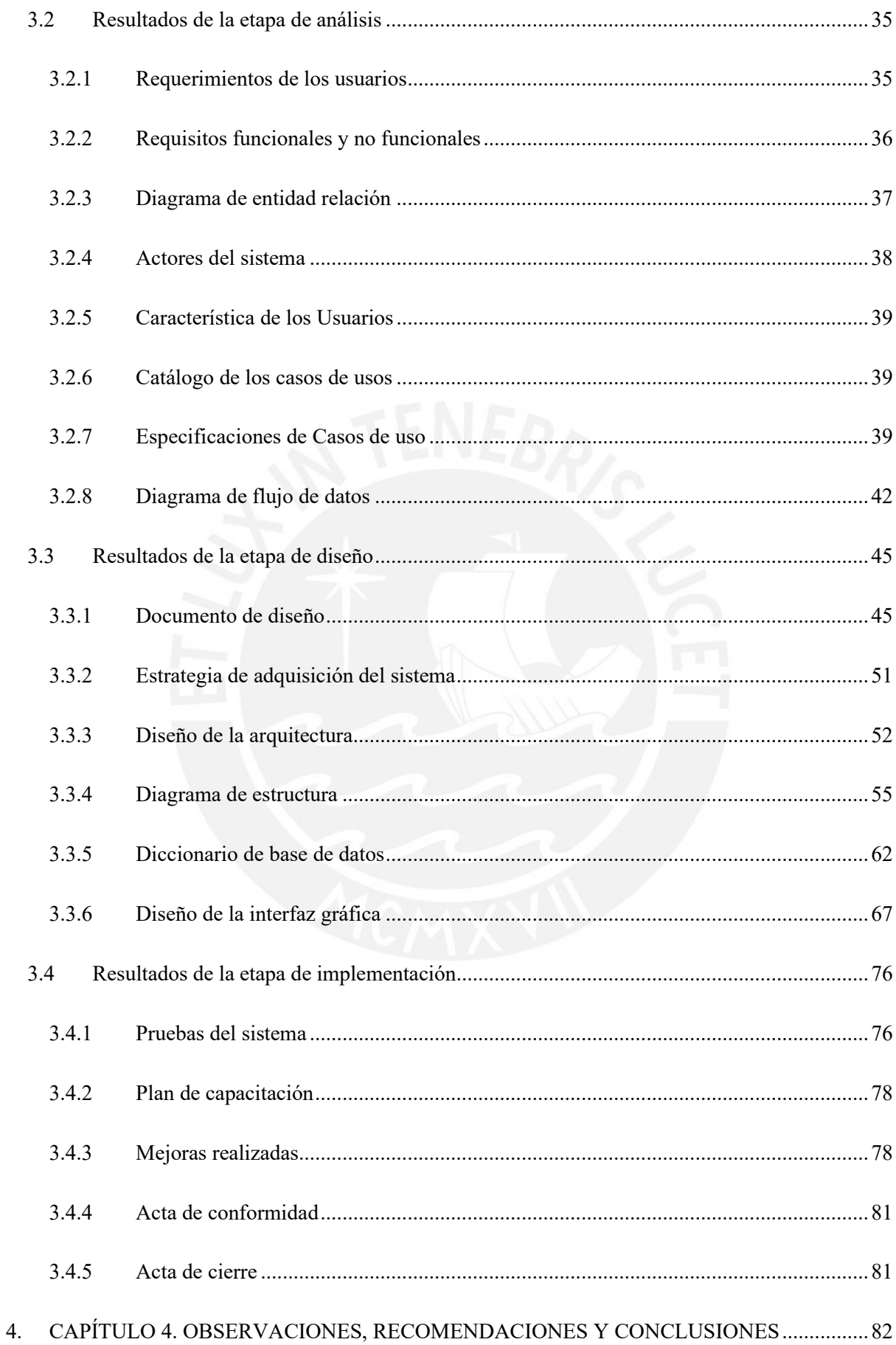

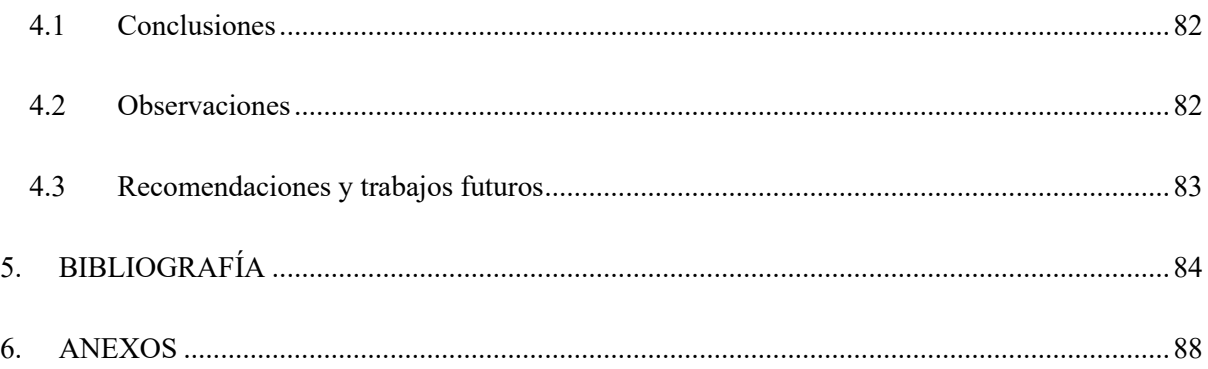

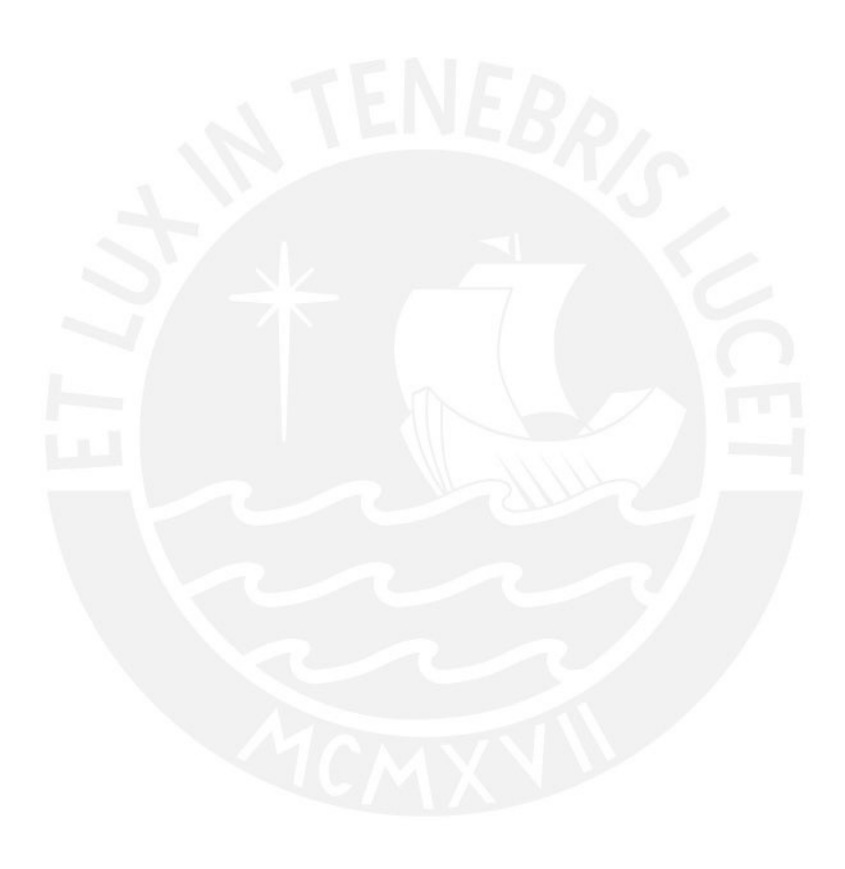

# **ÍNDICE DE TABLAS**

<span id="page-10-0"></span>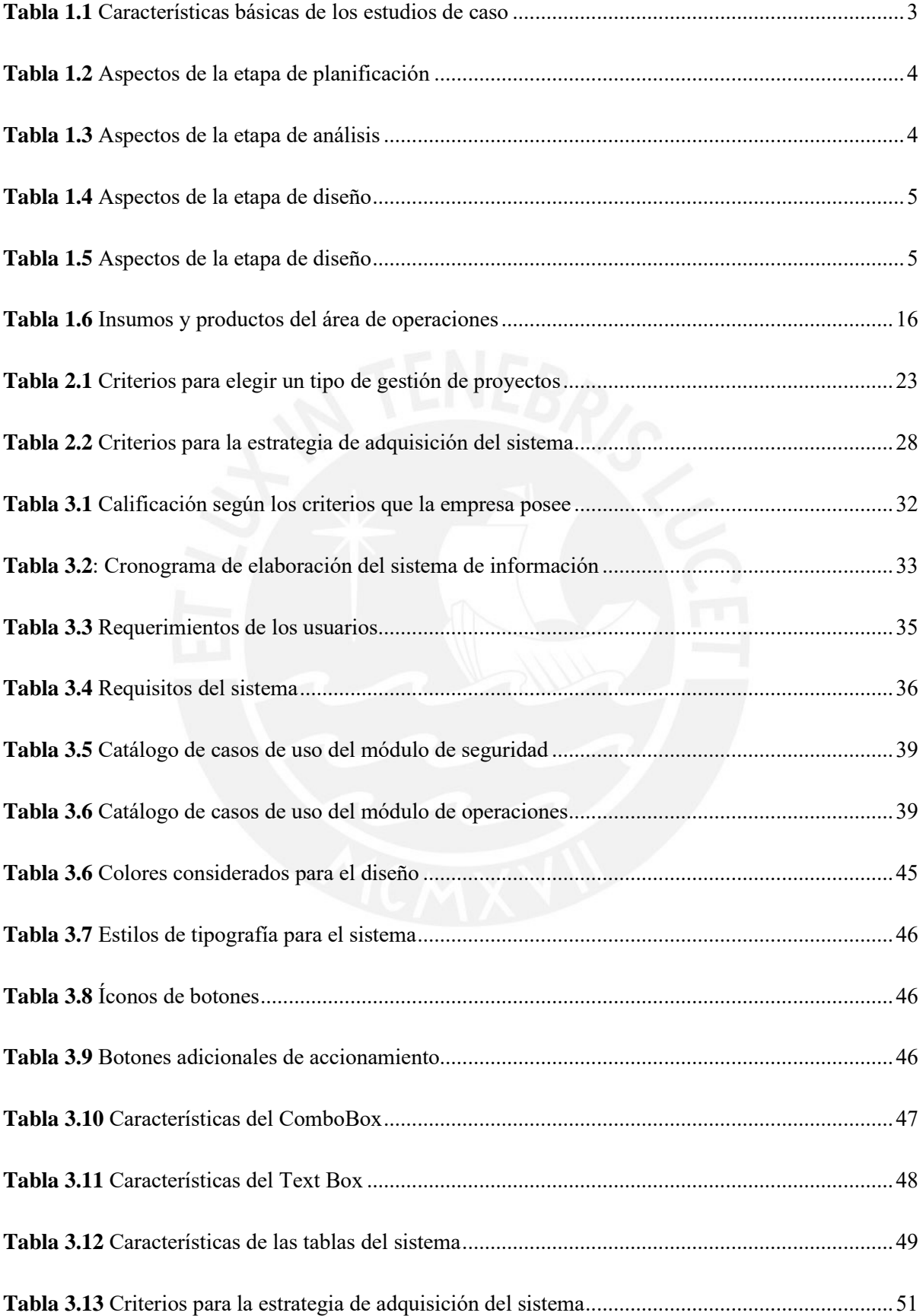

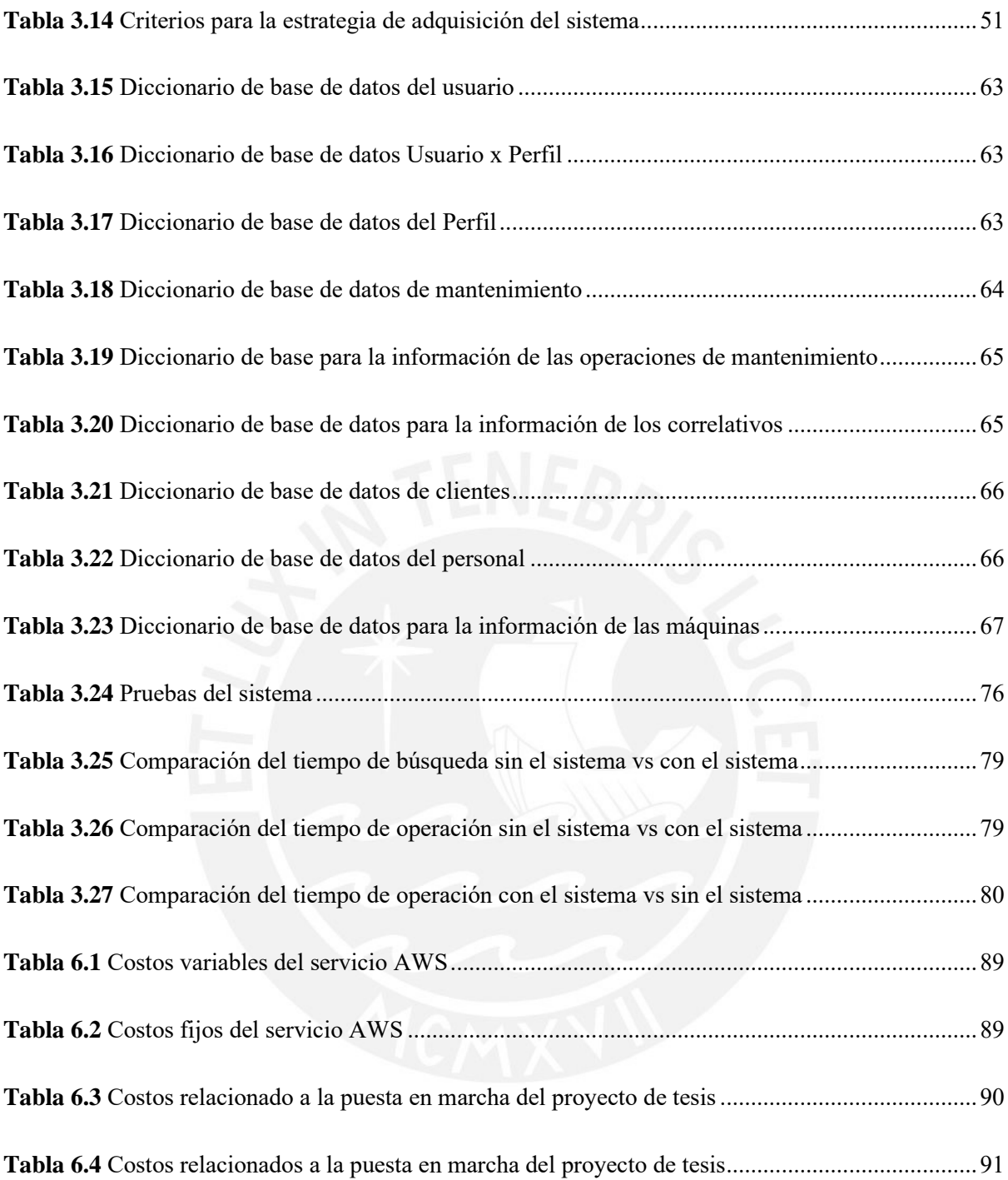

# **ÍNDICE DE FIGURAS**

<span id="page-12-0"></span>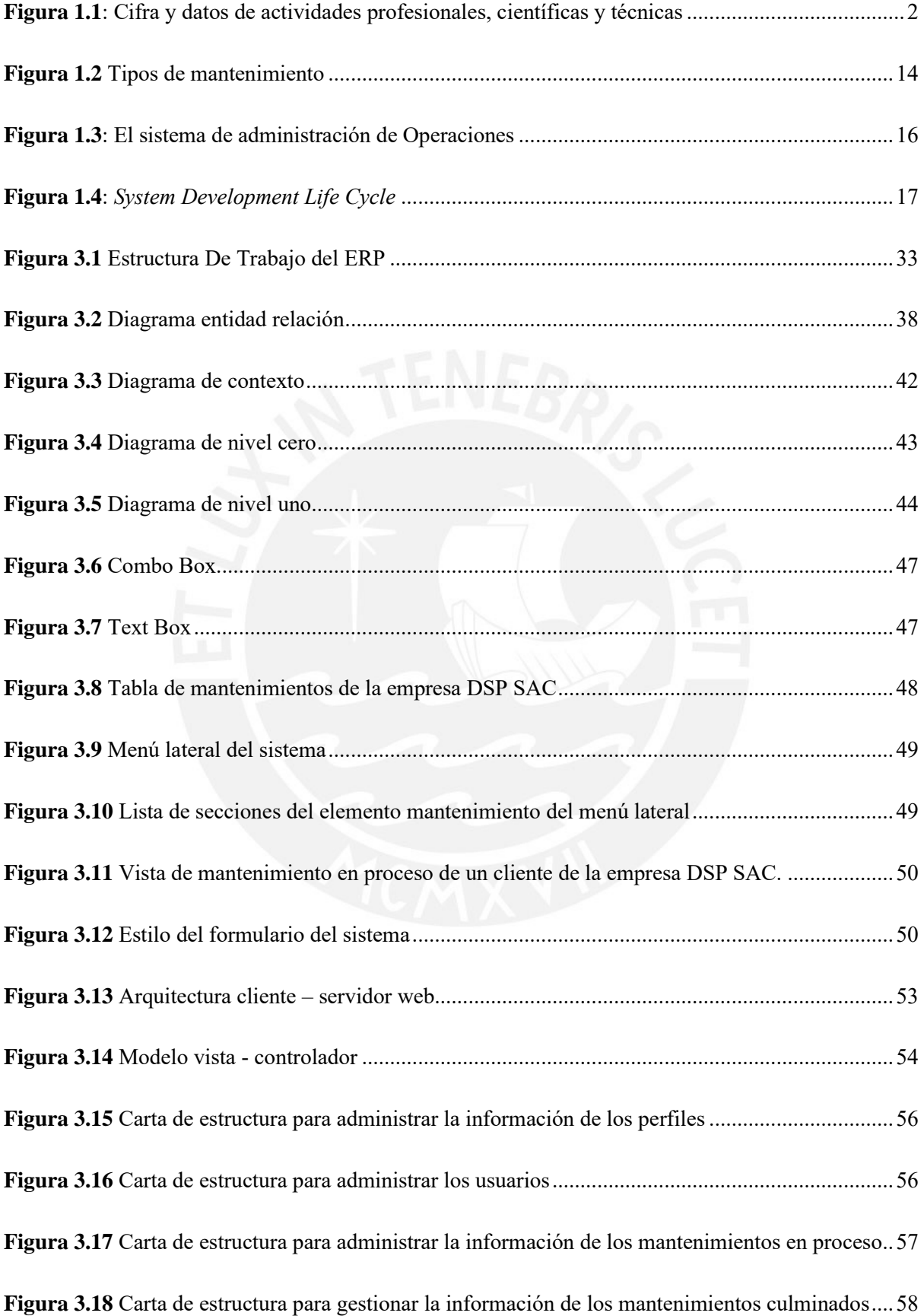

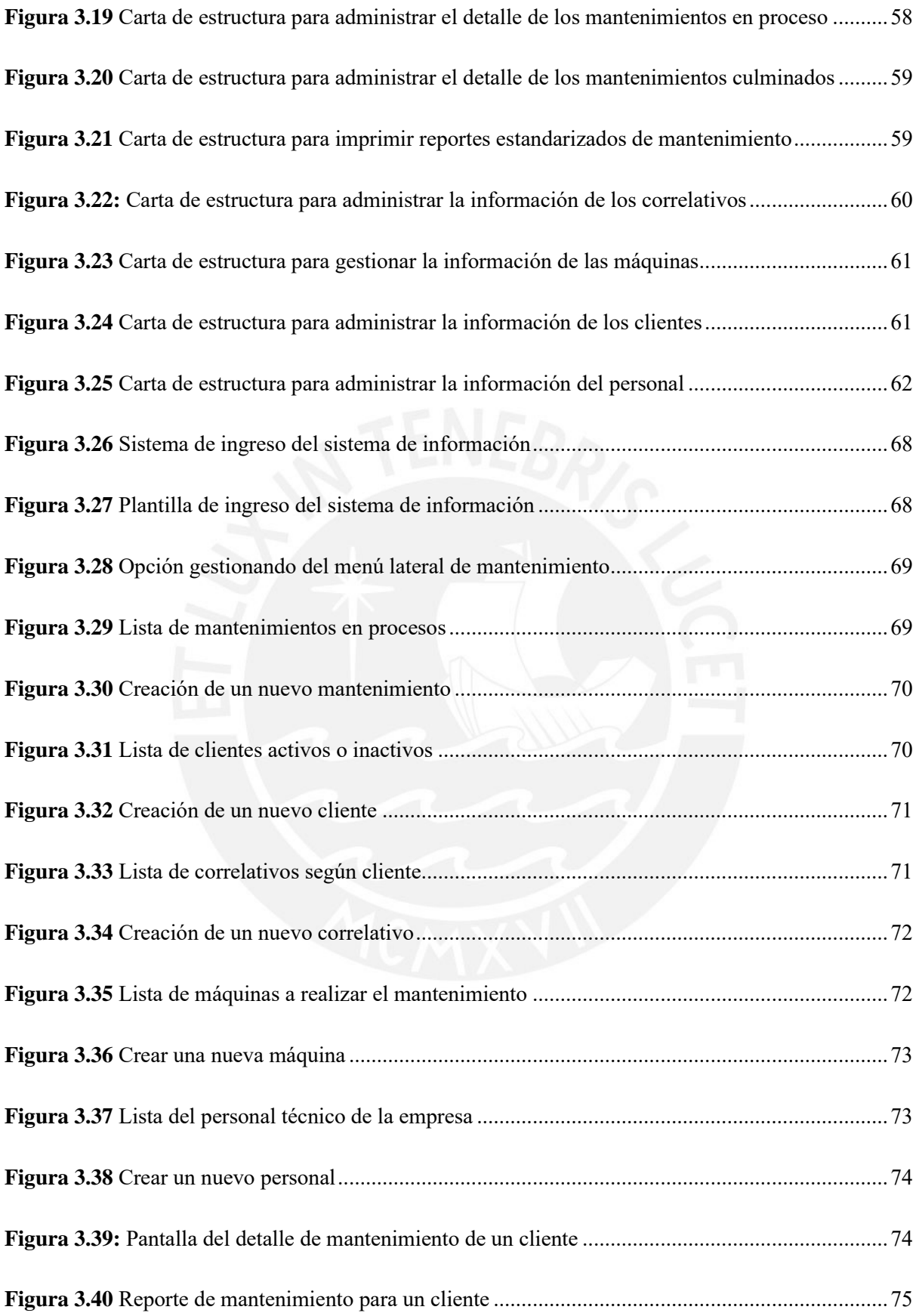

# ÍNDICE DE ANEXOS

<span id="page-14-0"></span>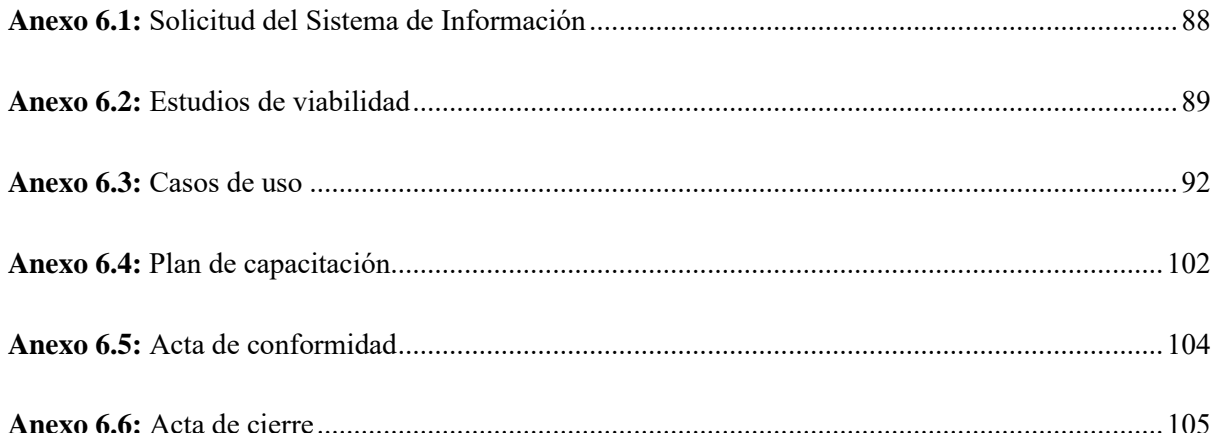

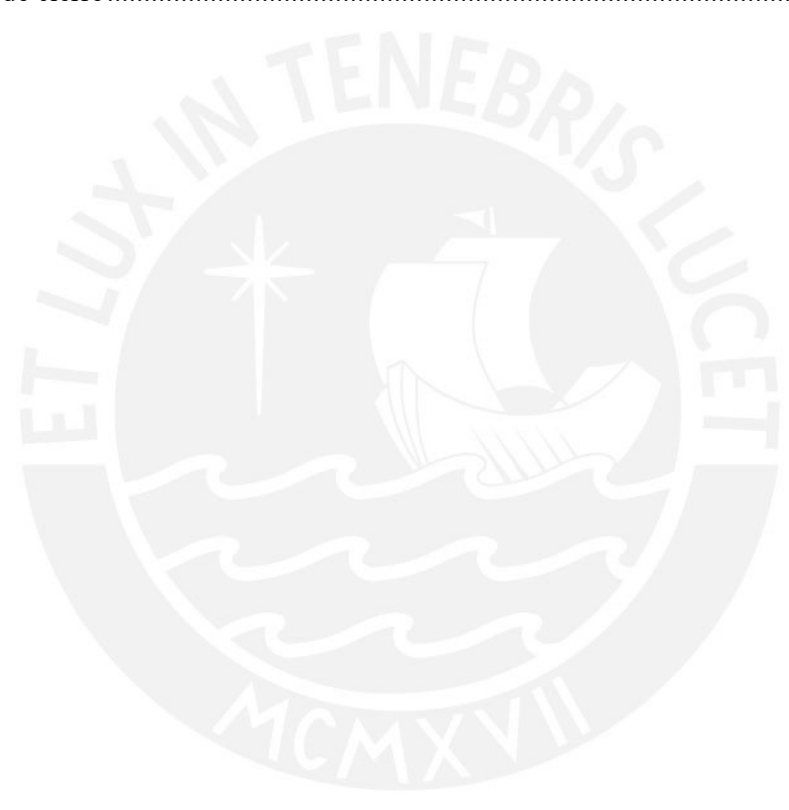

## **INTRODUCCIÓN**

<span id="page-15-0"></span>Según lo mencionado por Hernández (2003), el aumento de la competencia en los mercados de bienes y servicios, el desarrollo de nuevas tecnologías de información y la incertidumbre del entorno, ha traído como consecuencia que el uso de la información sea esencial para la gestión, supervivencia y crecimiento de una empresa. Esto quiere decir que, el aspecto más importante, para una gestión adecuada de una empresa, es el manejo de la información. Además, según los autores García y García (2015), los cuales realizaron una investigación de la gestión de la información, expresan que diversas entidades como, por ejemplo: compañías, instituciones y universidades, centran la gestión de sus operaciones en herramientas de software; sin embargo, en algunos casos se continúa con el uso del papel. Esto demuestra que, existen varias empresas que utilizan programas como los sistemas de información, sistema de planificación de recursos empresariales(ERP), aplicaciones web y páginas web para gestionar sus procesos de información, con el objetivo de mejorar la eficiencia de sus operaciones y manejar adecuadamente toda la información que poseen, y además lograr centralizar data de todas las acciones de trabajo realizados, como por ejemplo la compra y venta de productos finales, la entrada y salida de inventarios, los costos de transporte, los mantenimientos realizados en cada periodo y mucha más información, la cual se almacenan dentro una base de datos, con el propósito de que, dicha data, se encuentre al alcance de todas las áreas de una empresa, para la toma de decisiones por parte de los jefes y gerentes.

Desde el punto de vista anterior, el presente proyecto de tesis, plantea implementar, en el área de operaciones, de la empresa DSP SAC, un sistema de información, ya que, en primer lugar, dicha empresa no posee una herramienta tecnológica, la cual le permita crear reportes digitalizados y estandarizados, en donde se llene automáticamente todos los datos relacionados al mantenimiento como, por ejemplo: el nombre del cliente, el número de mantenimiento, el número de contrato, la dirección, la sede, el código patrimonial de la máquina, el número de serie, la marca, el modelo y muchos más datos. Por lo que, al no plasmar dicha información, de forma automática, en los reportes de mantenimiento, los trabajadores del área de operaciones (técnicos), hacen uso de su tiempo productivo en llenar a mano toda esta información, originando así minutos y hasta horas laborales no aprovechables, los cuales pueden ser utilizados para realizar otras operaciones. En segundo lugar, DSP SAC, empresa sujeta a estudio, no posee una base de datos digitalizada de todos los trabajos de mantenimientos realizados; es decir, todos los documentos del área de operaciones; lo tienen en formato físico y almacenados en archivadores, lo cual conlleva a realizar procesos manuales, al momento de requerir una búsqueda de la información de un mantenimiento realizado en el pasado, ocasionando así tiempos improductivos de búsqueda. Finalmente, en tercer lugar, los reportes que usa la empresa de estudio, no se encuentran estandarizados, ya que para cada cliente utilizan un formato de reporte distinto, lo cual origina que la información plasmada en estos documentos no sea igual para todos.

### **ANTECEDENTES**

<span id="page-16-0"></span>Con respecto a las notas de prensa del Instituto Nacional de Estadística e Informática (2017) y lo expresado por la agencia peruana de noticias Andina (2018), la industria del sector de servicio prestados a empresas consiguió un crecimiento del 2.01%, en diciembre del 2017, con respecto al mismo mes, del año 2016, también, en diciembre del 2018, dicho sector logra crecer un 3.09%, con respecto al mismo mes, del año 2017 y finalmente, en diciembre del 2019, crece un 3.48%, con respecto al mismo mes, del anterior año.

Esto evidencia que la necesidad de las empresas, por requerir un servicio técnico prestado de trabajo, debido a los problemas que estas puedan presentar en su área laboral y que no sean solucionados por ellos mismos, se encuentra en aumento, según como lo muestra la siguiente figura:

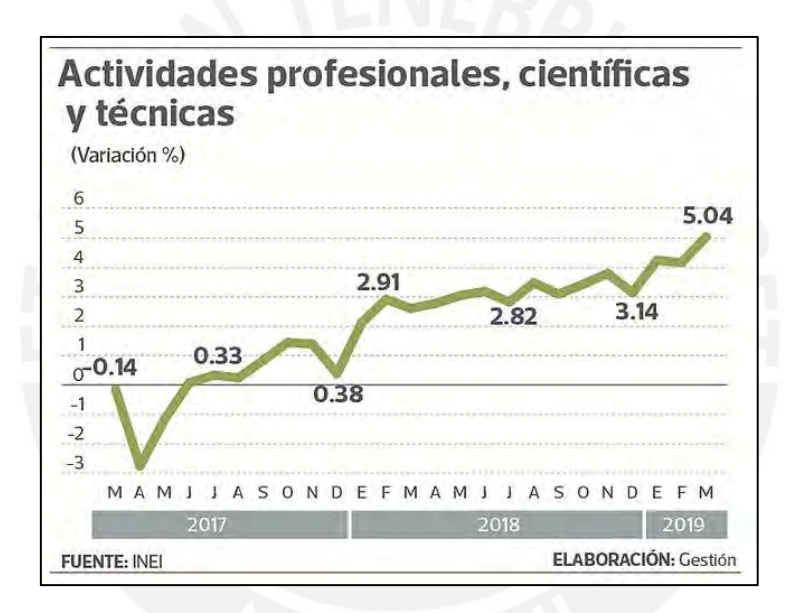

**Figura 1.1**: Cifra y datos de actividades profesionales, científicas y técnicas **Fuente**: INEI (2019)

<span id="page-16-1"></span>Frente a esto, la empresa que es materia de análisis, se encuentra laborando, dentro del sector de servicios técnicos prestados a empresas de entidades públicas, la cual se especializa en el rubro de servicio técnico de mantenimiento de equipos de oficina. Además, según lo mencionado en su página web, DSP SAC (2015), cuenta con más de 18 años de experiencia dentro del rubro mencionado anteriormente y su objetivo es brindar un trabajo de óptima calidad al sector tecnológico y, también buscar la solución de problemas presentados en las gerencias de TI de diferentes empresas, mediante las operaciones de mantenimiento preventivo y correctivo. En adición, esta compañía se preocupa por el desarrollo de nuevos conocimientos por parte de sus integrantes de trabajo. Es por ello, que realiza capacitaciones y actualizaciones de cursos para sus empleados, con el propósito de que estos sean altamente productivos, competitivos y eficientes en el trabajo (Acerca de nosotros, 2015).

Para el presente trabajo de tesis, se ha realizado, primeramente, un trabajo de investigación, el cual consiste en elaborar un estudio de los aspectos aplicados en el ciclo de vida de un sistema de información, análisis, diseño e implementación: estudio de casos comparadas, el cual permite conseguir una base sólida para desarrollar el trabajo de tesis y poseer un documento de referencia sobre el proceso de elaboración de los sistemas de información en otras empresas. Cabe resaltar que, con el propósito de disminuir la variabilidad y cualquier error presente dentro de este estudio, el cual podría afectar los resultados esperados, se ha seleccionado de forma consciente, una muestra de cuatro estudios de casos, los cuales presentan características de similitud en términos de aspectos del ciclo de vida de un sistema de información, análisis, diseño e implementación. Además, dicha muestra es de tipo homogénea y representativa, ya que todos los proyectos poseen el mismo propósito, el cual es implementar sistema de información. Es por ello que a continuación, se presenta la exploración de cuatro estudios de caso, de diferentes autores, extraídos a través de fuentes secundarias, y además, en base a la metodología aplicada por Hernández y González (2015) se realiza un análisis, en donde se discuten los aspectos que han utilizado los autores anteriores, para desarrollar un sistema de información, con el fin de evidenciar qué elementos son considerados más importantes, según la muestra elegida de proyectos de información.

En primer lugar, se detalla las características básicas de los estudios de caso, según como lo evidencia la tabla 1.1, en donde se visualiza la información acerca del producto o servicio que brinda la empresa, descripción del producto o servicio, tecnologías que utiliza, tipo de clientes, a los cuales se enfoca y el sector al que atienden.

<span id="page-17-0"></span>

|                 | <b>Elementos</b>                       | Estudio de caso 1                                   | Estudio de caso 2                 | Estudio de caso 3              | Estudio de caso 4                 |
|-----------------|----------------------------------------|-----------------------------------------------------|-----------------------------------|--------------------------------|-----------------------------------|
|                 | Producto/Servicio                      | Servicio                                            | Producto                          | Producto                       | Servicio                          |
|                 | Descripción del<br>producto o servicio | Clínica estética                                    | Venta de<br>productos en<br>línea | Venta de cereales<br>andinos   | Clases educativas                 |
|                 | Tecnologías que<br>utilizan            | Sistema de<br>información                           | Sistema de<br>información         | Sistema de<br>información      | Sistema de<br>información         |
| Características | Tipo de clientes                       | Usuarios que<br>buscan mejorar<br>su aspecto físico | Usuarios finales                  | Mercados -<br>Usuarios finales | <b>Institutos</b><br>tecnológicos |
|                 |                                        | B2C                                                 | B2C                               | $B2B - B2C$                    | B2B                               |
|                 | Sector que atienden                    | Salud                                               | Público general                   | Agricultura                    | Educación                         |

**Tabla 1.1** Características básicas de los estudios de caso

**Fuente:** Elaboración propia en base a Loyola (2013), Calderón y Girao (2013), Frisancho (2020) y Guevara (2011).

En segundo lugar, se muestra los aspectos de la etapa de planificación, utilizados por los cuatro autores, según como se visualiza en la tabla 1.2. Esta tabla posee la información sobre el uso de los siguientes aspectos: tipo de gestión de proyectos, metodologías de proyectos de software, estudios de viabilidad técnica, económica y organizacional y la estructura de división de trabajo.

<span id="page-18-0"></span>

|               | <b>Elementos</b>                                                   | Estudio de caso 1 | Estudio de caso 2 | Estudio de caso 3 | Estudio de caso 4 |
|---------------|--------------------------------------------------------------------|-------------------|-------------------|-------------------|-------------------|
| Planificación | Gestión de proyectos                                               | PMI               | PMI               | Ninguna           | PMI               |
|               | Metodologías de<br>proyectos de<br>software                        | <b>RUP</b>        | <b>AUP-AGIL</b>   | Ninguna           | <b>RUP</b>        |
|               | Estudios de<br>viabilidad técnica<br>económica y<br>organizacional | Si                | Si                | Si                | No                |
|               | Estructura de<br>división de trabajo                               | Si                | Si                | Si                | Si                |

**Tabla 1.2** Aspectos de la etapa de planificación

**Fuente:** Elaboración propia en base a Loyola (2013), Calderón y Girao (2013), Frisancho (2020) y Guevara (2011).

En tercer lugar, se presenta los aspectos de la etapa de análisis, utilizados en los cuatro estudios de caso, según como se visualiza en la tabla 1.3, en donde se extrae la información con respecto a los módulos que implementaron, casos de usos y el empleo de diagramas de entidad relación o diagramas de flujo de datos.

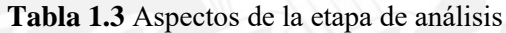

<span id="page-18-1"></span>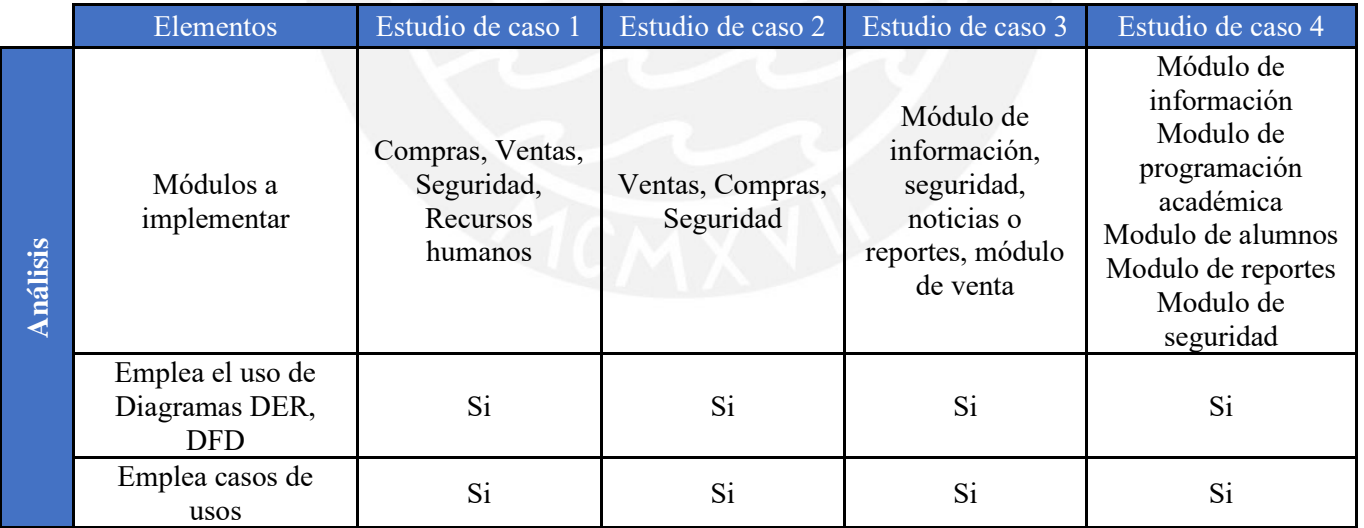

**Fuente:** Elaboración propia en base a Loyola (2013), Calderón y Girao (2013), Frisancho (2020) y Guevara (2011).

En cuarto lugar, se evidencia, en la siguiente tabla 1.4, los aspectos utilizados en la etapa de diseño, por los cuatro autores, como, por ejemplo: las herramientas de programación, el tipo de programación, diseño lógico, lenguajes de programación, sistemas de gestión de base de datos y *framework.*

<span id="page-19-0"></span>

|        | <b>Elementos</b>                        | Estudio de caso 1               | Estudio de caso 2               | Estudio de caso 3               | Estudio de caso 4                    |
|--------|-----------------------------------------|---------------------------------|---------------------------------|---------------------------------|--------------------------------------|
|        | Herramientas de<br>programación         | Net Beans                       | Visual Studio                   | Atom                            | <b>NetBeans</b>                      |
|        | Tipo de<br>programación                 | Orientado a<br>Objetos (UML)    | Orientado a<br>Objetos (UML)    | Orientado a<br>Objetos (UML)    | Programación<br>orientada a aspectos |
| Diseño | Diseño Lógico                           | Modelo - Vista -<br>Controlador | Modelo - Vista -<br>Controlador | Modelo - Vista -<br>Controlador | Modelo - Vista -<br>Controlador      |
|        | Lenguaje de<br>programación             | <b>PHP</b>                      | $C#$ y Java                     | Python                          | Java                                 |
|        | Sistemas de gestión<br>de base de datos | MySQL<br>Workbench              | SQL Server 2008                 | <b>MySQL</b>                    | Postgre SQL                          |
|        | Framework                               | Yii                             | <b>ASP.NET</b>                  | Flask                           | Spring, Struts,<br>Hibernate         |

**Tabla 1.4** Aspectos de la etapa de diseño

**Fuente:** Elaboración propia en base a Loyola (2013), Calderón y Girao (2013), Frisancho (2020) y Guevara (2011).

Finalmente, en quito lugar, se visualiza, en la tabla 1.5, los aspectos de la etapa de planificación, utilizados por los cuatro estudios de caso, en donde se evidencia información acerca de capacitaciones, pruebas del sistema y mejoras realizadas.

<span id="page-19-1"></span>

|                | Elementos           | Estudio de caso 1                                                                                                    | Estudio de caso 2                                                                                                    | Estudio de caso 3                                                            | Estudio de caso 4                                                                                                    |
|----------------|---------------------|----------------------------------------------------------------------------------------------------|----------------------------------------------------------------------------------------------------|------------------------------------------------------------------------------|----------------------------------------------------------------------------------------------------|
|                | Capacitaciones      | Si                                                                                                    | No                                                                                                    | No                                                                           | Si                                                                                                    |
|                | Pruebas del sistema | Si                                                                                                    | S <sub>i</sub>                                                                                                    | Si                                                                           | N <sub>o</sub>                                                                                                    |
| Implementación | Mejoras realizadas  | Integración de la<br>información de<br>todas las áreas de<br>la empresa,<br>Automatización<br>de proceso de<br>compras y ventas | Automatizar el<br>proceso de ventas<br>de diferentes<br>empresas,<br>automatizar el<br>proceso de<br>manejo de<br>inventarios,<br>realizar pagos<br>online | Automatizar los<br>procesos de<br>operaciones,<br>digitalizar<br>información | Automatizar el<br>proceso de<br>programación<br>académica de la<br>institución, eliminar<br>tiempo<br>improductivo,<br>eliminar<br>operaciones<br>manuales |

**Tabla 1.5** Aspectos de la etapa de diseño

**Fuente:** Elaboración propia en base a Loyola (2013), Calderón y Girao (2013), Frisancho (2020) y Guevara (2011).

Frente a todo ello, a continuación, se realiza un análisis sobre la información que posee cada una de las anteriores tablas, con el propósito de identificar los aspectos más relevantes en el desarrollo de un sistema de información.

#### **Productos, servicios, clientes y tecnologías**

Según lo evidencia la tabla 1.1, dos de los casos evaluados, ofrecen servicios y los otros dos, ofrecen productos; más detalladamente, el caso 1 y el caso 4 ofrecen servicio de salud y educación respectivamente. El caso 2 ofrece venta de productos generales y el caso 3 ofrece venta de productos de cereales andinos. Además, por un lado, con lo que respecta a la tecnología, todos los trabajos, han utilizado un sistema de información, el cual les permite gestionar las operaciones generales en sus negocios respectivos. Por otro lado, en el caso de los clientes a los que se dirigen los casos, solamente el número 3 ofrece sus productos a clientes finales y a empresas (B2C-B2B), con lo que respecta al caso 4, este se centra especialmente a clientes empresas (B2B) y para los casos 1 y 2, estos se dirigen a consumidores finales (B2C). Finalmente, todos estos proyectos buscan la automatización de diversas áreas y operaciones que se encuentran dentro de su giro de negocio, mediante el uso de un sistema de información, con el fin de que sean más competitivos en el mercado. Por ejemplo, algunas áreas automatizadas son compras, ventas, recursos humanos, almacén, contabilidad, etc.

#### **Aspectos para la planificación de un sistema de información**

En primera instancia, La mayoría de los casos han utilizado como referencia el libro del PMI (*Project Management Institute*) para la gestión de sus proyectos, ya que los lineamientos que brinda este libro y las buenas prácticas que posee, son reconocidos internacionalmente según el IEE *Recommended Practice for Requirements Specification Std*. Además, cabe resaltar que, todos los casos analizados que emplean como referencia el libro del PMI, indican que usan 5 pasos básicos que menciona el libro del PMI, los cuales son: inicio, planificación, ejecución, control o monitoreo y cierre. Solamente el caso 3 no ha utilizado esta herramienta, debido a que no se vio en la necesidad de emplearlo y, además, que en su trabajo de tesis no lo menciona. Frente a todo ello, se evidencia que es recomendable usar como referencia el libro del PMI para la realización de cualquier proyecto.

En segunda instancia, con lo que respecta al tipo metodología de proyecto usado, el caso 1 y el caso 4 utilizan la metodología RUP (*Rational Unified Process*) debido a que, según los autores Loyola (2013) y Guevara (2011) del caso número uno y del número cuatro respectivamente, esta les permite gestionar correctamente la documentación, analizar e implementar de forma adecuada el sistema y, además, que estos autores contaban con experiencias previas, realizando proyectos, mediante la metodología RUP. También, estos mismos autores, afirman que, esta metodología les permite asegurar la implementación del sistema de información y la entrega de dicho software al cliente, dentro de los plazos establecidos, según los cronogramas realizados en cada proyecto y que gracias a las herramientas que RUP les brinda, los riesgos presentes en cada proyecto son controlados de forma adecuada y que la ejecución de cada uno de estos trabajos con RUP, son realizados de forma iterativa. Con lo que respecta al caso 2, este utiliza la metodología AUP (*Agil Unified Process*) debido a que, según los autores Calderón y Girao (2013) de este caso, esta metodología le permite priorizar los requerimientos del sistema y gestionar de manera adecuada los posibles cambios que podrían aparecer dentro del proyecto. Además, dicho autor recalca que, gracias a esta metodología se logra desarrollar un modelo inicial de software de forma rápida, y con cada salto o iteración que se realice, el modelo seguirá mejorando hasta que llegue al óptimo. En lo que respecta al caso 3, este no utilizó ningún tipo de metodología debido a que no utiliza como referencia el libro del PMI para gestionar su proyecto y además que en su trabajo no se menciona ningún tipo de metodología de proyectos. Finalmente, se concluye que las metodologías RUP y AUP son idóneas para la elaboración de un proyecto que se encuentre vinculado a la implementación de un sistema de información.

En tercera instancia, según lo analizado en los estudios de caso, se ha encontrado que un 75% de los casos; es decir, 3 de los 4, han realizado al menos un estudio de viabilidad técnica, económica y organizacional. Específicamente los autores Loyola (2013) del caso 1, Calderón y Girao (2013) del caso 2 y Frisancho (2020) del caso 3, mencionan que los resultados de un estudio de viabilidad técnica dan a conocer que sí cuentan con las herramientas o instrumentos tecnológicos para desarrollar el sistema de información como por ejemplo el sistema de gestión de base de datos, el software de compilación, el *framework*, las librerías, etc. Con lo que respecta al estudio de viabilidad económica, los anteriores autores concluyen que sus proyectos lograrán rendir en términos de dinero ya que existirá un retorno de la inversión realizada, mediante ahorro de costos e ingresos adicionales que existirán en cada uno de estos proyectos, debido a la implementación de un sistema de información. En lo que respecta al estudio de viabilidad organizacional, se ha encontrado que ninguno de los casos analizados ha realizado este estudio, debido a que no se menciona en su estructura de proyecto. Frente a ello, se puede concluir que los estudios de viabilidad técnica y económica son importantes, para elaborar un proyecto web, ya que permite conocer que tan viable se encuentra la empresa para la implementación de un sistema de información.

En cuarta instancia, como lo indica la tabla 1.2, todos los casos mencionan que, sí utilizan el aspecto de, la realización de una estructura de división de trabajo, con el propósito de gestionar la implementación del proyecto. Esto se debe a que los autores Loyola (2013), Calderón y Girao (2013), Frisancho (2020) y Guevara (2011) recalcan que, al estructurar las tareas mediante fases como, por ejemplo: fase de concepción, fase de elaboración y fase de construcción, permiten, a los que elaboran el proyecto, a detallar, organizar y visualizar todas las tareas que se deben desarrollar en cada fase, con el fin de no ignorar ninguna tarea y ejecutar correctamente el desarrollo del proyecto. Además, cabe recalcar que, según lo analizado en cada caso, la estructura de división de trabajo permite a los autores descomponer sus trabajos en diversos entregables o paquetes de trabajo, según una descomposición jerárquica y, gracias a esto, los responsables de los proyectos desarrollan un cronograma, en donde se sitúa todos estos paquetes de trabajos, con el fin de pronosticar los tiempos de demora en cada actividad y sus costos. Todo esto demuestra que realizar una estructura de división de trabajo es importante para el desarrollo de un proyecto de implementación de un sistema de información debido a los anteriores beneficios que brinda esta herramienta de trabajo.

#### **Aspectos para el análisis de un sistema de información**

En primera instancia, según lo analizado en cada estudio de caso, se ha encontrado que cada uno de ellos ha empleado similares y diferentes tipos de módulos para la elaboración de un sistema de información. Con lo que respecta a los módulos más comunes, en primer lugar, el 100% de los estudios de caso han empleado el módulo de seguridad; el cual, en términos generales, permite la administración de la información de los usuarios que ingresan al sistema y de las actividades que estos realizan. En segundo lugar, el 75% de los casos analizados, han empleado el módulo de ventas; el cual, se caracteriza, según los autores Loyola (2013), Calderón y Girao (2013), por incrementar las ventas de las empresas, debido a que se cuenta con una tienda virtual, en donde se visualiza todos los productos y servicios que se venden, con el fin de que el consumidor puede consultar el precio y realizar el pago correspondiente, mediante una pasarela de pagos. Finalmente, en tercer lugar, el 25% de los casos estudiados, han desarrollado el módulo de información y compras, los cuales hacen referencia a la gestión de inventarios, en donde se visualiza la cantidad de stock que queda, ingresos de productos, proveedores, costos, etc. Con lo que respecta a los módulos que no son similares, la diferencia se debe a que, todos los casos cuentan con distintos giros de negocios, los cuales implican que se tenga que emplear módulo especializados para cada rubro y esto genera que exista una diferencia en el desarrollo de los módulos. Algunos ejemplos evidenciados son: módulo de recursos humanos, programación académica, noticias, alumnos, reportes etc. Frente a todo ello, se puede concluir que los módulos más utilizados para la realización de un sistema de información son: i) módulo de seguridad, ii) módulo de ventas, y iii) módulo de información y compras.

En segunda instancia, como lo indica la tabla 1.3, todos los estudios de caso emplean el uso de los diagramas de entidad relación y diagramas de flujo de datos. Esto se debe a que los autores Loyola (2013), Calderón y Girao (2013), Frisancho (2020) y Guevara (2011) de estos casos, mencionan que, dichos tipos de gráficos permiten a los programadores, responsables del desarrollo del software, a visualizar como es que todas las entidades, atributos y requisitos funcionales se encuentran relacionados en el sistema de información a implementar.

Finalmente, en tercera instancia, con lo que respecta a los casos de usos, según se visualiza en la tabla 1.3, todos los estudios de caso utilizan esta herramienta, la cual permite, a los anteriores autores, plasmar todos los requisitos del sistema, en pasos que el usuario o cliente va a seguir, para conseguir extraer información del software u otro propósito que este posea. Cabe recalcar que, los casos de uso se agrupan según los módulos que se implementan y estos, pueden variar en cantidad, según sea la complejidad que presenta el módulo. Por ejemplo: del caso 1, por un lado, el módulo de seguridad contiene 3 casos de usos, los cuales son: i) administrar perfiles, ii) administrar usuario y iii) generar reporte de acceso de usuario al sistema. Por otro lado, el módulo de ventas posee 4 casos de usos, los cuales son: i) generar orden de servicio, ii) registrar servicio recibido, iii) registrar pago de servicio y iv) registrar compra de productos. Esto evidencia que los casos de usos varían en cantidad, ya que, para el módulo de ventas, se necesita realizar más procesos; es decir, es más complejo, por lo cual se necesita más casos de usos para su desarrollo adecuado en el sistema. Frente a todo lo anterior, se concluye que es necesario utilizar diagramas de entidad relación, diagramas de flujos y casos de usos para el correcto desarrollo de un sistema de información.

#### **Aspectos para el diseño de un sistema de información**

En primera instancia, todos los casos analizados, utilizan herramientas de programación para el desarrollo de un sistema de información. Más específicamente, según lo observado en la tabla 1.4, el caso 1 y 4 utilizan *NetBeans*, debido a que, según lo mencionado por los autores Loyola (2013) y Guevara (2011), la curva de aprendizaje es mínima, debido a que poseen una alta experiencia usando esta herramienta de programación. Además, *NetBeans* es libre y gratuita, lo cual beneficia en términos de costos para los proyectos. Con respecto al caso 2, este utiliza Visual Studio, ya que según Calderón y Girao (2013), la solución se encuentra bajo el entorno de ASP.NET, el cual, según dicho autor, fue desarrollado por Microsoft, y como Visual Studio, también fue desarrollado por esta misma compañía, el autor tiende a utilizar esta herramienta de programación, ya que es compatible con el *framework* ASP.NET. Por último, lo que corresponde al caso 3, la herramienta de programación que utiliza es Atom, debido a que, según Frisancho (2020), esta herramienta se caracteriza por su personalización y uso sencillo al momento de realizar la programación. Todo ello demuestra que, existen diversas herramientas de programación, para la realización de un proyecto de sistema de información, y el uso específico de alguna de ellas, varía según la experiencia, compatibilidad de software y preferencia por los desarrolladores.

En segunda instancia, dentro de los proyectos analizado, por un lado, el 75% de los casos, han empleado la programación orientada a objetos (UML) y el resto, ha utilizado la programación orientada a aspectos, según como se visualiza en la tabla 1.4. La alta tendencia por el uso de programación orientada a objetos se debe a que, según lo mencionado por los autores Loyola (2013), Calderón y Girao (2013), Frisancho (2020), este tipo de programación permite el desarrollo del software con un alto rendimiento de trabajo y gestionar los recursos de forma eficiente. Por otro lado, el caso número 4 es el único que ha utilizado otro tipo de programación distinto a la de orientada a objetos, la cual es el orientado a aspectos. Esto se debe a que, según lo mencionado por el autor Guevara (2011), el *framework* Spring, el cual utiliza en su proyecto, se caracteriza por usar una programación orientada a aspectos y, para evitar errores que se puedan generar, al momento de ejecutar el modelo, prefiere utilizar el mismo tipo de programación que emplea Spring, el cual es orientado a aspectos.

En tercera instancia, el 100% de los casos evaluados, hacen referencia a la utilización de un diseño lógico: Modelo – Vista – Controlador. Esto se debe a que, por un lado, según los autores Calderón y Girao (2013) del caso 2, recalcan que, dicho diseño lógico permite la separación de la vista del usuario, con la vista lógica del modelo de programación y, además, admite la utilización de tres componentes principales de arquitectura, los cuales son: el modelo, el cual engloba los datos y la lógica de la aplicación; la vista, la cual muestra la información al usuario; y el controlador, el cual responde a consultas realizadas dentro del sistema de información, mediante una interfaz de respuesta. Por otro lado, según los autores Frisancho (2020) y Guevara (2011) de los casos 3 y 4 respectivamente, la implementación de dicho diseño lógico en su sistema de información, se debe a que sus *frameworks* Flask y Struts, utilizan un patrón que se caracteriza por estar relacionado al modelo vista-controlador. Frente a ello, se concluye que, se posee una gran tendencia por utilizar un diseño lógico de modelo vista controlador, para la realización de proyectos web.

En cuarta instancia, según lo evidenciado en la tabla 1.4, todos los estudios de caso utilizan varios lenguajes de programación, para desarrollar un sistema de información. Por ejemplo, en primer lugar, el autor Loyola (2013), del caso 1, utiliza el lenguaje PHP, debido a que su curva de aprendizaje es mínima; es decir, cuenta con mucho conocimiento al utilizar dicho lenguaje de programación. En segundo lugar, los autores Calderón y Girao (2013), del caso 2, utilizan el lenguaje C# y Java, ya que la experiencia que poseen, con respecto a estos lenguajes de programación, es abundante y la adecuada, para desarrollar de manera correcta, un sistema de información. En tercer lugar, el autor Frisancho (2020), del caso 3, utiliza el lenguaje de programación de Python, debido a que el Framework que utiliza (Flask), se encuentra desarrollado en dicho lenguaje y, para evitar cualquier tipo de error, por utilizar otro lenguaje, distinto al de su Framework, opta por utilizar Python. Finalmente, en cuarto lugar, el autor Guevara (2011), del caso 4 utiliza Java. Ya que, al igual que el anterior, el Framework que utiliza es Spring, el cual está desarrollado en Java y para evitar errores de compilación, decide utilizar el mismo lenguaje de programación. Todo esto evidencia que existen diversos lenguajes de programación, para desarrollar un sistema de información, y que la elección del caso, depende de factores como la preferencia, experiencia, conocimientos y los tipos de herramientas tecnológicas que los desarrolladores posean y empleen.

En quinta instancia, como se visualiza en la tabla 1.4, todos los casos utilizan un sistema de gestión de base de datos, para almacenar toda la información, correspondiente a un negocio, y según lo analizado en dicha tabla, se evidencia el uso de diversos sistemas de gestión de bases de datos como, por ejemplo: MySQL Workbench, SQL Server 2008, MySQL y Postrgre SQL. Más detalladamente, el autor Loyola (2013), del primer caso, hace referencia al uso de MySQL Workbench, como sistema de gestión de base de datos, debido a que, según lo mencionado por este mismo autor, dicho programa es de código abierto, es de alto rendimiento, fiable, de fácil manejo y; sobre todo, debido a la alta experiencia que este posee, al utilizar este gestor de base de datos. De igual forma, los autores Calderón y Girao (2013), del segundo caso, utilizaron SQL Server 2008, ya que, según lo mencionado por ellos, este programa confiere un manejo eficiente de la información, permite trabajar sobre cualquier sistema operativo, se caracteriza por ser libre y lo más importante, presenta una alta disponibilidad de la base de datos. Así mismo, el autor Frisancho (2020). del tercer caso, hace mención a MySQL, como sistema de gestión de base de datos. Esto se debe a que, según lo mencionado en su trabajo, el modelo de su sistema de información emplea tablas, las cuales se encuentran relacionadas mediante claves foráneas, y el sistema que más se adapta a estas necesidades es el MySQL. Ya que, permite la relación de tablas y, además, porque se caracteriza por ser estable como programa, muy confiable y ser robusto para almacenar cualquier tipo de dato. Finalmente, el autor Guevara (2011), del cuarto caso, utiliza Postgre SQL, como sistema de gestión de base de datos, debido a que, según lo mencionado por este, en su proyecto, Postgre SQL, satisface las necesidades del sistema de información para gestionar adecuadamente un Instituto Superior Tecnológico. Todo ello evidencia que, existen diversos sistemas de gestión de base de datos que se utilizan para la realización de diversos proyectos web y la elección específica de cada programa depende de diversas variables como, por ejemplo: costos, rendimiento, fiabilidad, experiencia, capacidad y necesidades.

Finalmente, en sexta instancia según la tabla 1.4, el total de los estudios de caso, emplean al menos un Framework para la realización de un sistema de información. Más detalladamente, en primer lugar, el caso 1 utiliza el Yii *Framework*, debido a que, según lo mencionado por el autor Loyola (2013), de dicho proyecto, es el programa que más se usa, bajo la programación de PHP, para la creación de todo tipo de aplicaciones y, además, es de gran utilidad para realizar sistemas de gran magnitud de portales, foros, contenido, comercio electrónico y demás. En segundo lugar, el caso 2 utiliza ASP.NET como Framework, ya que, los autores Calderón y Girao (2013), de este caso, recalcan que la curva de aprendizaje es corta; lo cual, permite ahorrar tiempo en la implementación, debido a que ellos cuentan con experiencia previa y, además, este Framework, permite que el sistema de información posea un alto rendimiento y que los recursos informáticos sean manejados eficientemente. En tercer lugar, el caso 3 emplea el Framework Flask. Esto se debe a que, según lo mencionado por el autor Frisancho (2020), de este caso, este software es sencillo al utilizarlo; lo cual, permite que la curva de aprendizaje sea lo más pequeña posible y, además, porque Flask es flexible y personalizable. Finalmente, el caso 4 utiliza tres Framework, los cuales son: Spring, Struts e Hibernate. Esto se debe a que, según lo mencionado por el autor Guevara (2011) en su trabajo, el primer Framework mencionado anteriormente, se acopla perfectamente con Struts e Hibernate, lo que permite aprovechar, todas las características esenciales de estas herramientas. Todo ello evidencia que, existen varios tipos de *frameworks* para el desarrollo de un sistema de información y existen diversos factores para la elección específica de alguno de ellos. Por ejemplo, algunos de estos factores son: la experiencia por el desarrollador, facilidad de uso, lenguaje de programación, propósito, etc.

#### **Aspectos para la implementación de un sistema de información**

En primera instancia, en la tabla 1.5, se visualiza que solo el 50% de los estudios de caso emplean capacitaciones, con el propósito de que el personal, que vaya a utilizar el sistema de información, se encuentre preparado para emplearlo. Además, según lo mencionado por el autor Loyola (2013), del primer caso, las capacitaciones contemplan un cronograma de capacitaciones, manuales de usuarios y ejemplos en donde se plasma las funcionalidades que posee un sistema de información. Frente a ello, se demuestra que las capacitaciones son importantes en la fase de implementación del sistema.

En segunda instancia, el 75% de los estudios de caso; es decir, tres de los cuatro casos, han empleado pruebas de software, en la etapa de implementación de un sistema de información, con el propósito de identificar cualquier error o falla que pueda estar presente dentro de las funcionalidades del sistema desarrollado. Más específico, en primer lugar, el autor Loyola (2013), del caso uno, realizó pruebas unitarias para cada caso de uso presente, en los módulos desarrollados, con el fin de evaluar su correcto funcionamiento. En segundo lugar, los autores Calderón y Girao (2013), del segundo caso, han empleado pruebas unitarias, pruebas de integración y pruebas del sistema, con el fin de hallar alguna falla que se encuentre presente en el software y, además, de asegurar la calidad total del sistema de información. Finalmente, en tercer lugar, el autor Frisancho (2020), del caso tres, empleó pruebas de estrés, con el propósito de validar la cantidad de usuarios que puede soportar, el servicio web desarrollado. Todo ello demuestra que es necesario realizar pruebas como por ejemplo las unitarias, de integración, de sistemas y de estrés al momento de implementar el sistema de información, con el fin de validar el correcto funcionamiento del software desarrollado.

Finalmente, en tercera instancia, en la tabla 1.5, se visualiza que, todos los casos han realizado mejoras de procesos en la implementación del sistema de información correspondiente. Dentro de las mejoras más comunes, se evidencia que los cuatros casos han automatizado, al menos, un área en específico como, por ejemplo, del caso uno; se automatizó el proceso de compras y ventas, del caso dos; se automatizó el manejo de inventarios; del caso tres, se automatizó el proceso de operaciones; y del caso cuatro, se automatizó el proceso de programación académica. Además, otra mejora en común que tienen estos estudios de caso es la digitalización de la información que posee la empresa, la cual se encuentra dentro de una base de datos, con el fin de que todas las áreas puedan acceder a ella de forma rápida y eficiente. Finalmente, la eliminación de operaciones manuales, integración de la información de todas las áreas, ingresos por vía online, y eliminar tiempos improductivos son otras mejoras que se han encontrado en los estudios de caso analizados. Todo ello, demuestra que existen dos mejoras importantes, en la implementación de un sistema de información, las cuales son: la automatización de procesos, ya sea de un área o de varias, y la digitalización de la información.

## <span id="page-27-0"></span>**1. CAPÍTULO 1. MARCO TEÓRICO**

La presente tesis tiene como fin implementar un sistema de información, en la empresa DSP SAC, la cual pertenece al sector de servicio. Por lo que, es importante mencionar definiciones, conceptos y terminologías claves a cerca de mantenimiento y sistemas, con el fin de que el lector logre comprender la contextualización del presente trabajo. Es por ello que, en primer lugar, se define los conceptos relacionados al servicio de mantenimiento prestados a diversas empresas. En segundo lugar, se describe los tipos de mantenimiento que existen, de los cuales, la tesis solo se centra en dos: preventivo y correctivo. En tercer lugar, se menciona las características que posee un área de operaciones y cómo este se relaciona con el de la empresa sujeta de estudio. En cuarto lugar, se presenta los conceptos relacionados al análisis y diseño de un sistema de información, así como las etapas de desarrollo que corresponden a la elaboración de un software. Finalmente, en la última sección se describe algunos ejemplos de sistemas de información, para la gestión de servicios de mantenimiento, existentes en el mercado mundial.

### <span id="page-27-1"></span>**1.1 Servicio de mantenimiento a empresas**

En este subcapítulo, se definen los conceptos de mantenimiento, servicio y empresa respectivamente, para lograr integrar los tres en uno solo. Por lo que, en primer lugar, por un lado, según la norma europea EN 13306:2017 (2015), el término de mantenimiento se define, como la mezcla de todos los trabajos técnicos, administrativos y de gestión en un periodo de ciclo de vida de un producto, el cual es destinado a ser conservado y devuelto en óptimas condiciones de trabajo. De igual forma, la Real Academia Española (2019), define mantenimiento como un grupo de intervenciones y de cuidados requeridos para los diferentes tipos de máquinas, con el fin de que estas, puedan seguir operando sin ningún problema. Por otro lado, según Neto (2008), el mantenimiento es un grupo de normas y procedimientos establecidos, con el fin de preservar el estado operativo de una máquina dentro de una instalación. Además, este autor menciona que, el mantenimiento permite mejorar el rendimiento del equipo, consiguiendo que este, trabaje por más horas de lo habitual. En segundo lugar, según Martínez y Francisco (2016), el servicio, con respecto a la tecnología de la informática (TI), consiste en ofrecer una gama de prestaciones, destinadas a saciar las necesidades de un cliente, mediante la utilización de herramientas tecnológicas. En este contexto, el trabajo de tesis se enfoca en dicha definición, mencionada anteriormente, el cual se acerca al giro de negocio de la empresa DSP SAC. En tercer lugar, para Romero (1997), la empresa es toda aquella institución formada por hombres, activos, materiales, metas y propósitos comunes para satisfacer a un cliente. De igual forma, los autores García y Casanueva (2000), plantean que el término empresa es una entidad que se encuentra conformada por personas, tecnología, financiamiento y materiales, los cuales trabajan en conjunto, con el fin de brindar un bien o servicio, el cual satisface una necesidad, a cambio de un pago. Finalmente, frente a las anteriores definiciones, y para el propósito del trabajo de tesis, una empresa de servicio de mantenimiento, se entiende como un grupo de personas, los cuales trabajan en conjunto y utilizan diversas herramientas de tecnología, para mejorar el estado actual de una máquina, perteneciente a un cliente, logrando conseguir así su operación habitual y una atribución de dinero a cambio del servicio.

### <span id="page-28-0"></span>**1.2Tipos de mantenimiento**

Según Neto (2008), dentro del sector de servicios de reparación, existen diversos tipos de mantenimientos, los cuales se caracterizan por poseer distintos procesos, debido a las diferentes circunstancias en las que se aplica. Además, este mismo autor menciona que las primeras empresas de mantenimiento, solo realizaban un solo tipo de mantenimiento, el cual era el correctivo, esto se debe a que, solamente se solicitaba realizar este tipo de trabajo, cuando el cliente presentaba alguna falla en su máquina. Luego, con el desarrollo tecnológico que se ha presentado en el mundo y en las empresas, los responsables de los mantenimientos, ya no se presentaban, solamente cuando ocurría una falla; si no, surgió la necesidad de realizar otros tipos de mantenimiento como el preventivo y predictivo, con el fin de evitar estas futuras fallas, las cuales originan diversos problemas como, por ejemplo, parada de producción, tiempos muertos, tiempos de espera, tiempos improductivos y demás, los cuales son convertidos en pérdida de dinero por parte de los clientes. Frente a este contexto, se presenta a continuación, los diversos tipos de mantenimiento que menciona la norma europea EN 13306, de los cuales solamente se tomarán en cuenta, para el trabajo de tesis, los mantenimientos preventivos y correctivos. (Ver figura 1.2)

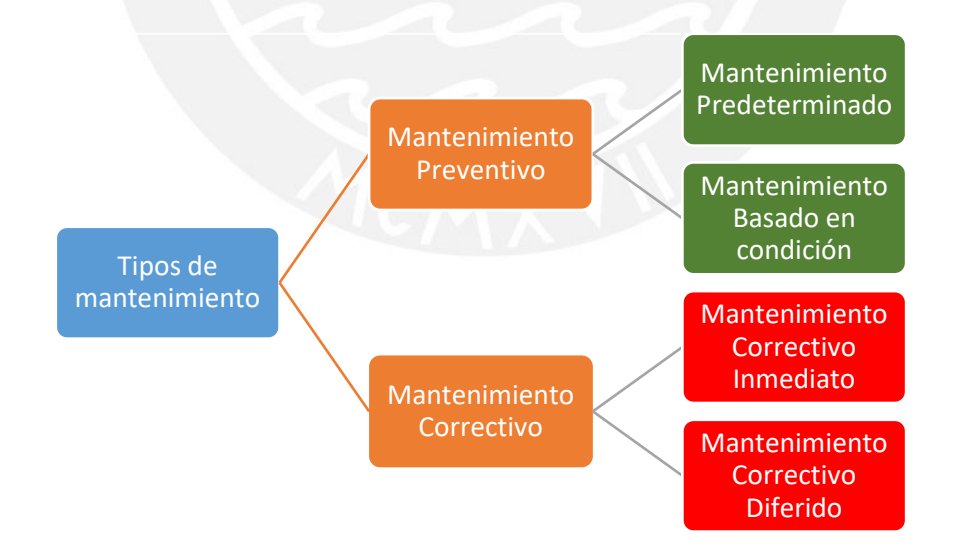

#### **Figura 1.2** Tipos de mantenimiento

<span id="page-28-1"></span>**Fuente:** EN 13306 *Maintenance-Terminology* (2015).

#### <span id="page-29-0"></span>**1.2.1 Mantenimiento Preventivo**

De acuerdo a la norma europea EN 13306 (2015), si no existe cambios en las características propias de la máquina, entonces se está realizando un mantenimiento preventivo, el cual se caracteriza por prever cualquier falla, que pueda originarse en el transcurso de los procesos de operación de la empresa. Por otro lado, según Tamborero (1999), el mantenimiento preventivo radica en agendar intervenciones de algunas máquinas, siguiendo un cronograma de fechas, con el objetivo de disminuir la probabilidad de avería de estos activos. En este contexto, para motivos del estudio, se puede definir, al mantenimiento preventivo, como las actividades, las cuales se realizan de manera periódica, sin modificar la manera intrínseca de un equipo y que permiten disminuir, la probabilidad de falla de un producto.

#### <span id="page-29-1"></span>**1.2.2 Mantenimiento Correctivo**

Según lo indicado por Neto (2008), el mantenimiento correctivo consiste en enmendar las fallas ocurridas, en un equipo de trabajo, además, este se puede dividir en correctivo no planificado; el cual es un mantenimiento de urgencia y que debe ser subsanado lo más pronto posible, con la incertidumbre si se cuenta con los técnicos, materiales y tiempo, y el correctivo planificado; el cual se basa en poseer con el personal, repuestos y conocimiento de lo que se va a realizar. De la misma forma, para Molina (2006), el mantenimiento correctivo se basa en reparar la máquina una vez ya producido la falla. También, este último autor explica que, este tipo de mantenimiento se puede separar en dos: el paliativo; que consiste en reponer el funcionamiento de la máquina, sin descartar la raíz de falla que provocó el daño, y el curativo; el cual se basa en reparar la falla, eliminando la causa raíz que originó el problema.

## <span id="page-29-2"></span>**1.3 Área de operaciones**

Para motivos del trabajo de tesis, es clave mencionar que el sistema de información, solamente afecta al área de operaciones. Por lo que, a continuación, se define qué es un área de operaciones y cómo es que se relaciona con la empresa DSP SAC.

Según Carro y Gonzáles (2012), la dirección de las operaciones se encarga de la producción de bienes y servicios para satisfacer las necesidades de un mercado. Además, por un lado, en dicha área existe una relación entre insumos, procesos, flujo de información y clientes, los cuales, al agruparse, forman un sistema de producción como se observa en la figura 1.3. Por otro lado, toda empresa de manufactura o de servicio, posee diversos procesos, los cuales son empleados, con el propósito de trasformar los insumos en productos finales.

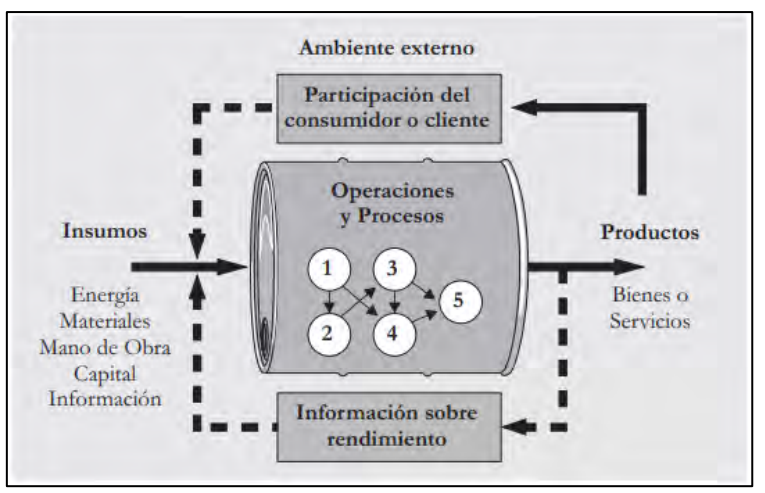

**Figura 1.3**: El sistema de administración de Operaciones

**Fuente**: Carro y Gonzales (2012)

<span id="page-30-2"></span>En tal sentido, en el contexto mencionado anteriormente, la empresa en estudio posee un área de operaciones, la cual permite la reparación de equipos averiados, utilizando diversos insumos cómo lo muestra la tabla 1.1. Sin embargo, cabe mencionar que, la mayoría de las operaciones de mantenimiento preventivo o correctivo que realiza la empresa, se dan en la misma localidad, en donde se encuentra el equipo del cliente. Esto se debe a que, no existe la necesidad de transportar el equipo en mantenimiento, al área de operaciones de la empresa, ya que se puede operar directamente en el lugar que se ubica el equipo. No obstante, existen pocos casos, en los cuales se traslada un equipo, debido a que la reparación es trabajosa y no se puede dar solución en la misma entidad del cliente.

**Tabla 1.6** Insumos y productos del área de operaciones

<span id="page-30-1"></span>

| Empresa               | <i>Insumos</i>                | Productos                  |  |
|-----------------------|-------------------------------|----------------------------|--|
| Delta System Plus SAC | Técnicos, herramientas,       | Servicio de mantenimiento  |  |
|                       | conocimiento, información,    | preventivo y correctivo de |  |
|                       | repuestos y personal de apoyo | equipos de oficina         |  |

**Fuente:** Elaborado por el autor

### <span id="page-30-0"></span>**1.3.1 Cronograma**

Según lo mencionado por Sánchez (2015), un cronograma es un documento, en el cual se plasma la relación de las actividades con sus fechas respectivas de trabajo. Además, esta autora recalca que, los cronogramas son utilizados para la planificación de trabajos, tareas, y proyectos, ya que permiten el control de las actividades programadas, una vez que se inicie las labores. Así mismo, el término cronograma, para la Guía de los Fundamentos para la Gestión de Proyectos (2017), es un listado de trabajos, en donde se encuentra la duración de cada actividad, los recursos a emplear y las fechas planificadas de inicio y final. De esta forma, se logra entender que un cronograma es un documento que permite visualizar las fechas y actividades planificadas para la realización de un trabajo o proyecto y este documento es de suma importancia para el área de operaciones de la empresa DSP SAC, ya que esta herramienta permite identificar las fechas de los trabajos de mantenimiento preventivo programados para un cliente.

### <span id="page-31-0"></span>**1.4 Análisis y diseño de un sistema de información**

Debido a que el trabajo de tesis consiste en la implementación de un sistema información, es importante mencionar, algunas referencias correspondientes a la realización de un software. Es por ello que, a continuación, se presente el estado del arte del análisis y diseño de un sistema de información.

Por un lado, según Senn (2012), un software de computación posee un grupo de elementos que se relacionan entre sí, con el propósito de conseguir una meta en común. Además, según Hamidian y Ospino (2015), los sistemas de información modifican la manera de realizar las operaciones que posee una empresa, con el fin de aumentar la productividad de manejo de datos. Es por ello que, se puede definir que un sistema de información es un conjunto de datos, los cuales poseen una conexión entre sí, con el fin de conseguir aumentar la eficiencia en el manejo de la información de una empresa. Por otro lado, con lo que respecta al análisis y diseño de sistema de información, para Dennis (2012), en primer lugar, análisis consiste en investigar con qué propósito se implementa un software y quién o quiénes son los participantes de este programa. En segundo lugar, el término diseño se centra en la manera de cómo el sistema de información opera según el hardware y software que posee. Por lo tanto, con lo analizado anteriormente, el análisis y diseño de un sistema de información consiste en distinguir un propósito, el cual busca satisfacer la necesidad de una empresa, mediante el diseño un programa, en términos de software o hardware.

Según Dennis (2012), para desarrollar un sistema de información confiable, se debe seguir las etapas del ciclo de vida de un sistema o en ingles *System Development Life Cycle* (SDLC), ya que este proceso abarca una serie de pasos para el desarrollo de un sistema de información (SI). En adición, el SDLC está compuesto por cuatro etapas fundamentales, la cuales son planificación, análisis, diseño e implementación. (Ver figura 1.4)

<span id="page-31-1"></span>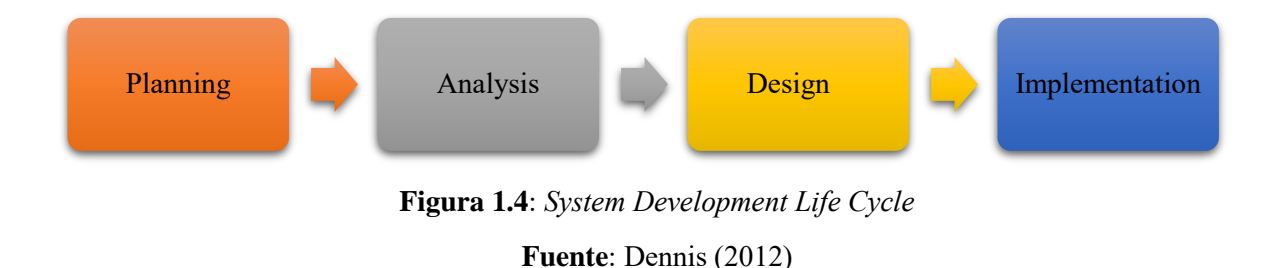

A continuación, se describe, de forma general, las características de cada etapa del ciclo de vida de un sistema de información.

#### <span id="page-32-0"></span>**1.4.1 Etapa de planificación**

Según Dennis (2012), la etapa de planificación es el proceso fundamental del SDLC, el cual consiste en explicar el por qué se está implementando un sistema de información. Ante esta pregunta, existen diversas respuestas, como, por ejemplo: mejorar la gestión de la información, automatizar procesos de información, eliminar trabajos manuales y sobre todo aumentar las ganancias de una empresa. Una vez identificado el porqué de la implementación, se continúa con el análisis de los siguientes aspectos claves:

- ¿Será posible construirlo?
- ¿El sistema agrega valor a la empresa?
- ¿Los trabajadores usarán el sistema de información desarrollado?

Si las respuestas a las preguntas planteadas anteriormente son las adecuadas y positivas, para la ejecución de un sistema de información, se elabora una solicitud del sistema, el cual, según Domínguez (2012) es un documento que evidencia las necesidades de un cliente, el cual se encuentra interesado en implementar un sistema de información. Frente a esto, existe un responsable que se encarga de crear un plan de trabajo, asignar los técnicos requeridos y controlar la planificación realizada, con el fin de lograr lo propuesto.

#### <span id="page-32-1"></span>**1.4.2 Etapa de análisis**

Por un lado, de acuerdo a lo mencionado por Dennis (2012), la etapa de análisis consiste en identificar los siguientes componentes: i) determinar los requerimientos de los usuarios, ii) realizar los casos de usos, iii) desarrollar un modelo de proceso y iv) desarrollar un modelo de data. Esto se debe a que, dichos componentes permiten identificar las necesidades del cliente, los requisitos funcionales y no funcionales del sistema, los actores del sistema, los diagramas de entidad relación, el catálogo de casos de usos, los módulos claves del sistema, y más. Por otro lado, según Domínguez (2012), el análisis se enfoca en identificar cuáles deberían ser las funciones que el sistema de información debe realizar. Frente a ello, este autor increpa que es importante que los usuarios visualicen prototipos, componentes físicos, sistemas de almacenamiento y demás, con el fin de que todos estos componentes se adapten de forma adecuada a los requisitos de la empresa.

#### <span id="page-33-0"></span>**1.4.3 Etapa de diseño**

Según lo indicado por Dennis (2012), la etapa de diseño se enfoca en cómo el sistema opera, con lo que respecta a hardware, software e infraestructura. Además, esta etapa posee los siguientes componentes, los cuales son necesarias para el desarrollo del diseño.

- Documento de diseño
- Estrategia de adquisición del sistema
- Diseño de la arquitectura
- Cartas de estructura
- Diccionario de base de datos
- Diseño de la interfaz gráfica

En adición, Domínguez (2012) menciona que el diseño se centra en la forma de elaborar un programa, mediante la utilización de módulos, los cuales no posean dependencia entre sí, desde la vista del usuario. Además, este autor menciona que la herramienta principal, la cual se utiliza para elaborar el diseño de un sistema de información, es el diagrama de estructura, ya que permite visualizar, en forma de gráfico, los componentes como el hardware, software y base de datos empleados en el desarrollo del proyecto.

#### <span id="page-33-1"></span>**1.4.4 Etapa de implementación**

Para Kendall (2011), la etapa de implementación es la última etapa del ciclo de vida de un sistema de información, el cual consiste en implementar el software diseñado, con el propósito de que toda la empresa lo use en beneficio de esta. Además, este autor recalca que se debe realizar capacitaciones a los usuarios, con el fin de que utilicen el sistema y se puedan adecuar correctamente al nuevo sistema de trabajo. En adición, Dennis (2012) indica que, antes de implementar el sistema, se debe realizar una evaluación de pruebas del sistema, las cuales permiten identificar cualquier error presente en el software.

#### <span id="page-33-2"></span>**1.5 Gestión de mantenimiento asistido por un ordenador**

Debido a la existencia de diversos sistemas de gestión de mantenimiento, es importante señalar algunas soluciones existentes que son comunes para el proyecto de tesis. Por lo que, según Marco (2012), debido a que en el sector de servicio técnico de mantenimiento se involucra el uso de personal, información de ventas, materiales, tiempo, información de costos y demás, se originan varias herramientas de software, las cuales permitan combinar todos estos recursos y almacenarlos en un programa para que las empresas puedan gestionar sus operaciones y manejo de información de forma adecuada. Es por ello que, la gestión de mantenimiento asistido por ordenador (GMAO) es un software ejemplo, que surge para

satisfacer las necesidades, mencionadas anteriormente, en las empresas de mantenimiento. Esta herramienta de software se caracteriza por crear planes y control de mantenimiento, comparte datos a diferentes usuarios según el control de acceso, programación de mantenimientos programados y almacenar las operaciones de mantenimiento realizada por los operarios de la empresa. Además, según Balsa (2017), la implementación de un GMAO, contribuye con las siguientes series de ventajas que puede poseer una empresa de servicio:

- Adecuada planificación y seguimiento a las operaciones
- Eficiencia en la búsqueda de información
- Verificación de componentes
- Aumenta la calidad de los procesos

Además, según Gómez (2010), actualmente las empresas buscan reducir la cantidad de veces de mantenimiento correctivo que se realizan en las máquinas y optan por promover la eliminación de las fallas antes que ocurra esta, mediante el mantenimiento preventivo. Es por ello que, surge la necesidad de utilizar un programa software que permita controlar, solucionar y predecir fallas que puede incurrir alguna máquina que se encuentra en la empresa. Frente a este contexto, el programa GMAO, es clasificado como una solución informática que permite predecir defectos que se pueden presentar en las máquinas de las empresas, mediante un correcto control de mantenimiento preventivo de estas, con el fin de estimar cuándo es que se necesita un cambio de repuesto, una limpieza de las piezas, afinación del motor, etc. Es por ello que, a continuación, se describen algunas soluciones GMAO, presentes en el mercado, las cuales serán evaluadas, en los capítulos siguientes, si es adecuado su utilización.

#### <span id="page-34-0"></span>**1.5.1 Zendesk**

Según la página oficina de Zendesk (2020), esta herramienta administra las incidencias de TI que puedan ocurrir, en las empresas de los clientes. Además, Zendesk permite a los técnicos a visualizar sus números de atención asignados, con el propósito que ellos puedan tramitar las acciones respectivas para solucionar estas incidencias. También, ofrece la opción de un chat de ayuda, el cual se caracteriza en brindar soluciones estándares frente a los problemas que el usuario posea.

#### <span id="page-34-1"></span>**1.5.2 Jira Service Desk**

Según Jira Service Desk (2020), este software permite la integración de personas especialistas en soluciones de problemas de TI, con los clientes que presenten alguna falla técnica en sus equipos de oficina. Además, esta herramienta posee una plataforma, en donde el usuario presenta su problema con su equipo y los especialistas comentan las posibles soluciones hasta que se cierra el caso. Además, posee un portal autoservicio, el cual consiste en capacitar a sus clientes con el fin de que adquieran las soluciones frente a problemas recurrentes.

#### <span id="page-35-0"></span>**1.5.3 Zoho Desk**

Según la página de Zoho Desk (2020), esta herramienta incentiva el autoservicio de mantenimiento y administra las incidencias presentes en los equipos de oficina de los usuarios. Además, por un lado, posee un subproceso denominado *Omnical*, que se caracteriza por gestionar las consultas de los clientes mediante diferentes medios de comunicación como emails, teléfono, redes sociales, y sitios webs. Por otro lado, posee un sistema de gestión de número de incidencias, el cual permite administrar los problemas que posee el cliente, en su equipo tecnológico, con el fin de solucionarlos de forma correcta y eficiente.

#### <span id="page-35-1"></span>**1.5.4 GLPI**

Según GLPI (2020), esta herramienta es un software de mesa de ayuda, la cual permite gestionar los problemas de TI que poseen una empresa. Además, por un lado, GLPI se caracteriza por la creación de números de incidencias, las cuales deben ser solucionados por los agentes técnicos, en un tiempo establecido. Luego, todas estas operaciones que realizan los técnicos de mantenimiento, serán almacenadas en una base de datos del GLPI, con el fin de cerrar el número de incidencia creado con anterioridad.
# **2. CAPÍTULO 2. MARCO METODOLÓGICO**

Para el presente proyecto es necesario plantear una estructura de implementación adecuada para lograr integrar el sistema de información, en la empresa DSP SAC. Para lograr este propósito, se utiliza como referencia las etapas propuestas por Dennis (2012), en su libro *Systems Analysis and Design*, las cuales son planificación, análisis, diseño e implementación. Todas estas etapas sirven de ayuda para lograr armar un marco metodológico adecuado en el presente trabajo de tesis. Sin emargo, se utiliza además otras fuentes de información relacionadas a la implementación del sistema de información, como, por ejemplo: pappers, libros y demás alternativas.

# **2.1 Planificación**

Según Dennis (2012), la etapa de planificación es el primer eslabón del ciclo de vida de un sistema de información, el cual consiste en reconocer las necesidades que posee una empresa, las cuales pueden y deben ser resultas mediante el desarrollo de un sistema de información. Para ello, se debe realizar un análisis minucioso de los procesos de información actuales en la organización DSP SAC e identificar las oportunidades de mejora que se pueden realizar. Una vez encontrado dichas necesidades, se elabora la solicitud del sistema, en el cual se plasma las necesidades del negocio, los requisitos del sistema y el valor agregado para la empresa. En paralelo a este trabajo, se desarrolla, en primer lugar, un estudio de viabilidad técnica; el cual, consiste en analizar si se cuenta con las herramientas y tecnologías para desarrollar un sistema de información. En segundo lugar, se realiza un estudio económico, el cual se basa en un listado de indicadores económicos, los cuales puede ser total de inversión, flujo de caja, punto de equilibrio y entre otros. Finalmente, en tercer lugar, se desarrolla un estudio organizacional, en el cual se presenta un análisis orientado a la resistencia del cambio, con respecto a los usuarios, los cuales usarán el sistema de información. Gracias al desarrollo de estos estudios, se logra identificar si el proyecto se encuentra viable o no.

Una vez que se posee el documento de la solicitud del sistema y los estudios demuestren; la viabilidad del proyecto, se procede a la identificación del tipo de metodología de proyecto a usar como, por ejemplo: metodología de cascada, desarrollo en paralelo, modelo V, modelo iterativo, desarrollo de prototipo y desarrollo ágil. Para ello, según Dennis (2012), existen diversos factores a considerar como: la claridad de los requerimientos del sistema, los conocimientos tecnológicos por parte de la empresa, complejidad del sistema, confiabilidad del sistema, agenda corta y agenda visible. Para el presente trabajo de tesis, se propone la elección de la metodología de proyecto ágil, ya que se cuenta con experiencia previa utilizando esta herramienta. Sin embargo, se debe pasar por un proceso de validación, analizando los criterios descritos a continuación, como lo muestra la tabla 2.1.

| Tipos de gestión de          | Método de | Desarrollo  | Modelo V  | Modelo    | Desarrollo |
|------------------------------|-----------|-------------|-----------|-----------|------------|
| proyectos / Criterios        | Cascada   | en paralelo |           | iterativo | ágil       |
| Requerimientos no claros por | Mala      | Mala        | Mala      | Buena     | Buena      |
| el usuario                   |           |             |           |           |            |
| conocimientos<br>de<br>Pocos | Mala      | Mala        | Mala      | Buena     | Mala       |
| tecnología de la empresa     |           |             |           |           |            |
| Sistemas complejos           | Buena     | Buena       | Buena     | Buena     | Mala       |
| Sistemas confiables          | Buena     | Buena       | Excelente | Buena     | Buena      |
| Agenda corta                 | Mala      | Buena       | Mala      | Excelente | Excelente  |
| Agenda visible               | Mala      | Mala        | Mala      | Excelente | Buena      |

**Tabla 2.1** Criterios para elegir un tipo de gestión de proyectos

**Fuente:** Dennis (2012)

Una vez realizada la validación de los criterios, para la elección de un tipo de gestión de proyectos, se procede a identificar, todas las actividades que se deben realizar, a lo largo de todo el proyecto. Para ello, se hará uso del diagrama de estructura de división de trabajo o EDT, el cual según Guido (2012), el EDT es una herramienta gráfica, la cual muestra una separación jerárquica, de todas las actividades que el proyecto presenta, las cuales se agrupan en paquetes, con el fin de que la gestión del proyecto sea más eficiente. Además, cabe recalcar que este gráfico muestra, además, todos los documentos o entregables que se deben realizar, ni bien se culmina una actividad, con el fin de evaluar cómo se encuentra el proyecto. Posterior a esto, se evalúa la duración y los recursos que este necesita emplear. Para ello, Dennis (2012), recomienda emplear un método de estimación, el cual permite identificar cuánto tiempo es necesario utilizar para el desarrollo un sistema. Este método consiste en asignar un porcentaje, según el tiempo total, a cada eslabón del ciclo de vida, de un sistema de información. Es por ello que dicho autor, recomienda usar un 15% del tiempo total del proyecto para la fase de planificación. Luego para las siguientes fases, de análisis, diseño e implementación, se debe emplear un 20%, 35% y 30%, respectivamente. Con todo ello, se logra pronosticar un estimado de duración del proyecto para desarrollar un sistema de información. Para motivos del trabajo de tesis, se hará uso de esta referencia, mencionada anteriormente y, además, se utiliza la herramienta MS Project, la cual permite plasmar todas las actividades que se van a realizar en el proyecto y los recursos a emplear.

# **2.2 Análisis**

En esta segunda parte, la empresa debe analizar e identificar los componentes, ya antes mencionados, en el punto 1.4.2, los cuales corresponden la etapa de análisis, con el propósito de responder las preguntas que Dennis (2012) plantea en su libro, *Systems Analysis and Design*, las cuales son i) "¿Quiénes serán los que usen el sistema?, ii) ¿Qué es lo que el sistema propone hacer?, iii) ¿Cuándo y dónde será usado el sistema?". Para ello, en las siguientes líneas, se elabora el estudio de los siguientes componentes: determinación de requisitos, elaboración de los casos de usos, desarrollo del modelo de proceso y desarrollo del modelado de data.

#### **2.2.1 Requisitos del software**

Según la doctora Gómez (2011), los requisitos de un *software*; son todas las funciones que un sistema debe realizar para conseguir un objetivo. Además, dicha autora recalca que, los requisitos deben poseer un enfoque sobre los requerimientos de los clientes o usuarios, con el fin de satisfacer una necesidad presente en la empresa. Así mismo, Dennis (2012) menciona que, un requisito es una declaración de lo que el sistema tiene que hacer o las características que este debe poseer. Además, este mismo autor, indica que los requisitos se dividen en dos, funcionales y no funcionales. Los primeros se relacionan directamente con el proceso, el cual el sistema realiza y sirven como ayuda a los usuarios o clientes para que puedan culminar correctamente una tarea. Los segundos, se basan en características de calidad, forma y diseño del sistema de información, las cuales no se encuentran relacionadas con los procesos de una empresa. Por lo tanto, para la elaborar los requisitos del sistema, el presente autor desarrollará, primeramente, la identificación de los requerimientos de los usuarios, mediante entrevistas a trabajadores relevantes, para el sistema de información, como, por ejemplo: jefe de operaciones y asistente de operaciones. Además, se usará herramientas tecnológicas de comunicación como correo electrónico y WhatsApp para cualquier otra consulta. Posterior a esto, se realizará un análisis de todos los requerimientos de usuarios, con el propósito de transformarlos en requisitos del sistema, para que este software logre cubrir la mayor cantidad de necesidades que presenta la empresa, ya que no necesariamente todos los requerimientos pueden llegar a ser requisitos.

#### **2.2.2 Modelo de data**

Según Dennis (2012), el modelamiento de data es una manera de representar la lógica de datos del sistema, sin considerar dónde se encontrarán almacenados, creados o manipulados. Así mismo, este autor plantea que existen diversas herramientas para la realización del modelamiento de datos como CASE, ERwin, etc. Para el trabajo de tesis se empleará un diagrama entidad relación (DER), el cual según los autores Quintero, Hernádez y Yanza (2008), es una técnica gráfica desarrollada por Peter Chen en los 60s, la cual permite modelar los datos de una empresa. En adición, según Dennis (2012), el DER cuenta con tres elementos básicos, los cuales son: entidad, atributos y relaciones. El primero, hace referencia a un ente, persona, lugar o evento que requiere conseguir información del sistema y este se representa mediante un bloque, el cual posee un nombre en letras mayúsculas para poder identificarlo. El segundo, son diversos tipos de información, los cuales son capturados según la entidad correspondiente. Además, cabe resaltar que, en cada bloque de entidad debe existir un atributo identificador el cual se representa mediante un sustantivo más un asterisco al costado del nombre, el cual permita identificarlo sobre los demás atributos. Finalmente, el tercero, son conexiones que se dan entre entidades que se encuentran relacionadas y se representan mediante líneas. Según Dennis (2012), en cada relación existe un *parent entity* y *child entity*; es decir, la entidad padre y la entidad hijo, de los cuales, el primero es el principal y el otro es el secundario. En adición, cada relación posee una cardinalidad de proporción entre el padre y el hijo, la cual se puede representar como uno a uno (1:1), uno a muchos (1:N) y muchos a muchos (M:N). El primero, hace referencia, cuando una instancia de la entidad principal está relacionada con una instancia de la entidad secundaria. El segundo, se da cuando una instancia de la entidad padre está relacionada con varias instancias de la entidad hijo y el tercero, hace hincapié al caso de que existan varias instancias de la entidad principal, las cuales se relacionan con varias instancias de la entidad secundaria. Por lo tanto, para el desarrollo del diagrama de entidad relación del sistema de información JACsystem, se comenzará identificando primero, las entidades; luego, los atributos correspondientes a estas entidades, y; finalmente, las relaciones que poseen entre ellas.

#### **2.2.3 Casos de uso**

Una vez determinado los requisitos del sistema de información, con los métodos de recopilación mencionados anteriormente, se procederá al desarrollo de los casos de uso. Según Dennis (2012), un caso de uso representa, cómo el sistema interactúa con el entorno; es decir, clarifica los pasos necesarios a seguir para que el usuario o cliente culmine un proceso de información en el sistema. Además, los documentos de casos de usos, están conformados por diversos elementos, los cuales, para el trabajo de tesis, solamente utilizaremos los siguientes:

- Código: Es un elemento identificador, el cual es de carácter único.
- Nombre del caso de uso: Este elemento hace referencia al nombre de la operación que realiza en el sistema de información.
- Descripción: Permite describir las acciones que realiza el caso de uso.
- Actores: Son los usuarios que intervienen en la utilización del caso de uso.
- Pre condición: Es una condición que se debe cumplir, antes de realizar los pasos del caso de uso.
- Flujo principal: Es la secuencia de pasos principales, para conseguir el propósito del caso de uso.
- Flujo secundario: Es una ruta alternativa de pasos para realizar otras opciones que brinda el caso de uso.
- Post condición: Son las condiciones nuevas, a consecuencia de emplear el caso de uso.

En adición, se identificará quiénes serán los actores del sistema, ya que esto permitirá determinar quiénes utilizarán los diversos casos de usos a elaborar. También, se analizará sobre las características que presentan estos autores como, por ejemplo: conocimientos de tecnología e información, experiencia en la utilización de sistemas de gestión de empresas, aprendizaje rápido, etc.

#### **2.2.4 Modelo de proceso**

Con la información que proporciona los documentos de casos de usos, se procede a elaborar los diagramas de flujos de datos (DFD), los cuales según Dennis (2012), son modelos gráficos que representan cómo el sistema de información, de la empresa, debe operar. En tal sentido, esta herramienta también permite visualizar, cómo la información de datos, viaja de proceso en proceso. Además, este mismo autor también menciona que los DFD, se conforman por los siguientes elementos: procesos; los cuales son conocidos como actividades o funciones específicas que realiza la empresa, flujos de datos; los cuales son los datos, que viajan de proceso en proceso, almacén de información; el cual se encarga de recolectar los datos de los procesos, en un una base de datos y finalmente, la identidad externa; que se refiere a una persona u organización, el cual interactúa con el sistema informático. Por lo tanto, para iniciar la elaboración de los diagramas de flujo de datos, se comienza en primer lugar, elaborando el diagrama de contexto, el cual muestra el proceso general del sistema y enseña los flujos de datos que salen y entran de las entidades externas. En segundo lugar, se elabora el diagrama de nivel cero, el cual se caracteriza por mostrar todos los principales procesos de alto nivel y como estos se relacionan. Finalmente. en tercer lugar, se realiza el diagrama de primer nivel, el cual consiste en descomponer y mostrar a más detalle los procesos mostrados en el nivel 0. Cabe mencionar, que estos diagramas de flujos de datos presentarán una descripción breve de su funcionamiento, con el fin de que el lector pueda entender dichas figuras.

# **2.3 Diseño**

Una vez finalizada la etapa de análisis, se procederá a realizar la etapa de diseño, la cual, según Dennis (2012), consiste en determinar los elementos de hardware y software, los cuales utilizará el sistema de información. Para ello, se desarrollará a detalle, los componentes mencionados en el punto 1.4.3 del marco teórico, los cuales son: documento de diseño, estrategia de adquisición del sistema, diseño de la arquitectura, cartas de estructura, diccionario de base de datos y diseño de la interfaz gráfica.

#### **2.3.1 Estándares de diseño de interfaz de usuario**

Según Hernández y Greguas (2010), los estándares de diseño de interfaz de usuario, son reglas diseñadas por el programador, las cuales buscan que la interacción del sistema con el usuario sea armoniosa y amigable. También, estos autores mencionan que, dichas normas permiten optimizar el modo de presentación de los datos a los usuarios, con el fin de brindar un entorno adecuado de trabajo en el sistema. Frente a ello, para el trabajo de tesis, se desarrollará un documento de diseño, en el cual se plasme los estándares de diseño de interfaz de usuario, con el propósito de crear un sistema agradable

a la vista del usuario, que sea fácil de usar y que minimice el esfuerzo por parte de la persona que lo utilice. Para ello, se definirá a consciencia los siguientes elementos:

- Los colores principales del sistema.
- Los tipos de tipografía que se utilizará.
- Los íconos de botones a emplear
- Las figuras de los botones utilizados
- Tipos de Combo Box
- Tipos de Text Box
- Características de las tablas
- Características del menú lateral
- Características de las ventanas
- Características de los formularios

Cabe mencionar que, se hará uso de un panel de administración de código abierto llamado AdminLTE, el cual utiliza las librerías de Bootstrap 4, ya que según Suárez (2020), esta herramienta posee códigos enfocados a estilos, los cuales permiten dar un formato adecuado a los sitios webs a través de librerías CSS y JavaScript.

#### **2.3.2 Estrategia de adquisición del sistema**

Una vez culminado, el documento de estándares de diseño de interfaz de usuario, se desarrollará un análisis, acerca de las estrategias de adquisición de un sistema de información. Para ello, Dennis (2012), menciona que existen tres formas de adquirir un sistema. La primera, es el desarrollo a la medida, el cual consiste en que el grupo interesado de personas, las cuales requieren adquirir un sistema de información, sean los que desarrollen el software. La segunda alternativa, es comprar un sistema ya creado por otras personas o empresas. Este caso se da, cuando las necesidades del cliente son comunes. La tercera y última opción, es conseguir un programador externo, el cual brinde el servicio de desarrollar un sistema de información. En adición, según Dennis (2012), para elegir una alternativa, de todas las mencionadas anteriormente, se deberá hacer un análisis profundo, de los siguientes criterios, mostrados a continuación. (Ver tabla 2.2.)

| Criterios                   | Desarrollo a la medida                                       | Comprar el sistema ya<br>hecho y adecuarlo a la<br>empresa | Contratar el servicio<br>externo para la<br>creación del sistema |
|-----------------------------|--------------------------------------------------------------|------------------------------------------------------------|------------------------------------------------------------------|
| Necesidad del negocio       | La necesidad es única                                        | La necesidad es común                                      | La necesidad no es<br>acorde con la empresa                      |
| Experiencia en<br>sistemas  | Existe experiencia<br>funcional y técnica en<br>sistemas     | Existe experiencia<br>funcional en sistemas                | No existe experiencia<br>técnica ni funcional en<br>el sistema   |
| Habilidades en<br>proyectos | Existe el compromiso<br>de construir<br>habilidades internas | Las habilidades no son<br>estratégicas                     | Existe habilidades para<br>gestionar el servicio<br>externo      |
| Gestión de proyectos        | Alto nivel de gestión<br>de proyectos                        | Bajo nivel en gestión<br>de proyectos                      | Alto nivel de gestión<br>de proyectos de<br>servicio externo     |
| Tiempo                      | Tiempo flexible                                              | Tiempo corto                                               | Tiempo corto o<br>flexible                                       |

**Tabla 2.2** Criterios para la estrategia de adquisición del sistema

**Fuente:** Dennis (2012)

Es por ello que, para elegir una estrategia de adquisición del sistema, para la empresa DSP SAC, se evaluarán los anteriores criterios con el fin de seleccionar la opción más adecuada para dicha organización. En adición, se realizará una comparación de soluciones existentes en el mercado, con el propósito de evaluar si a la empresa en estudio le conviene mejor adquirir un software ya elaborado.

# **2.3.3 Diseño de la arquitectura**

Una vez culminado el punto anterior, se procederá a realizar el diseño de la arquitectura del sistema. Según Dennis (2012), el objetivo del diseño es asignar los componentes de software, con sus respectivos dispositivos de hardware. Es por ello que, en esta fase se seleccionará qué tipo de hardware y software se utilizará para la ejecución del sistema. Para ello, en primer lugar, se desarrolla la arquitectura de solución, en donde se propone el uso del tipo de arquitectura cliente – servidor web, ya que, según este último autor, dicho tipo de arquitectura es uno de los formatos más utilizados en los sistemas de información y, además, permite equilibrar el procesamiento entre los dispositivos de los usuarios como computadora, teléfonos y tabletas electrónicas, con uno o más servidores web que posee la empresa. Además, este mismo autor recala que, dicho modelo, posee los siguientes beneficios: aumentar o disminuir fácilmente el almacenamiento y permitir la conexión de ordenadores, los cuales utilizan diferentes sistemas operativos. En segundo lugar, se realiza el documento de la arquitectura de la aplicación, en donde se plasma un modelo de vista – controlador, el cual según Gonzales y Romero (2012), es creado con el fin de disminuir la fatiga de programación, en la implementación de sistemas múltiples, debido a que permite separar la interfaz del usuario, con la lógica del modelo de negocio. Además, este modelo consta de tres capas, las cuales son: capa de presentación, capa lógica y capa de base de datos. La primera, consiste en cómo el usuario visualiza el sistema. La segunda, se basa en cómo el sistema responde a las peticiones que realiza un usuario y la tercera, se encarga de almacenar los datos ingresados al sistema. Una vez plasmado el modelo vista – controlador, con todas sus características, mencionadas anteriormente, se finaliza el documento de la arquitectura de la aplicación, mencionando los detalles de software y hardware propuestos para que el sistema de información trabaje de forma correcta.

# **2.3.4 Diagrama de estructura**

Según Gacitúa (2003), el diagrama de estructura permite modelar la solución de un sistema; es decir, organiza los procedimientos que posee un software. Además, según Dennis (2012), un diagrama de estructura muestra la interacción de las diversas partes de códigos, los cuales se encuentran en un sistema de información. Ante ello, para el trabajo de tesis, se propone el uso de diversos diagramas de estructura, los cuales permitirán, al autor, diseñar el programa de forma adecuada. Así mismo, se empleará los siguientes pasos para la elaboración de dichos diagramas: i) identificar los módulos, ii) identificar las conexiones, iii) agregar las parejas correspondientes y iv) revisar el diagrama de estructura. Cabe resaltar que, para cada caso de uso, se desarrollará un diagrama de estructura.

#### **2.3.5 Diccionario de datos**

Según los autores MacCalla, González, Leguías y Medianero (2012), los diccionarios de datos son un grupo de metadatos, los cuales poseen características, de la información que utiliza un sistema, como, por ejemplo: descripción, elementos, tipo de sintaxis, etc. Además, dichos autores mencionan que, el uso de los diccionarios de datos, ya sea para grandes proyectos de sistemas o pequeños, brinda los siguientes beneficios:

- Gestionar el detalle de la información de gran magnitud.
- Muestra donde se efectúa un cambio.
- Permite visualizar todos los campos de una tabla de datos.
- Muestra las llaves primarias y las llaves foráneas.

Es por ello que, para el trabajo de tesis, se propone elaborar los diccionarios de datos que sean necesarios para almacenar toda la información que presentará el sistema. Para ello, se plasmará tablas para cada diccionario, las cuales tendrán las siguientes características: nombre, descripción, campo, tipo, tamaño, descripción, relaciones y campos claves.

#### **2.3.6 Interfaz de usuario**

Según Dennis (2012), el interfaz de un sistema es aquel que permite la interacción entre, las entidades externas, con el sistema. Así mismo, este autor menciona que, existe tres partes importantes en la interfaz, las cuales son i) mecanismo de navegación, ii) mecanismo de entrada y iii) mecanismo de salida. El primero, se basa en las instrucciones que el usuario le da al sistema, mediante ya sea oprimiendo un botón, menús, etc. La segunda, consiste en la manera de cómo el sistema captura la información de entrada, como por ejemplos: los formularios. Finalmente, la tercera, consiste en la forma de cómo un sistema responde, mediante el uso de información, las peticiones que el usuario ha requerido. Es por ello que, para el trabajo de tesis, se desarrollará las interfaces de usuario, mediante diversas maquetas de pantallas, las cuales muestren la zona superior, el área central y el área inferior de la interfaz de usuario, ya que son importantes para el entendimiento del cliente, al momento de realizar sus operaciones en el sistema. De igual forma, este contenido será claro y preciso, con el fin de que el usuario, no se confunda con respecto a la información, la cual se proyecta en la pantalla. Finalmente, cabe recalcar que, la experiencia del usuario es un factor que se va a considerar para la elaboración de la interfaz, ya que esta última será diseñada tanto para los usuarios con experiencia en el uso de software de información, como para los que no cuenten con dicha experiencia.

# **2.4 Implementación**

Una vez culminado la etapa de diseño, el sistema ya casi se encuentra listo para ser implementado. Esto se debe a que, según Dennis (2012), antes de implementar un sistema de información, este debe ser testeado mediante pruebas unitarias y de sistemas, con el fin de comprobar que el software no posea ningún error de codificación. Es por ello que, se propone, para el trabajo de tesis, elaborar un plan de pruebas, en donde se plasme la descripción del ensayo, los resultados esperados y el estado (OK o ERROR). Además, cabe recalcar que, las pruebas a desarrollar se encuentran relacionadas con los casos de usos elaborados anteriormente y se espera que por cada caso de uso exista al menos tres ensayos, ya que estos documentos de usos poseen varias funcionalidades en el sistema.

Una vez terminado de validar el plan de pruebas y verificar que todo el sistema se encuentre funcionando correctamente, el autor de la presente tesis, implementará el sistema de información en la nube, utilizando los servicios de AWS. Además, elaborará un plan de capacitación, en donde se cite, en una determinada hora y día, a los usuarios correspondientes, con el fin de enseñarles a cómo utilizar el sistema de información. Posteriormente, se desarrollará un subcapítulo de mejoras realizadas, en donde se va a evidenciar las mejoras que el sistema de información JACsystem brinda a la empresa, en términos de datos cuantitativos y cualitativos. Finalmente, se elaborará los documentos de acta de cierre y acta de conformidad, los cuales evidencian que el proyecto del sistema de información a culminado satisfactoriamente.

# **3. CAPÍTULO 3. RESULTADOS**

Para la elaboración del sistema de información propuesto, el autor del presente artículo será el responsable de realizar los procesos necesarios, para que este proyecto, sea desarrollado satisfactoriamente. Por lo que, se comienza elaborando, todo lo correspondiente, a las etapas mencionadas anteriormente, las cuales comenzarán desde la planificación, hasta la implementación del sistema. Cabe resaltar, que estos pasos siguen la metodología propuesta por Dennis (2012).

# **3.1 Resultados de la etapa de planificación**

Los resultados de la etapa de planificación se encuentran vinculados a la elaboración de la solicitud del sistema, a los estudios de viabilidad técnica, económica y organizacional, a la elección de la metodología de proyecto, al desarrollo de la división de trabajo y a la planificación del cronograma. Es por ello que a continuación, se presenta a detalle los trabajos realizados para cada uno de estos elementos, mencionados anteriormente.

# **3.1.1 Solicitud del sistema**

En primer lugar, se elabora la solicitud del sistema "Véase Anexo1". En donde se plasma, información relevante, como, por ejemplo: quién es el patrocinador, las necesidades del negocio, los requerimientos del negocio, el valor agregado que le brindará el sistema a la empresa de estudio. Gracias a esta elaboración de documento se puede identificar las siguientes necesidades que la empresa posee:

- Disminuir el tiempo de trabajo de los mantenimientos preventivo y correctivo.
- La información se encuentre al alcance de todos en formato digital.
- Disminuir la cantidad de campos a llenar a mano en un reporte de mantenimiento.
- Estandarizar los reportes de mantenimiento preventivo y correctivo.
- Automatizar proceso de llenado de información en un reporte de mantenimiento.
- Eliminar procesos repetitivos.
- Disminuir los trabajos manuales.

Además, se pudo identificar los siguientes problemas más frecuentes y urgentes a resolver:

• Existe una alta cantidad de reprocesos en el llenado de información debido a que los operarios se equivocan al escribir algunos datos en los reportes de mantenimiento.

• A diario, surge la consulta acerca de cuáles fueron las operaciones de mantenimiento realizadas anteriormente, lo cual implica que personal administrativo se encuentre en la obligación de sacar los reportes archivados y buscar hoja por hoja, de un total de 250-300 hojas aproximadamente, el mantenimiento consultado.

#### **3.1.2 Estudio de viabilidad técnica, económica y organizacional**

En segundo lugar, se realiza un estudio de viabilidad técnica, económica y organizacional "Véase Anexo 2". En donde, se evidencia que la empresa en estudio cuenta con las herramientas necesarias para implementar un sistema de información. Además, este documento muestra el costo estimado de la inversión para el desarrollo del software, el cual asciende a S/. 5,280.00 y un costo anual, debido al uso de los servicios AWS, el cual es de S/. 637.18 al año. En adición, el estudio de viabilidad organizacional demuestra la no existencia, de una resistencia al cambio por parte de los trabajadores.

# **3.1.3 Elección de la metodología del proyecto**

En tercer lugar, se evalúa la elección de la metodología de proyectos a utilizar, según los siguientes criterios, como lo muestra la tabla 3.1. Cabe mencionar, que los resultados son calificados como excelente, buena y mala.

| Criterios                                       | Calificación |  |
|-------------------------------------------------|--------------|--|
| Requerimientos no claros por el usuario         | Buena        |  |
| Pocos conocimientos de tecnología de la empresa | Mala         |  |
| Sistemas complejos                              | Mala         |  |
| Sistemas confiables                             | Buena        |  |
| Agenda corta                                    | Buena        |  |
| Agenda visible                                  | Excelente    |  |

**Tabla 3.1** Calificación según los criterios que la empresa posee

**Fuente:** Elaborado por el autor

Comparando los resultados, de la tabla anterior, con la tabla 2.1, se evidencia que la estrategia iterativa y ágil son las más óptimas a emplear; sin embargo, debido a que, el sistema a desarrollar, no es tan complejo y los usuarios no poseen algunos requerimientos claros, se opta por utilizar la metodología ágil, ya que este, es adecuado para realizar un proyecto web sencillo y, además, permite realizar cambios, de manera inmediata, frente a un primer modelo del sistema, con el fin de llegar al óptimo.

# **3.1.4 Estructura de división de trabajo y cronograma**

Finalmente, en cuarto lugar, para cerrar los resultados de la etapa de planificación, se realiza la estructuración del proyecto, utilizando la herramienta MS Project, la cual permite detallar, las actividades planificadas, a realizar, según las fechas acordadas y días estimados, con el fin de culminar el proyecto de manera adecuada. Por lo que, a continuación, se presenta la estructura de división de trabajo (EDT) y el cronograma. Ver figura 3.1, y tabla 3.2 respectivamente.

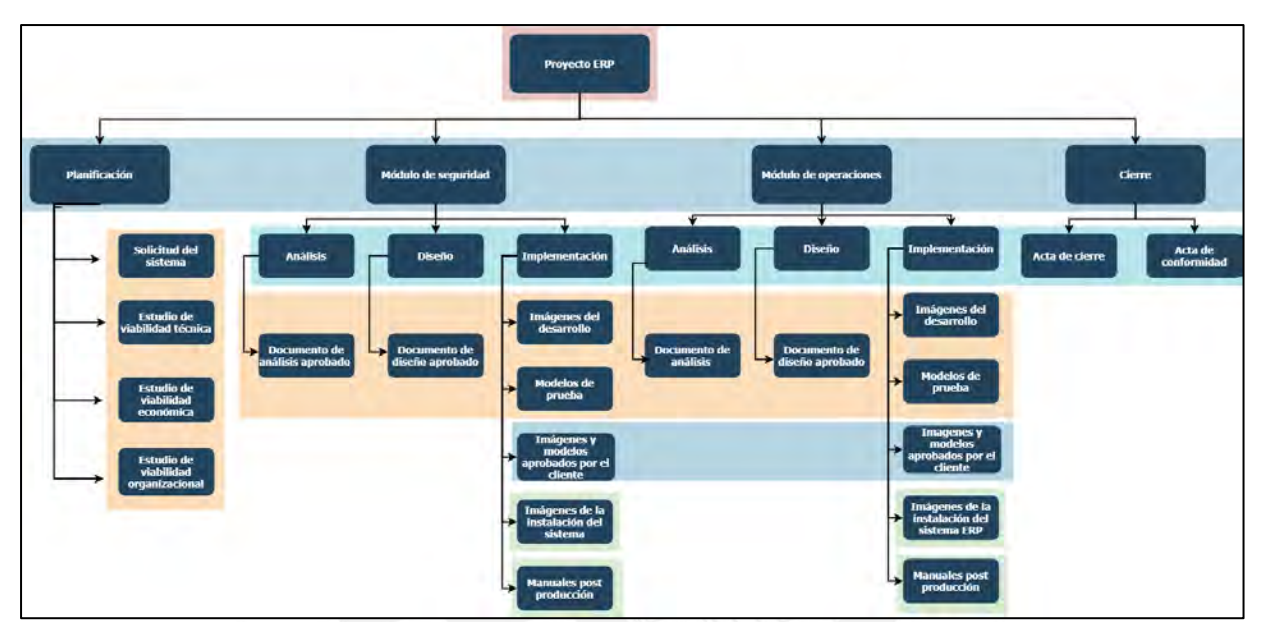

**Figura 3.1** Estructura De Trabajo del ERP

**Fuente:** Elaborado por el autor

| Tareas                                            | Duración         | Comienzo                       | Fin            |
|---------------------------------------------------|------------------|--------------------------------|----------------|
| <b>Proyecto Sistema-DSP SAC</b>                   | 124 días         | <b>jue 22/10/20</b>            | mar 13/04/21   |
| Planificación                                     | 6 días           | <b>jue 22/10/20</b>            | $\mu$ 29/10/20 |
| Solicitud del sistema                             | $3 \text{ días}$ | jue 22/10/20                   | lun 26/10/20   |
| Estudio de viabilidad técnica                     | 3 días           | mar $27/10/20$  jue $29/10/20$ |                |
| Estudio de viabilidad económica                   | 3 días           | mar 27/10/20   jue 29/10/20    |                |
| Estudio de viabilidad organizacional              | $2 \text{ días}$ | mar 27/10/20 mié 28/10/20      |                |
| Hito: Aprobación de la planificación del proyecto | 1 día            | mar 27/10/20   mar 27/10/20    |                |
| <b>Módulo de Seguridad</b>                        | 34 días          | vie 30/10/20                   | mié 16/12/20   |
| <b>Análisis</b>                                   | 8 días           | vie 30/10/20                   | mar 10/11/20   |
| Elaboración del documento de análisis             | 7 días           | vie 30/10/20                   | lun 9/11/20    |
| Hito2: Aprobación del documento de análisis       | 1 día            | mar $10/11/20$ mar $10/11/20$  |                |

**Tabla 3.2**: Cronograma de elaboración del sistema de información

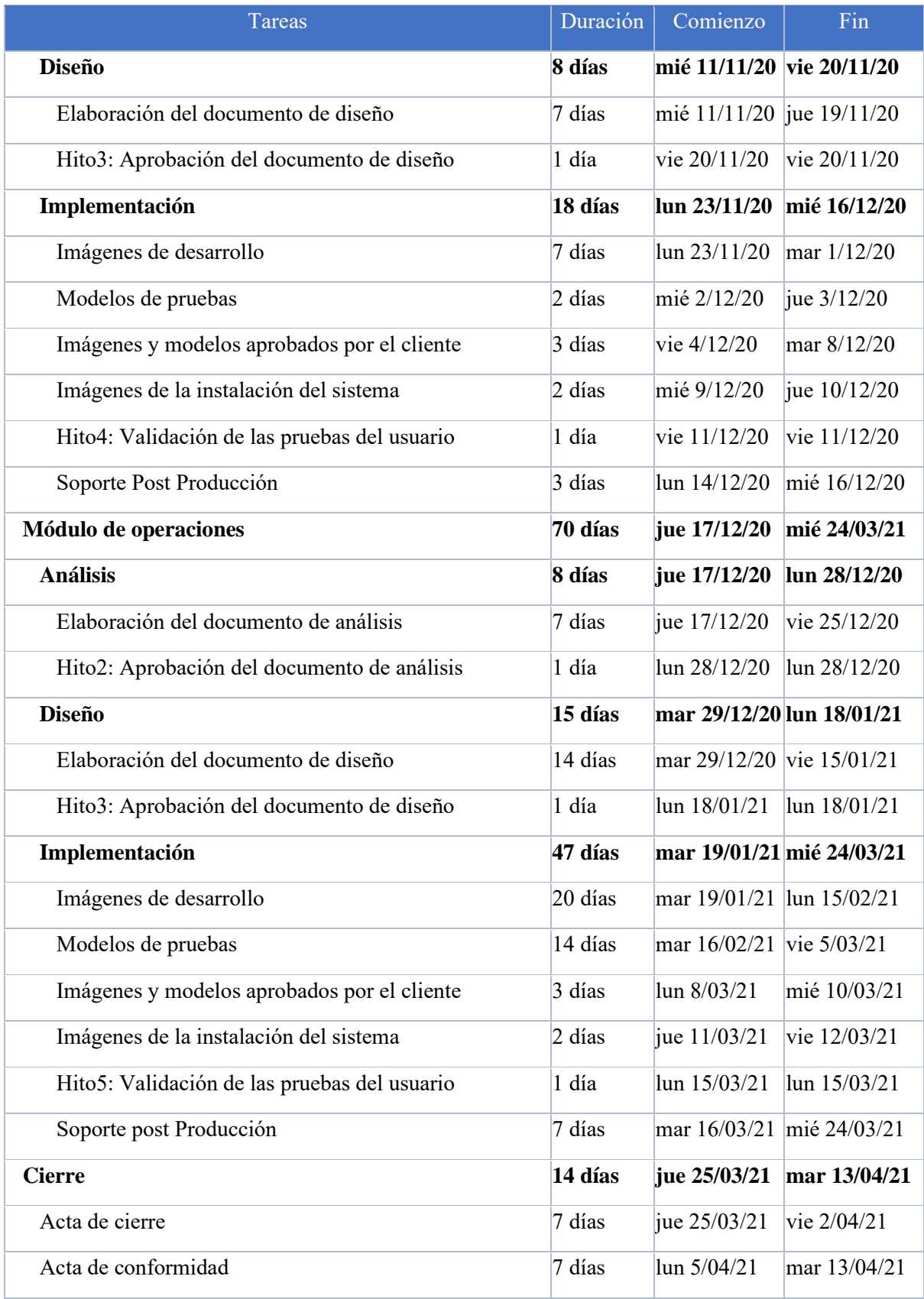

# **3.2 Resultados de la etapa de análisis**

Los resultados de la etapa de análisis, se encuentran relacionados con la elaboración de los requerimientos de los usuarios, los requisitos funcionales y no funcionales del sistema, el desarrollo del diagrama entidad relación, la identificación de los actores del sistema y sus características, la creación del catálogo de usos, las especificaciones de los casos de usos y la elaboración del diagrama de flujo de datos. Frente a ello, en las siguientes líneas, se presenta la resolución de todos los elementos, mencionados anteriormente.

# **3.2.1 Requerimientos de los usuarios**

En primera instancia, se realiza un análisis de los requerimientos de los usuarios, los cuales el sistema de información debe satisfacer. Para ello, en las siguientes líneas, se presenta la tabla 3.3, la cual plasma todas las necesidades que posee la empresa, según la prioridad correspondiente, para el área de operaciones:

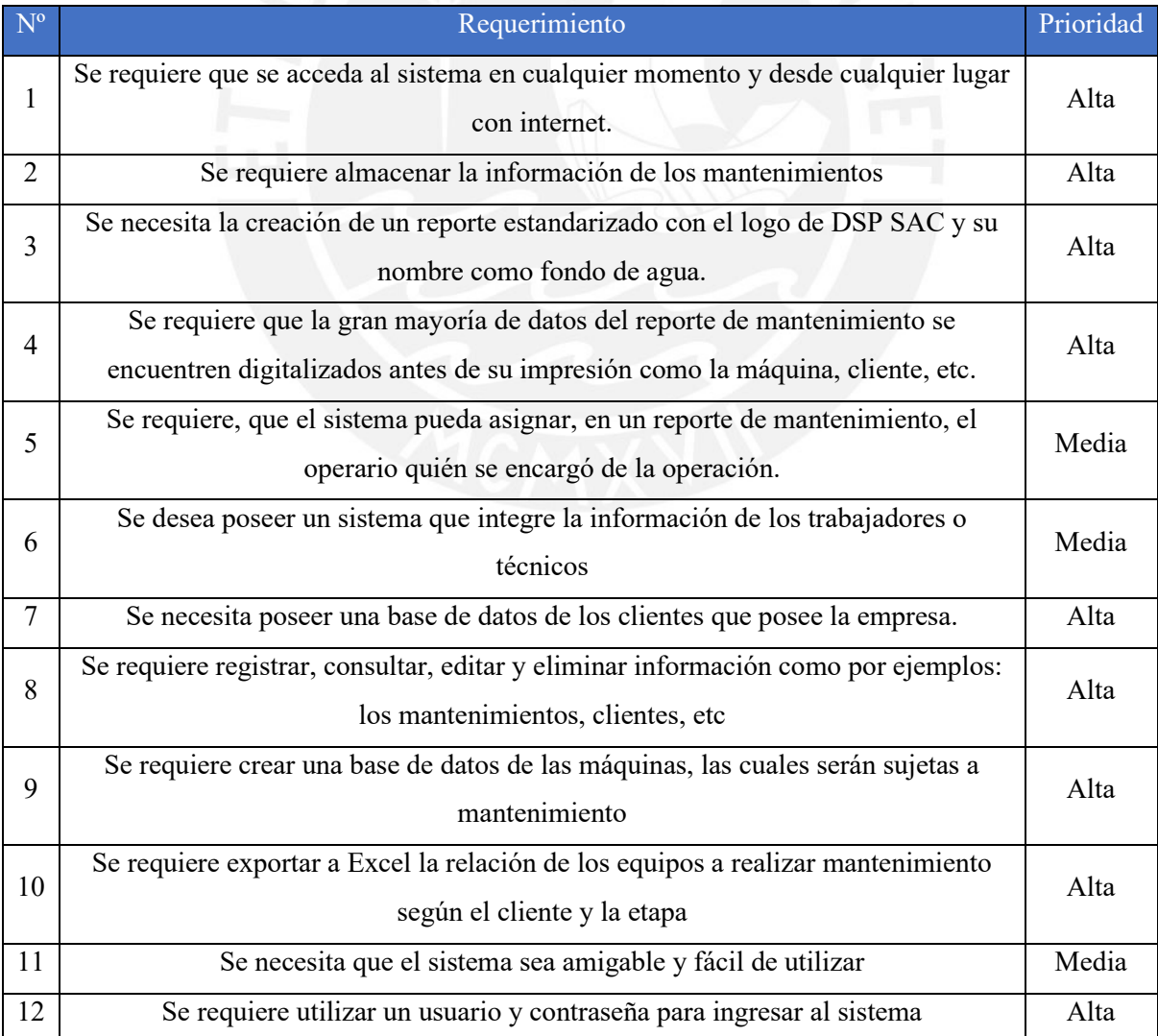

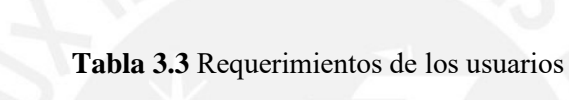

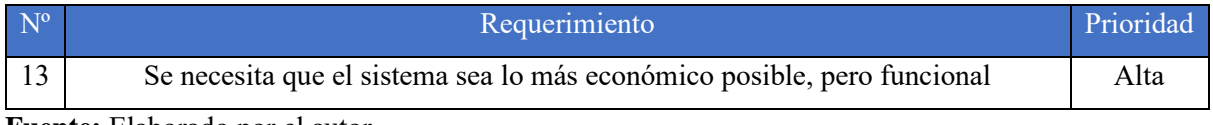

# **3.2.2 Requisitos funcionales y no funcionales**

En segunda instancia, luego de analizar los requerimientos del usuario, en la tabla 3.4 se define los requisitos funcionales y no funcionales, del sistema, los cuales permiten satisfacer las necesidades presentes en la tabla anterior. Para ello, estos requisitos se dividen según los módulos de seguridad y de operaciones, y según los tipos funcional y no funcional.

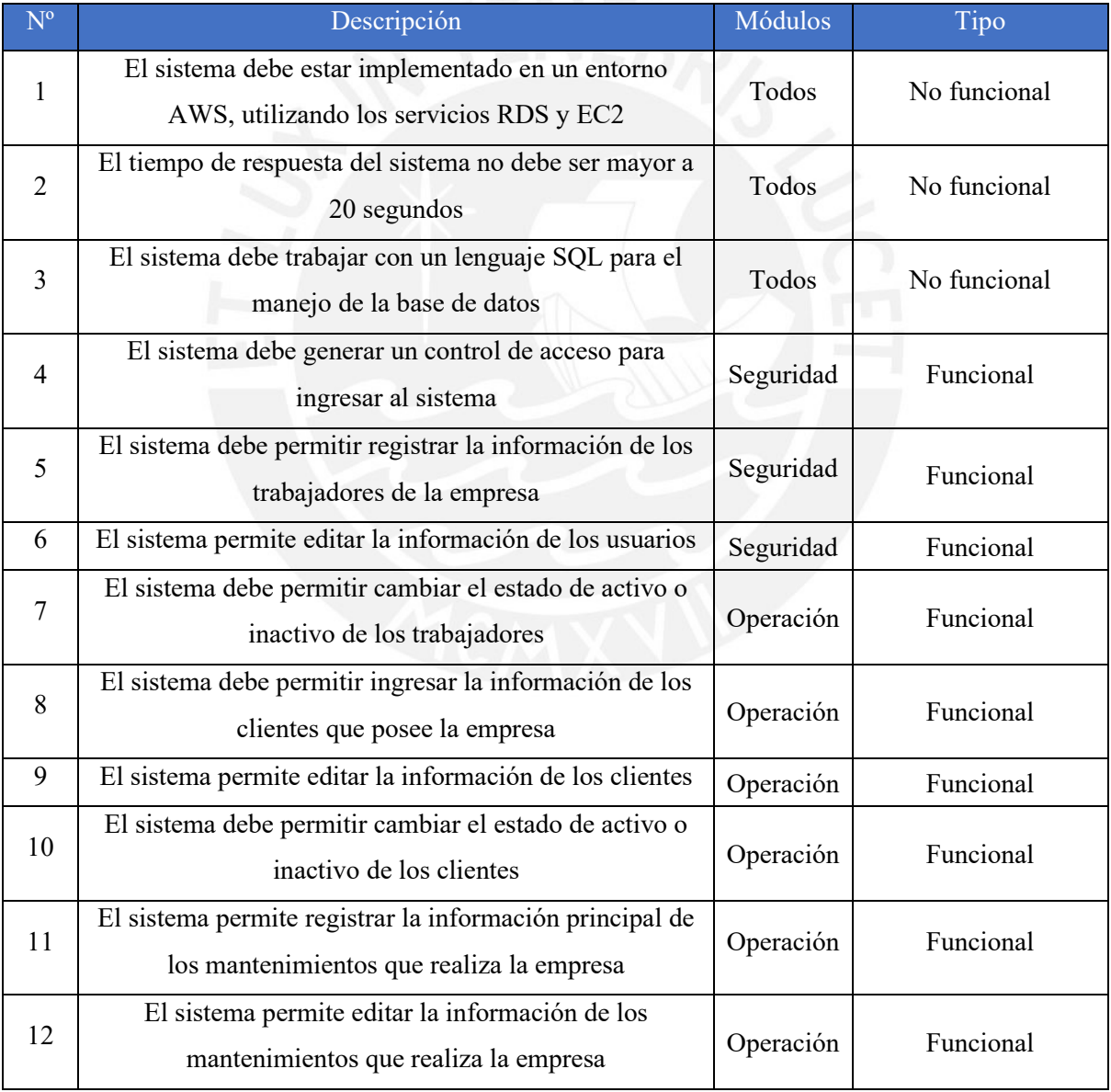

# **Tabla 3.4** Requisitos del sistema

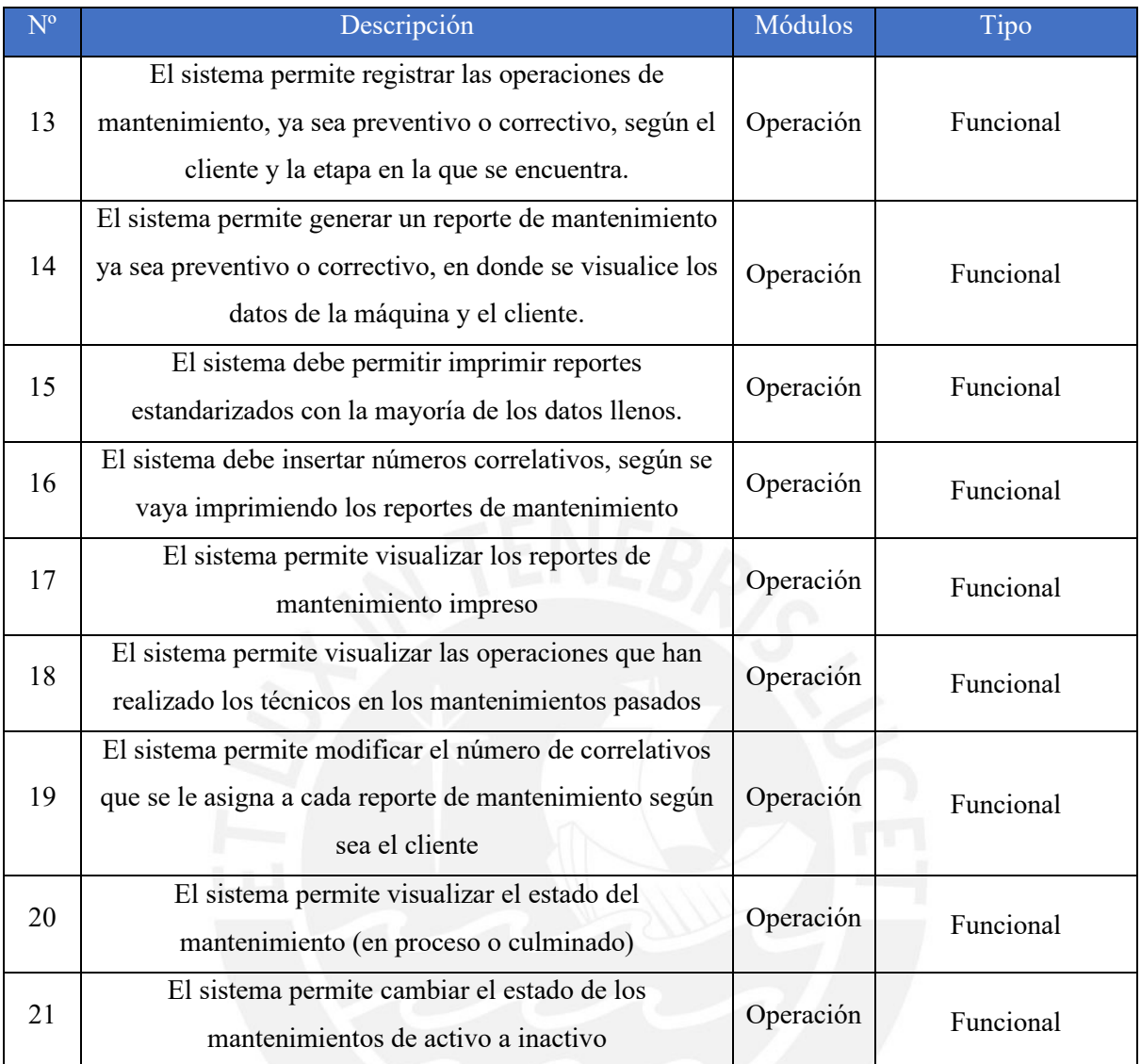

# **3.2.3 Diagrama de entidad relación**

En tercera instancia, se realiza el diagrama de entidad relación, para el presente proyecto de tesis, la cual permite visualizar todas las relaciones que existen entre cada entidad.

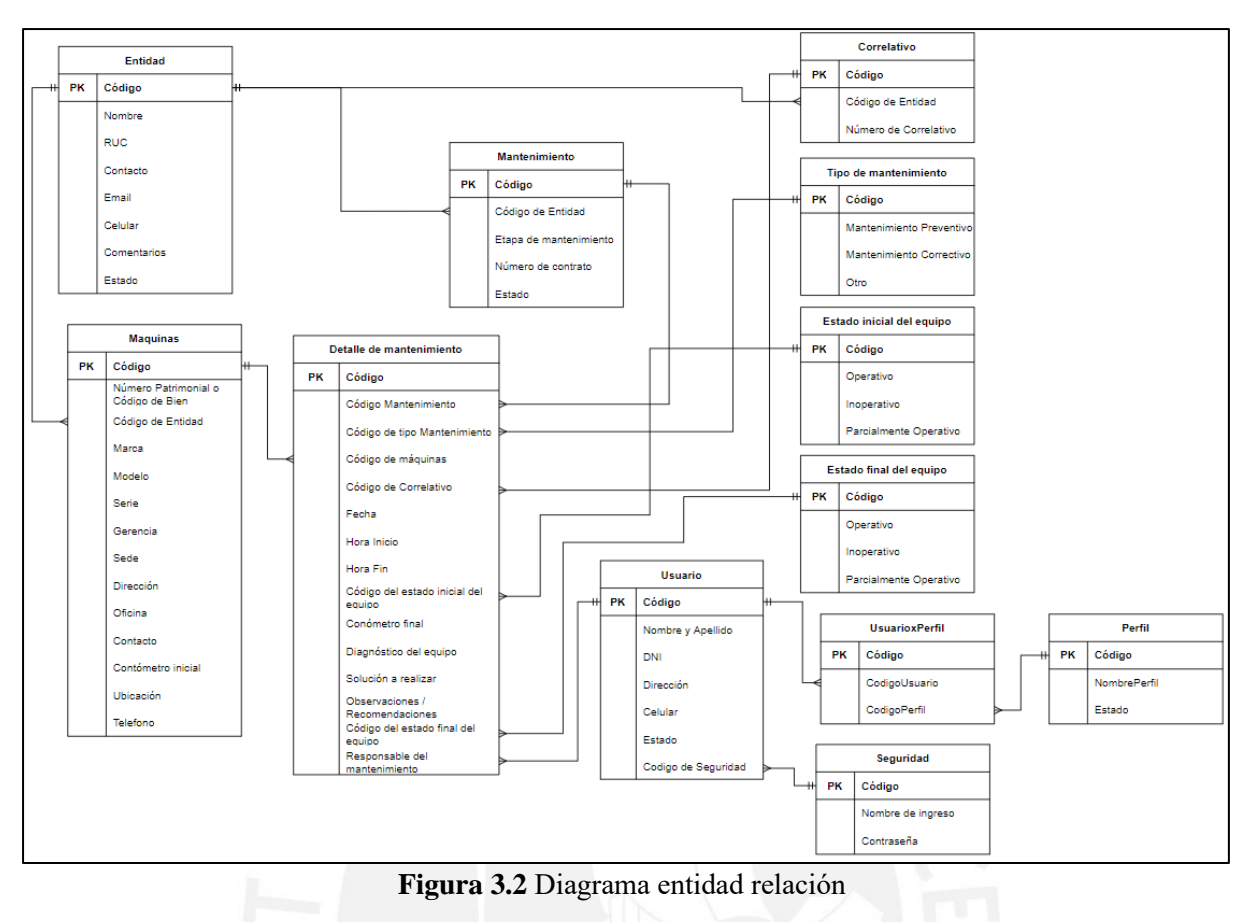

**Fuente:** Elaborado por el autor

# **3.2.4 Actores del sistema**

En cuarta instancia, para la elaboración de los casos de usos, se debe primero detallar los actores, los cuales van a interactuar con el sistema de información. Para ello, a continuación, se presentan los siguientes actores:

- i) Usuario: Persona que tenga acceso al sistema de información.
- ii) Gerente General: Persona con la mayor autoridad en la empresa, la cual se encarga de velar por los intereses de la empresa.
- iii) Jefe de Operaciones: Persona que se encuentra a cargo del proceso principal de la empresa con respecto a los mantenimientos preventivos o correctivos para los equipos de los clientes.
- iv) Personal de administración: Grupo de persona que se dedican a gestionar los temas operativos de la empresa como llamadas, mail, documentación, etc.
- v) Técnicos Operativos: Personal encargada de la realización de los mantenimientos preventivos o correctivos a equipos de oficina.
- vi) Administrador del sistema: Persona encargada de dar soporte al sistema de información de la empresa.

#### **3.2.5 Característica de los Usuarios**

En quinta instancia, cabe mencionar que los usuarios, los cuales interactúan con el sistema de información, son personas que cuentan con conocimiento básico en tecnología e informática y poseen alta experiencia en el giro de negocio de la empresa. Además, el sistema de información ofrece una interfaz intuitiva, sencilla de operar y no requiere de experiencia en software para su uso.

#### **3.2.6 Catálogo de los casos de usos**

En sexta instancia, se realiza el catálogo de los casos de usos por cada módulo, que el sistema posee.

#### **3.2.6.1 Módulo de seguridad**

#### **Tabla 3.5** Catálogo de casos de uso del módulo de seguridad

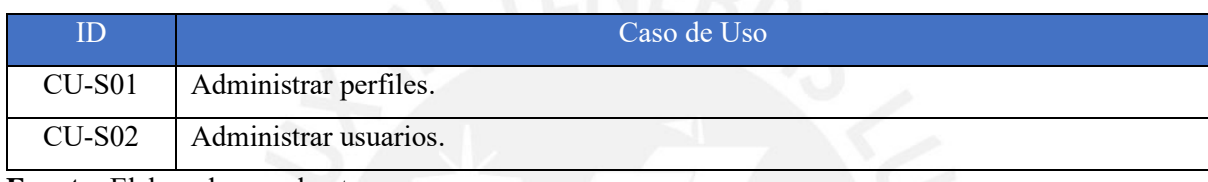

**Fuente:** Elaborado por el autor

#### **3.2.6.2 Módulo de operaciones**

#### **Tabla 3.6** Catálogo de casos de uso del módulo de operaciones

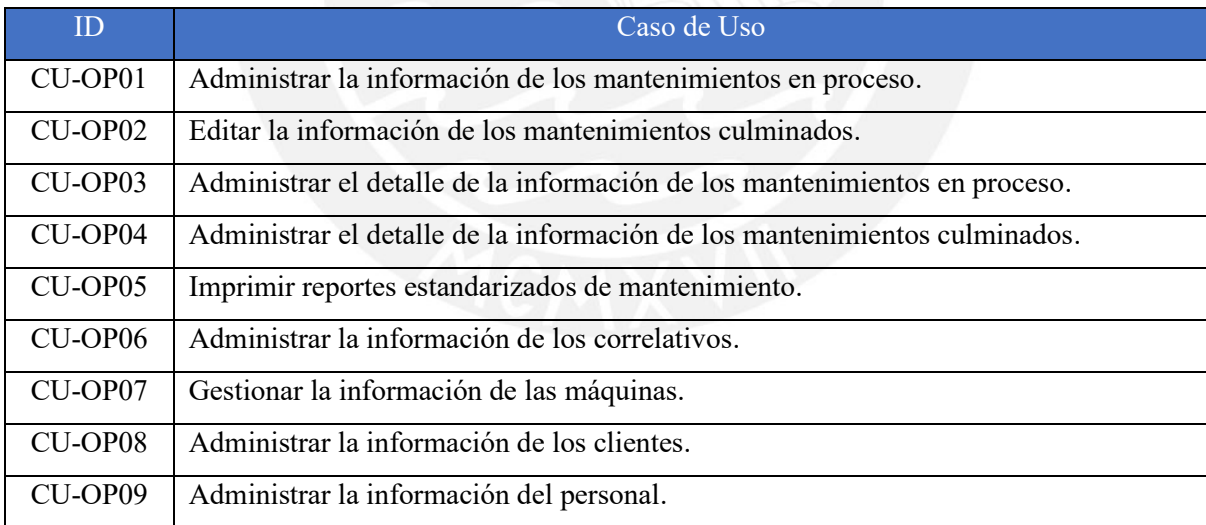

**Fuente:** Elaborado por el autor

#### **3.2.7 Especificaciones de Casos de uso**

En séptima instancia, se detalla los casos de usos desarrollados, según los módulos mencionados anteriormente. Cabe mencionar que se presentará un caso de uso modelo para cada paquete y los demás, se visualizan en el Anexo 6.3.

# **3.2.7.1 Paquete de Seguridad**

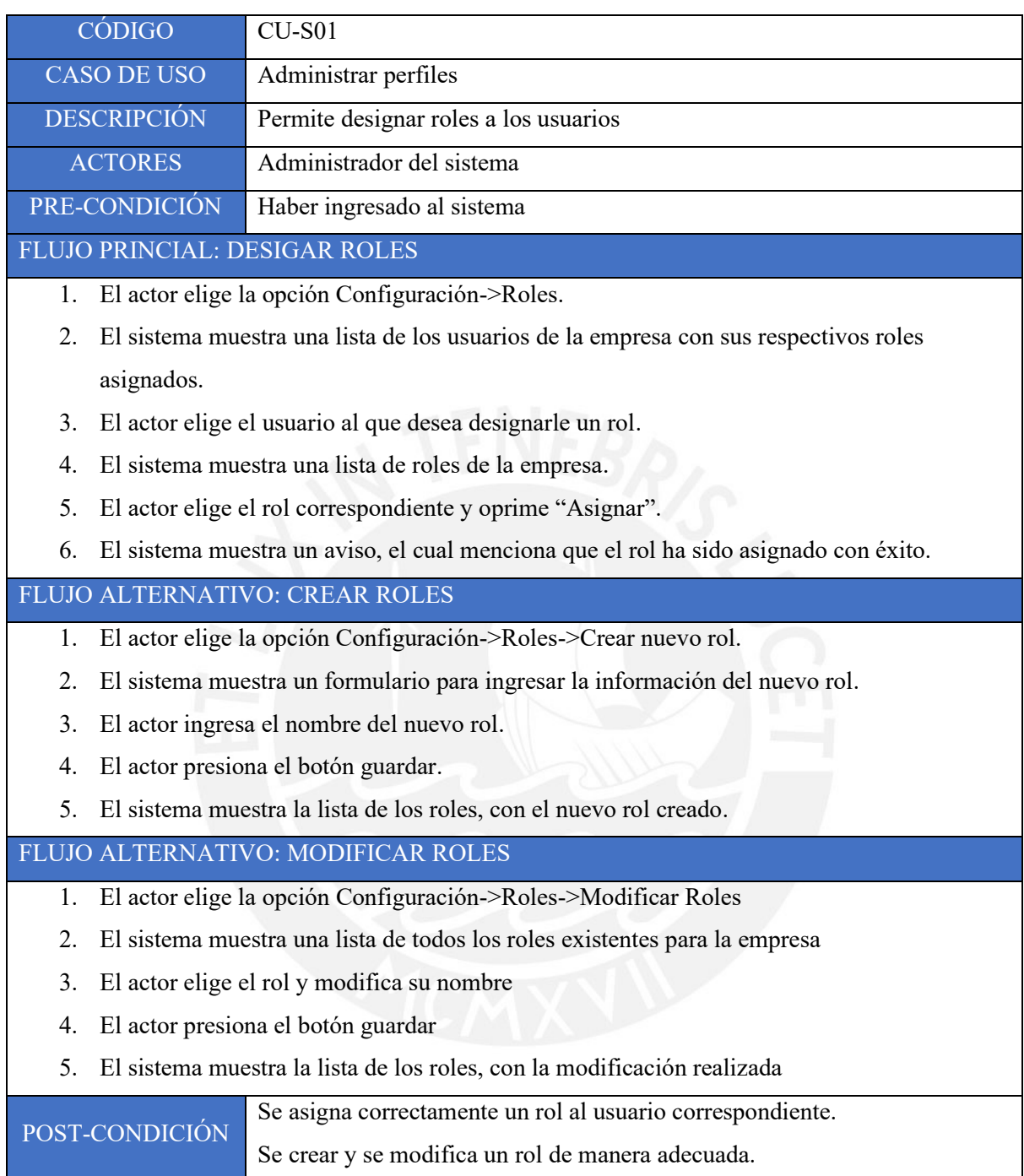

# **3.2.7.2 Paquete de Operaciones**

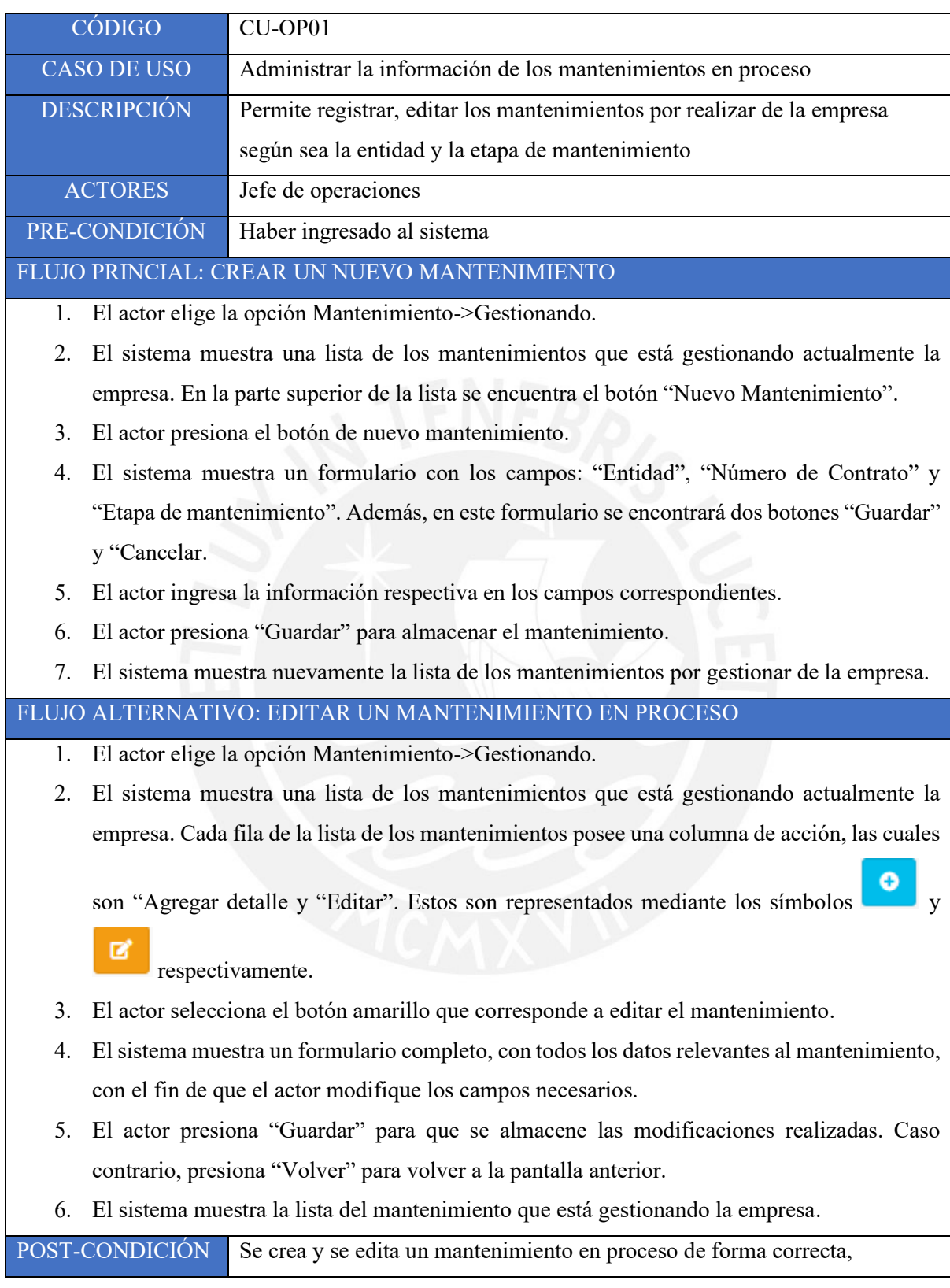

# **3.2.8 Diagrama de flujo de datos**

Finalmente, en octava instancia, con el fin de cerrar los resultados de la etapa de diseño, se desarrolla el diagrama de flujo de datos del sistema de información, el cual se divide en varios gráficos, como lo mostrados a continuación:

# **3.2.8.1 Diagrama de contexto**

La figura 3.3 muestra el desarrollo del diagrama de contexto, el cual se caracteriza por presentar tres usuarios, los cuales interactúan con el sistema de información, con el fin de gestionar las operaciones de la empresa en estudio.

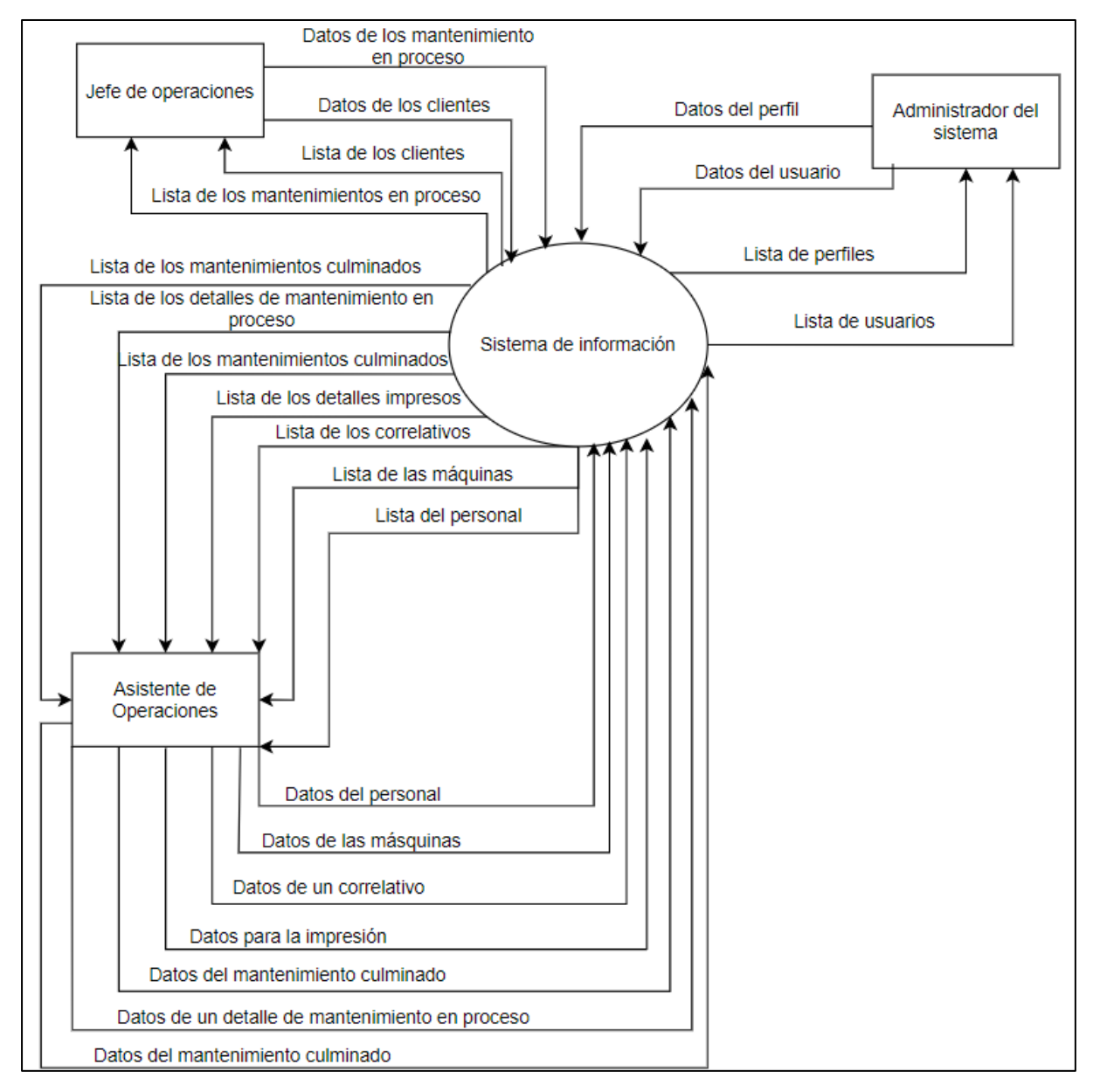

**Figura 3.3** Diagrama de contexto

**Fuente:** Elaborado por el autor

#### **3.2.8.2 Diagrama de nivel cero**

La figura 3.4 muestra la elaboración del diagrama de nivel cero, en el cual se evidencia los módulos que se implementan en el sistema de información planteado, con el fin de gestionar los datos correspondientes al del personal, máquinas, correlativos, etc.

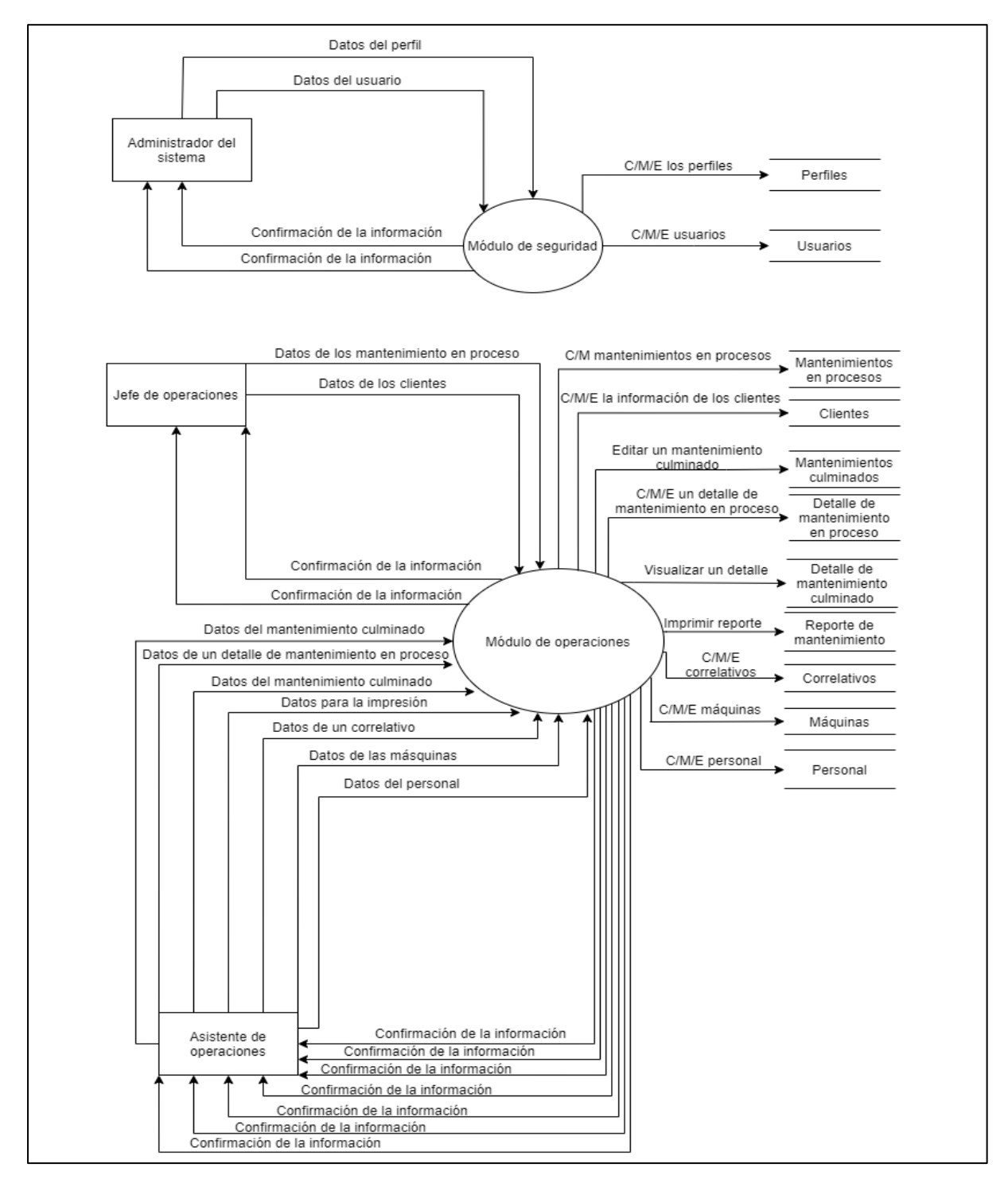

**Figura 3.4** Diagrama de nivel cero

**Fuente:** Elaborado por el autor

#### **3.2.8.3 Diagrama de nivel 1**

En la figura 3.5, se muestra el desarrollo del diagrama de nivel uno, el cual se caracteriza por descomponer el diagrama cero, en los casos de usos presentes del sistema de información, con el fin de que el autor pueda identificar el flujo de datos de la empresa en estudio.

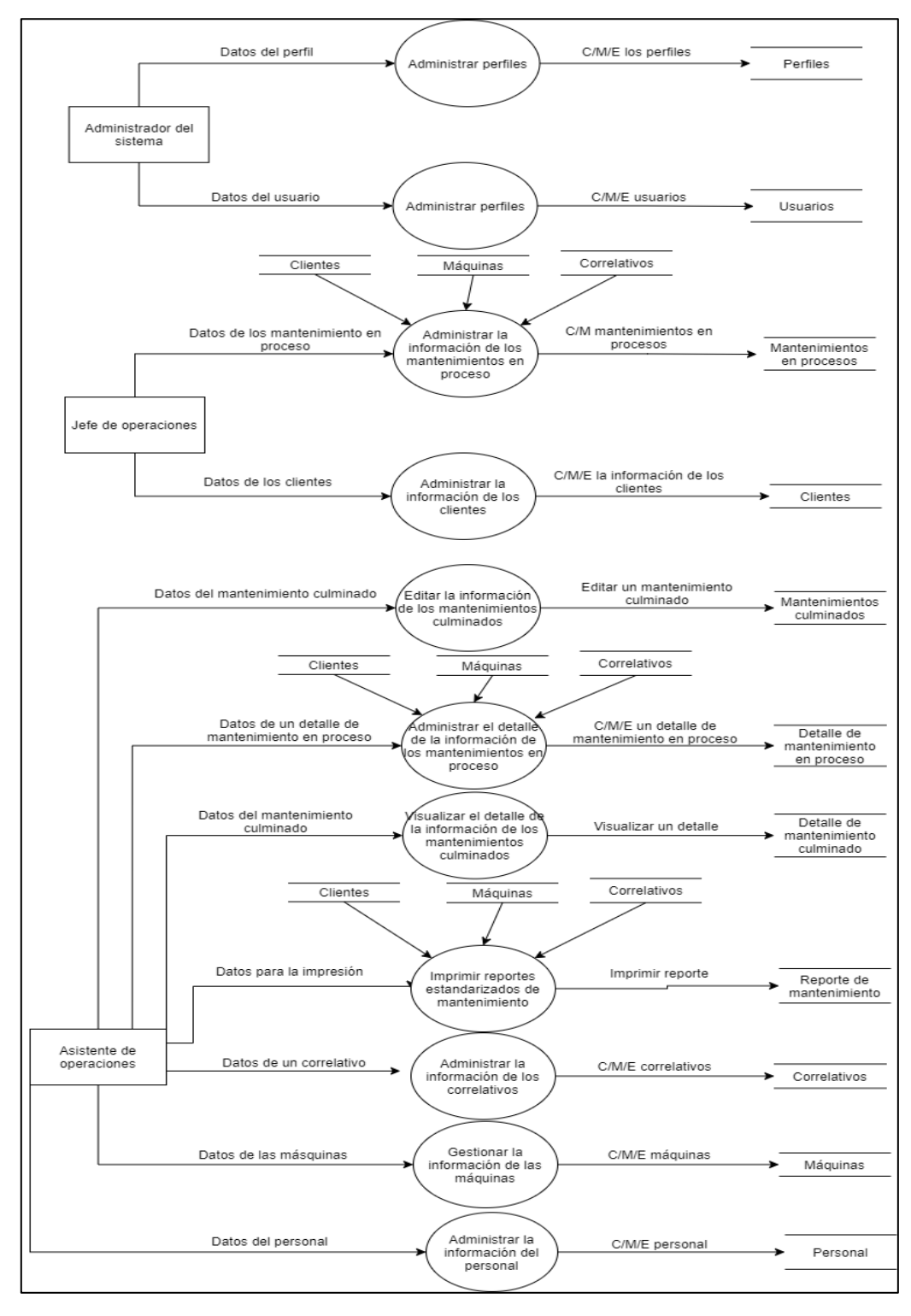

**Figura 3.5** Diagrama de nivel uno

**Fuente:** Elaborado por el autor

# **3.3 Resultados de la etapa de diseño**

Los resultados de la etapa de diseño, se encuentran vinculados a la elaboración del documento de diseño, al desarrollo de la estrategia de adquisición del sistema, al diseño de la arquitectura, a la creación de los diagramas de estructura, al desarrollo de los diccionarios de datos y al diseño de la interfaz gráfica. Para ello, a continuación, se detalla las acciones realizadas para cada uno de estos elementos, mencionados anteriormente.

# **3.3.1 Documento de diseño**

En primer lugar, se desarrolla los estándares de la interfaz gráfica para el desarrollo del sistema de información, los cuales permiten incrementar la calidad de presentación del software para la empresa en estudio. Es por ello que, a continuación, se define las especificaciones de los colores y fuentes de letra que afecta a la pantalla principal del sistema y a todas las demás. También, se precisa la estructura de formularios, tablas, cuadros de texto y la barra de menú que posee el software.

#### **3.3.1.1 Definición de estándares de diseño de interfaz de usuario**

Colores:

El sistema de información, dispone de los siguientes colores principales, como lo muestra la tabla 3.6 los cuales son detallados con los códigos de identificación respectivos. El color azul se utiliza para el fondo del encabezado, el color negro es empleado para la barra del menú principal, el color gris se emplea para el fondo de las opciones del menú secundario y el color blanco se utiliza para el fondo de las vistas y píe de página.

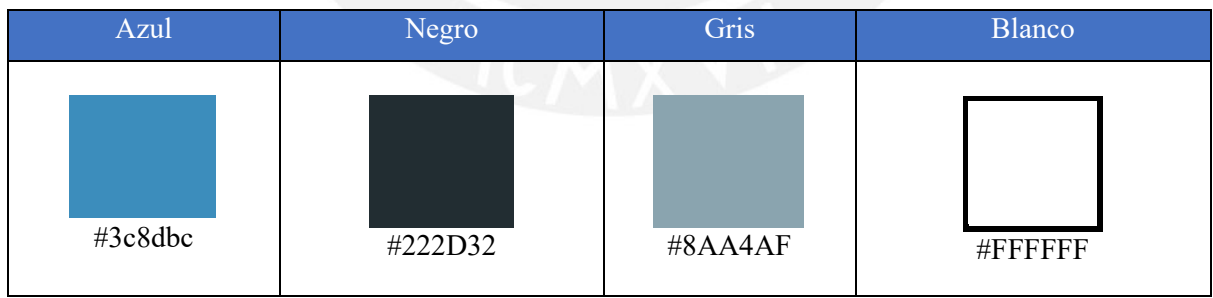

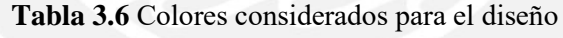

#### • Tipografía

El sistema posee seis tipos de tipografía, los cuales se emplean para la elaboración del título, mini título, opciones del menú principal, opciones del menú secundario, botón "agregar" y para los botones "guardar y cancelar". Estas tipografías, son mostradas en la tabla 3.7.

**Fuente:** Elaborado por el autor

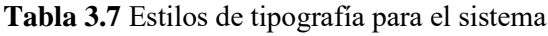

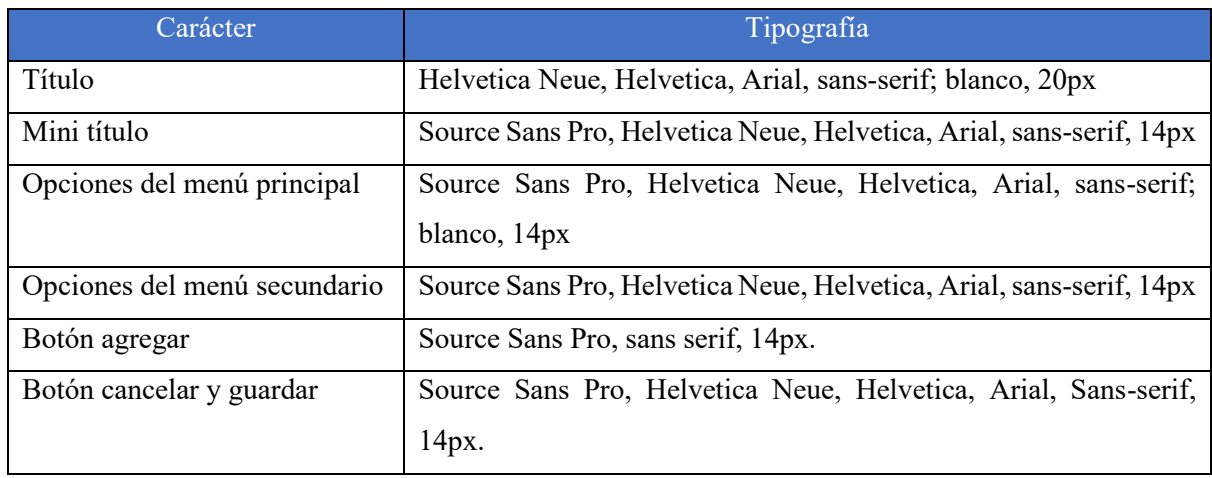

• Íconos para botones

El sistema de información posee los siguientes íconos, como muestra la tabla 3.8, los cuales tienen la función de agregar detalles de información, editar algunos datos, visualizar la información y eliminar los datos que ya no sean necesarios.

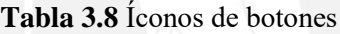

| Agregar detalle | Editar | Visualizar | Eliminar |
|-----------------|--------|------------|----------|
|                 |        |            | ×        |

**Fuente:** Elaborado por el autor

• Botones

El software de información, posee los siguientes botones, mostrados en la tabla 3.9, los cuales tienen la función de guardar, volver y agregar nueva solicitud.

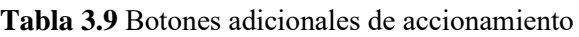

| Guardar          | Volver          | Nueva Solicitud          |
|------------------|-----------------|--------------------------|
| <b>图 Guardar</b> | <b>O</b> Volver | <b>O</b> Nueva Solicitud |

**Fuente:** Elaborado por el autor

• Combo Box:

Para el desarrollo de los formularios, se hace el uso de los Combo Box, con el fin de que el usuario, pueda elegir opciones ya establecidas, según la información ingresada en la base de datos. (Ver figura 3.6)

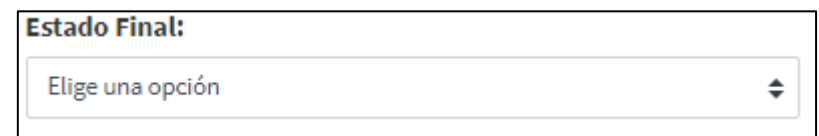

#### **Figura 3.6** Combo Box

#### **Fuente:** Elaborado por el autor

Además, cabe mencionar que, según la tabla 3.10, el Combo Box posee las siguientes características, las cuales han sido elegidas conscientemente por el propio autor, con el fin del que sistema se vea amigable para el usuario que lo utilice.

**Tabla 3.10** Características del ComboBox

| Característica | Dimensión / Color |
|----------------|-------------------|
| Alto           | 50 pts            |
| Ancho          | variable          |
| Color de Fondo | Blanco            |
| Borde          | 1 px solido       |
| Color de letra | Negro             |
| Text Box       | Blanco            |
|                |                   |

**Fuente:** Elaborado por el autor

Text Box:

El sistema de información emplea el Text Box, con el propósito de ingresar información relevante a las operaciones de la empresa en estudio, como, por ejemplo: un nuevo cliente, proveedor, mantenimiento, etc. Estos poseen un tamaño determinado; sin embargo, el límite de caracteres dependerá del tipo de variable que se desea introducir. (Ver figura 3.7)

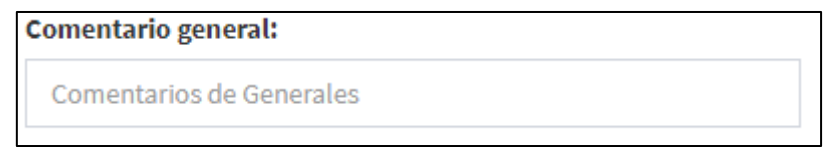

#### **Figura 3.7** Text Box

**Fuente:** Elaborado por el autor

En adición, según la tabla 3.11, los Text Box, utilizados en el sistema de información, poseen las siguientes características:

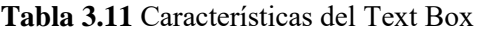

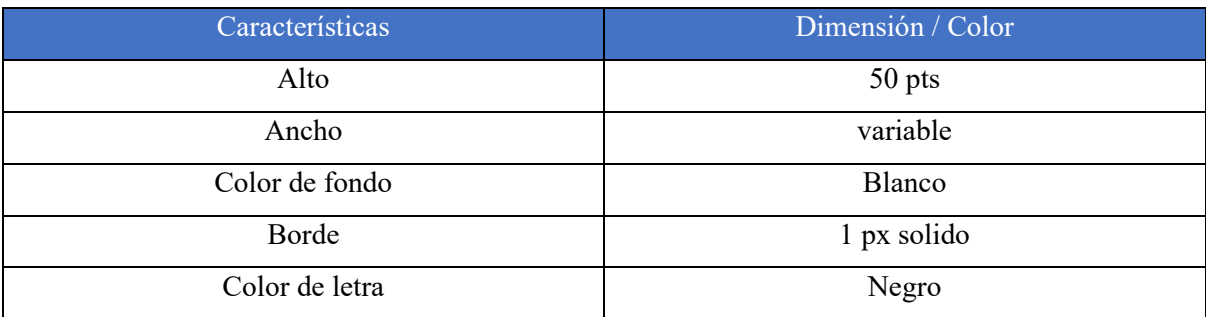

• Tabla:

El sistema de información, dispone de varias tablas, las cuales varían según el número de columnas y botones, debido a los datos que presenten y a los módulos, que se encuentren relacionadas. Por ejemplo, la figura 3.8, muestra una tabla, perteneciente al módulo de operaciones.

| в  | Mantenimientos DSP SAC<br>$\blacksquare$ | O Nuevo Mantenimiento                                                                                           |                           |      |        | Buscar:  |                       |           |
|----|------------------------------------------|----------------------------------------------------------------------------------------------------|---------------------------|------|--------|----------|-----------------------|-----------|
| ID | <b>ENTIDAD</b><br>۱Ł                     | <b>ETAPA DE MANTENIMIENTO</b><br>١¢                                                                             | Nº DE CONTRATO<br>$\circ$ | $+0$ | Estado | ÷ċ       | Acción                |           |
| 19 | 1100000                                  | Primer mantenimiento                                                                                            | <b>HHEN</b>               |      | Activo |          | $\alpha$<br>$\bullet$ |           |
| 18 | 19886                                    | Tercer mantenimiento                                                                                            | uuu                       |      | Activo |          | $\alpha$              |           |
|    |                                          |                                                                                                    |                           |      |        |          | $\bullet$             |           |
| ID | <b>ENTIDAD</b>                           | <b>ETAPA DE MANTENIMIENTO</b><br>Mostrando registros del 1 al 2 de un total de 2 registros Mostrar 10 registros | N° DE CONTRATO            |      | Estado | Anterior | Acción                | Siguiente |
|    |                                          |                                                                                                    |                           |      |        |          |                       |           |
|    |                                          |                                                                                                    |                           |      |        |          |                       |           |

**Figura 3.8** Tabla de mantenimientos de la empresa DSP SAC

# **Fuente:** Elaborado por el autor

Cabe mencionar que, todas las tablas, empleadas en el sistema de información, poseen las siguientes características: (Ver tabla 3.12)

| Características | Dimensión / Color |
|-----------------|-------------------|
| Largo           | Variable          |
| Ancho           | Variable          |
| Color de fondo  | Blanco            |
| Borde           | Border-Box        |
| Color de letra  | Negro             |

**Tabla 3.12** Características de las tablas del sistema

• Menú lateral:

Para la elaboración del sistema de información, se hace uso de un menú lateral, el cual tiene como fin, indicar todas las opciones disponibles del sistema al usuario, para que este, pueda ingresar la información de su trabajo, según corresponda. (Ver figura 3.9)

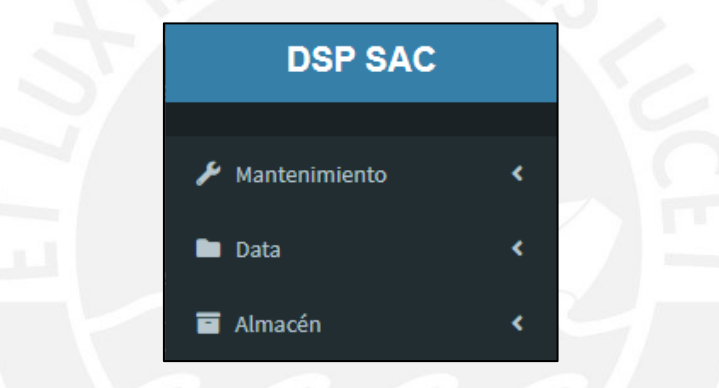

**Figura 3.9** Menú lateral del sistema

#### **Fuente:** Elaborado por el autor

Cabe mencionar que, al seleccionar una opción del menú lateral, se despliega una lista de secciones y la flecha, la cual se encontraba apuntando a la izquierda, cambia de dirección hacia abajo, lo que significa que se ha seleccionado dicho elemento. (Ver figura 3.10)

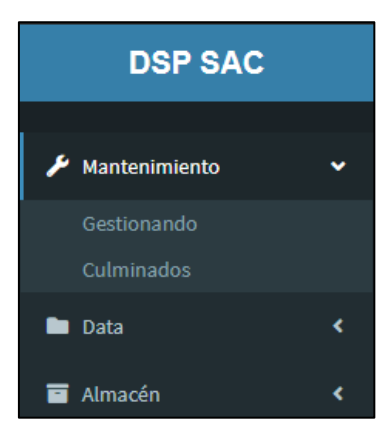

**Figura 3.10** Lista de secciones del elemento mantenimiento del menú lateral

**Fuente:** Elaborado por el autor

#### • Ventana:

El software desarrollado, presenta el uso de varias ventanas, las cuales son vistas al momento de presionar cualquier opción del menú, antes descrito. Estas vistas poseen una dimensión determinada, las cuales no son modificadas por el usuario y solo por el autor. (Ver figura 3.11)

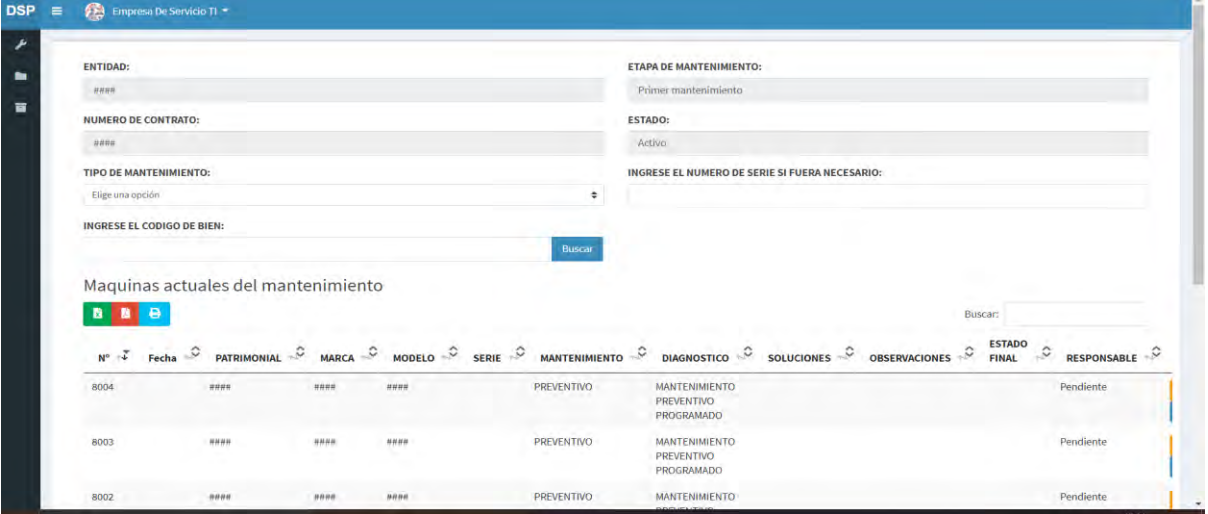

**Figura 3.11** Vista de mantenimiento en proceso de un cliente de la empresa DSP SAC.

**Fuente:** Elaborado por el autor

• Formularios

El sistema de información emplea el uso de formularios, los cuales permiten el ingreso de nueva información a la base de datos de la empresa. Estos son representados, según lo muestra la figura 3.12.

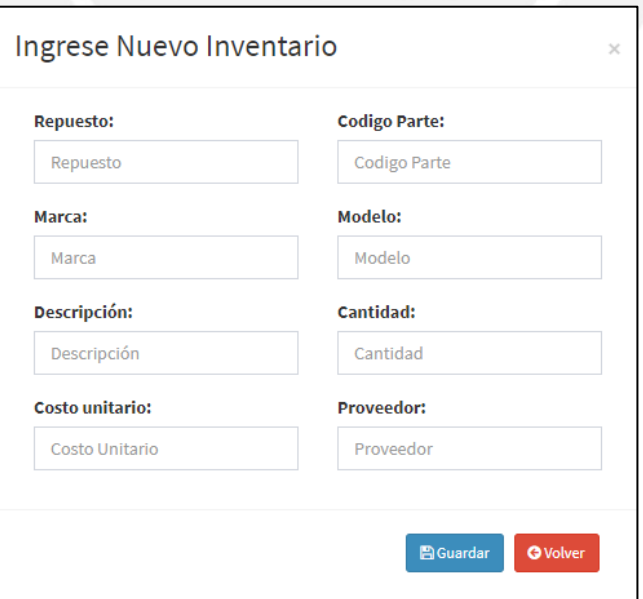

**Figura 3.12** Estilo del formulario del sistema

**Fuente:** Elaborado por el autor

# **3.3.2 Estrategia de adquisición del sistema**

En segundo lugar, se desarrolla el análisis de adquisición del sistema, el cual, según el marco metodológico, para determinar la mejor estrategia del desarrollo del sistema, se deben evaluar 3 alternativas, las cuales son: desarrollar a la medida, software empaquetado y contratación de un proveedor externo. Para ello, en la tabla 3.13, se evalúan los siguientes criterios:

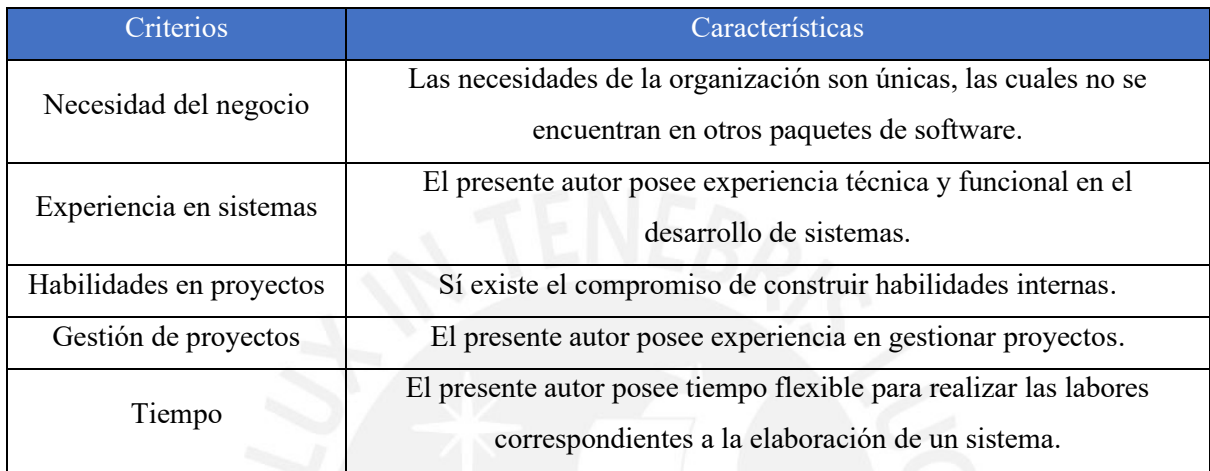

# **Tabla 3.13** Criterios para la estrategia de adquisición del sistema

**Fuente:** Elaborado por el autor

Comparando estos resultados, con la tabla 2.2, el cual permite la elección de la mejor estrategia de adquisición del sistema, se opta por utilizar el desarrollo a la medida. Sin embargo, es importante realizar un análisis de los sistemas de información presentes en el mercado. Para ello, a continuación, se presenta la tabla 3.14, la cual muestra una comparación entre algunos sistemas de información ya existentes en el mercado de softwares, los cuales buscan satisfacer las necesidades de la empresa DSP SAC.

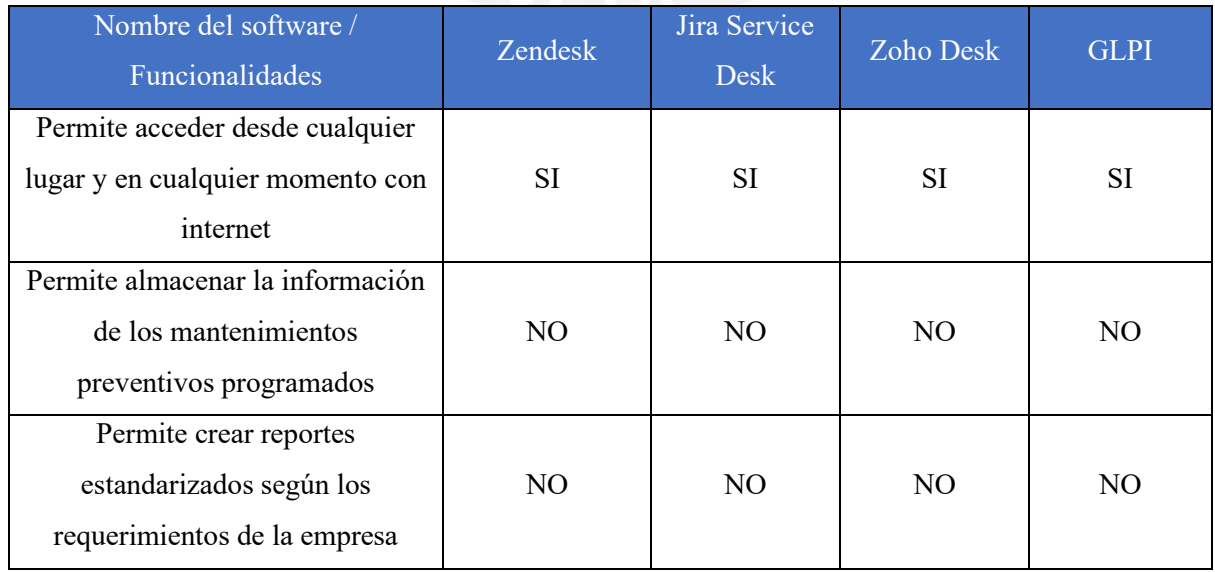

# **Tabla 3.14** Criterios para la estrategia de adquisición del sistema

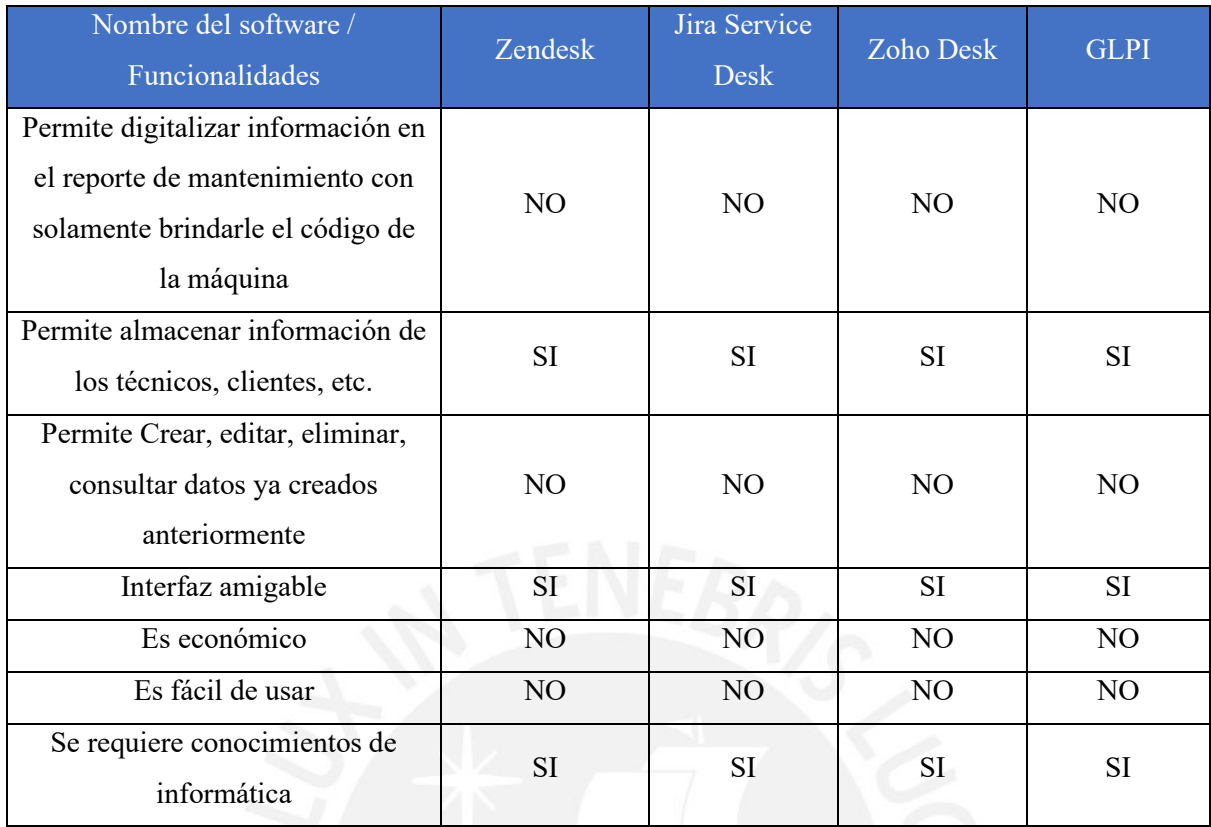

Analizando el cuadro anterior, se evidencia que ningún sistema satisface los requerimientos que la empresa DSP SAC presenta en la tabla 3.3. Por lo tanto, se concluye que la adquisición del sistema de información será mediante el desarrollo a la medida.

# **3.3.3 Diseño de la arquitectura**

En tercer lugar, se determina cómo es que el sistema de información, se integra con los demás componentes y cómo es que se encuentra esquematizado. Es por ello que, a continuación, se presenta el desarrollo de la arquitectura de solución y la arquitectura de aplicación.

# **3.3.3.1 Arquitectura de la solución**

Para definir la arquitectura de la solución del sistema, se ha tomado en cuenta los requerimientos funcionales y no funcionales, planteados anteriormente, con el fin de estructurar adecuadamente el diseño del sistema.

El sistema de información trabaja bajo una plataforma web y, según la figura 3.13, posee una arquitectura cliente – servidor web, con el fin de que el navegador sea el que envié las peticiones al servidor, para que luego este reciba la información y envié las respuestas correspondientes al cliente. En adición, las ventajas de utilizar una plataforma web, son las siguientes:

- Conexión al sistema de información, mediante un navegador web como, por ejemplo: Chrome, Explorer, Mozilla, etc.
- Los trabajadores pueden conectarse al sistema, desde cualquier lugar físico, mediante internet. Esto permite la realización de trabajo remoto.
- El sistema de información se encuentra habilitado las veinticuatro horas del día, de los siete días de la semana

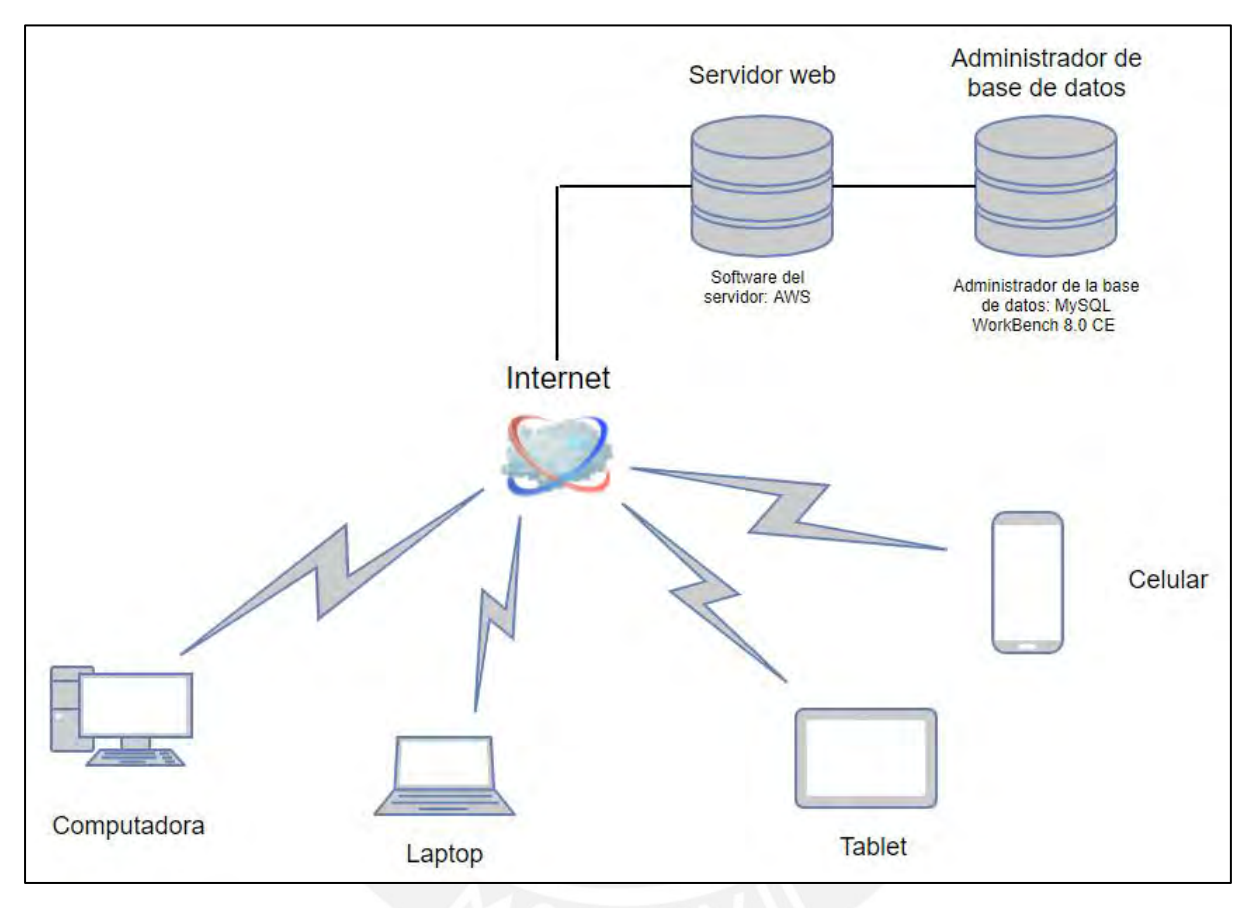

**Figura 3.13** Arquitectura cliente – servidor web

- Servidor web: Amazon web services Apache
- Sistema de administración de bases de datos: MySQL Workbench 8.0 CE.
- Lenguaje de programación y aplicación: HTML 5, PHP, SQL, JavaScript
- Dispositivos de ingreso al sistema: Computadoras, laptops, tabletas, celulares y cualquier dispositivo con acceso a internet

Cabe resaltar que se utiliza los servicios de nube del proveedor de Amazon web services y no el de otros como Azure, Google Cloud, Alibaba Cloud e IBM Cloud, debido a que el autor posee experiencia utilizando los servicios de dicho proveedor. Además, se utiliza a MySQL Workbench 8.0 CE y los lenguajes de programación HTML 5, PHP, SQL y JavaScript para desarrollar el sistema, debido a la corta curva de aprendiza que posee el autor, en el uso de todas estas herramientas mencionadas anteriormente.

# **3.3.3.2 Arquitectura de la aplicación**

Para el diseño de la arquitectura de la aplicación, se emplea el uso del modelo vista - controlador, según como se visualiza en la siguiente figura:

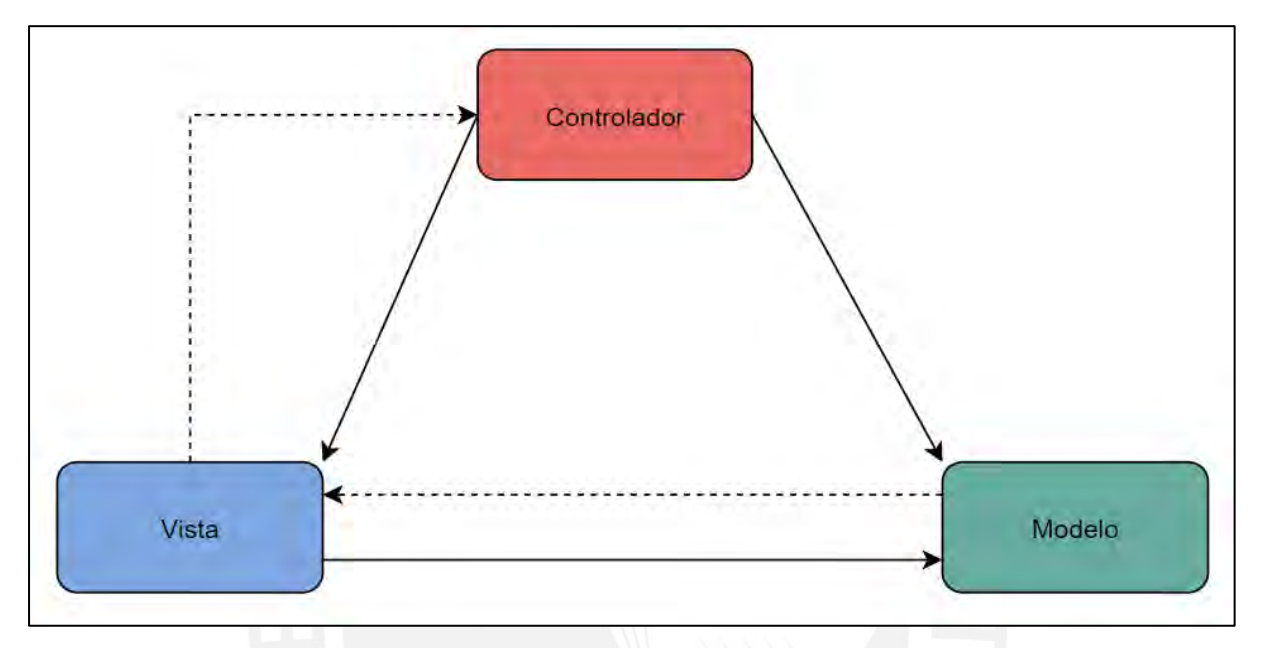

**Figura 3.14** Modelo vista - controlador

# **Fuente:** Elaborado por el autor

Además, este modelo, cuenta con tres capas, las cuales son:

• Capa de presentación

En esta capa de presentación, se visualiza las interfaces, en donde el usuario interactúa con el sistema de información de diversas formas, como, por ejemplo: enviándole peticiones de datos, registrar alguna compra, editar algún cliente, etc.

• Capa de la lógica

En esta capa, se encuentra la lógica del programa, la cual es la encargada de responder las peticiones u otras necesidades que el usuario envía, para que luego sea mostrado en la interfaz de usuario

• Capa de la base de datos

En esta última capa, la base de datos es la encargada de registrar, editar o eliminar la información, según las peticiones que el usuario envíe.

Adicionalmente, en esta etapa, se elabora las especificaciones de hardware y software, las cuales son empleadas para el desarrollo del sistema de información. Es por ello que, a continuación, se presentan dichas características:

Especificaciones de hardware:

- Servidor de base de datos: El sistema de información emplea un servidor web, el cual se ubica en la nube, y cuenta con las siguientes especificaciones: motor base de datos MySQL 8.0.20, clase db.t2. micro, vCPU 1, 1 GB de RAM, y 20 GB de almacenamiento.
- Computadoras del cliente: La empresa cuenta con 4 computadoras de escritorio, las cuales presentan las siguientes características: Windows 10, Intel Core 5-4210U, 8GB de RAM y sistema operativo de 64 bits, los cuales son óptimos para la utilización del sistema de información.

Especificaciones de software:

- Se utiliza File Zilla, como herramienta de software. Esto se debe a que es libre y permite subir archivos HTML 5 y PHP a la instancia de Amazon web services.
- Se posee un servidor de base de datos relacional (RDS), el cual nos permite almacenar la información que es ingresada al sistema.
- Se utiliza diferentes lenguajes de programación, como, por ejemplo: HTML 5, PHP y Java Script.
- Se utiliza el software AdminLTE, el cual es un panel de administración de código abierto, que proporciona una gama de componentes responsivos, reutilizables y de uso común para el diseño del sistema de información.

# **3.3.4 Diagrama de estructura**

En cuarto lugar, se ha considerado, la realización de los diagramas de estructuras, para cada caso de uso presente en el trabajo de tesis. Por lo que a continuación, se presenta la primera carta de estructura, ligada al caso de uso de administrar perfiles, tal como se muestra en la figura 3.15.

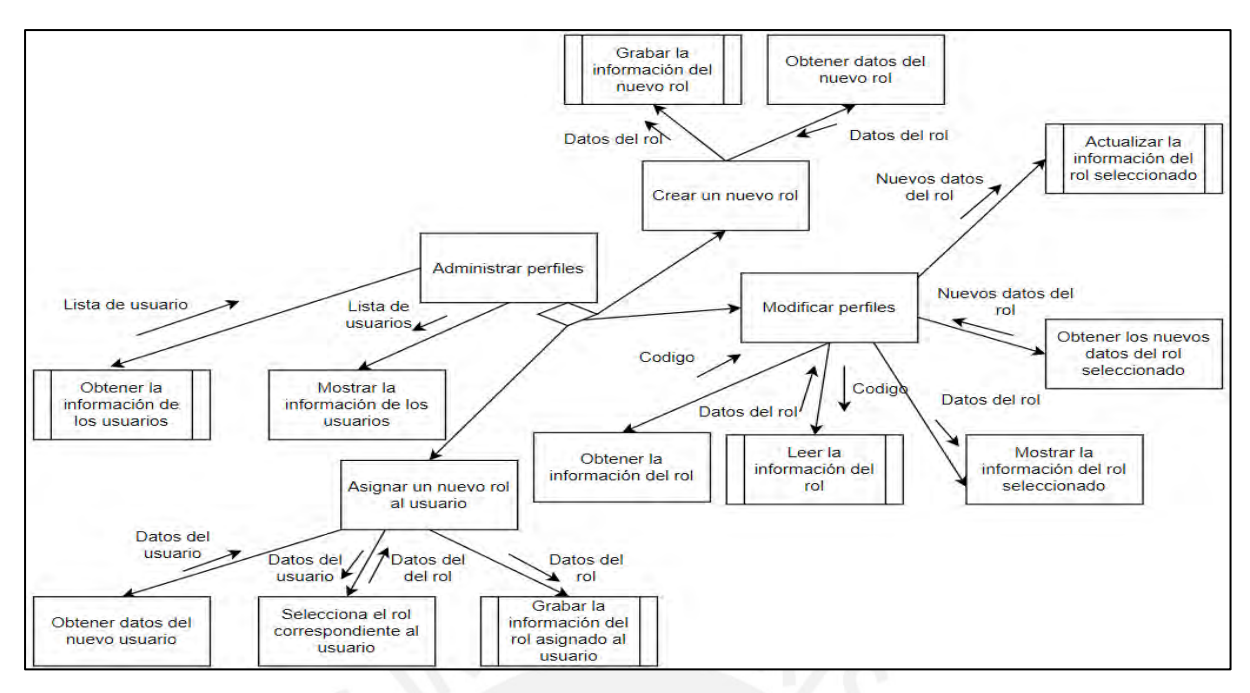

**Figura 3.15** Carta de estructura para administrar la información de los perfiles

La segunda carta de estructura elaborada es para la administración de la información de los usuarios, el cual pertenece al paquete de seguridad, debido a que este caso de uso contempla la información de usuario y contraseña. (Ver figura 3.16)

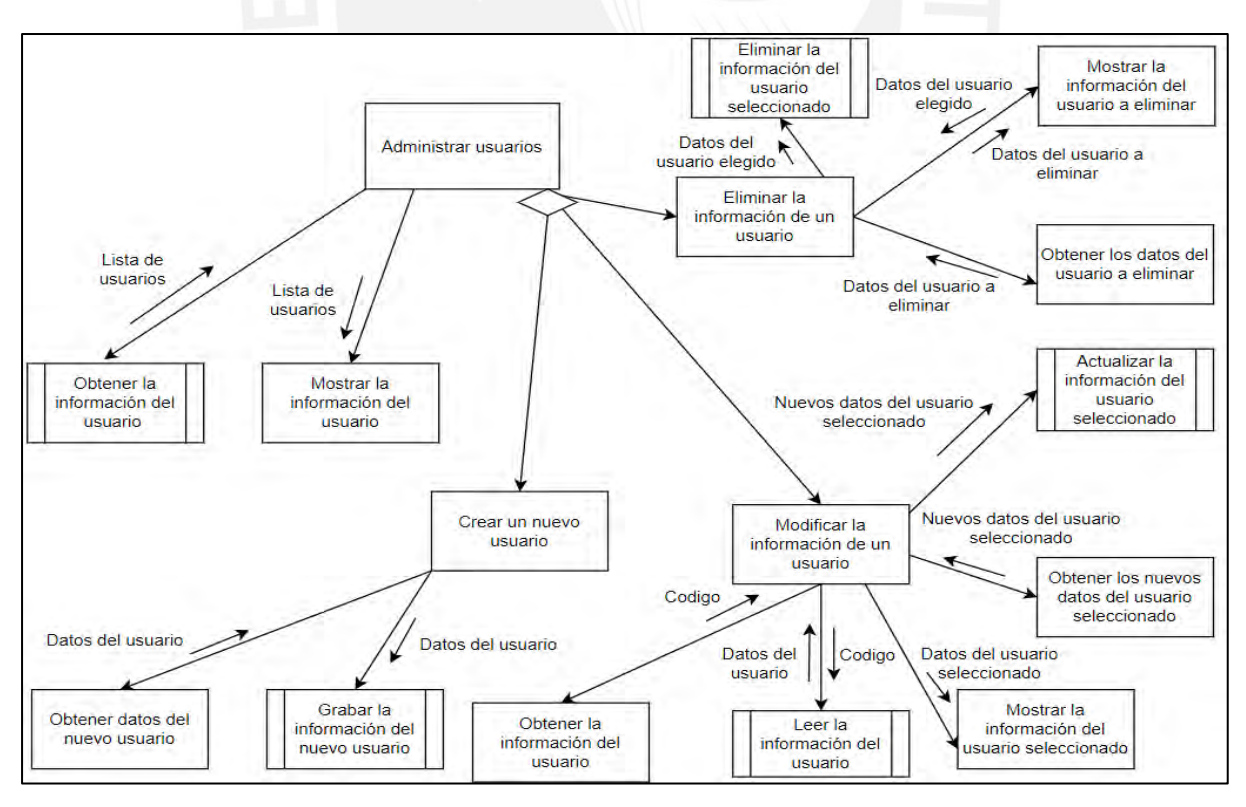

**Figura 3.16** Carta de estructura para administrar los usuarios

**Fuente:** Elaborado por el autor

La tercera carta de estructura desarrollada es la de administrar la información de los mantenimientos en proceso, la cual se caracteriza por pertenecer al módulo de operaciones, ya que gestiona los datos de los trabajos realizados hasta una fecha establecida. (Ver figura 3.17)

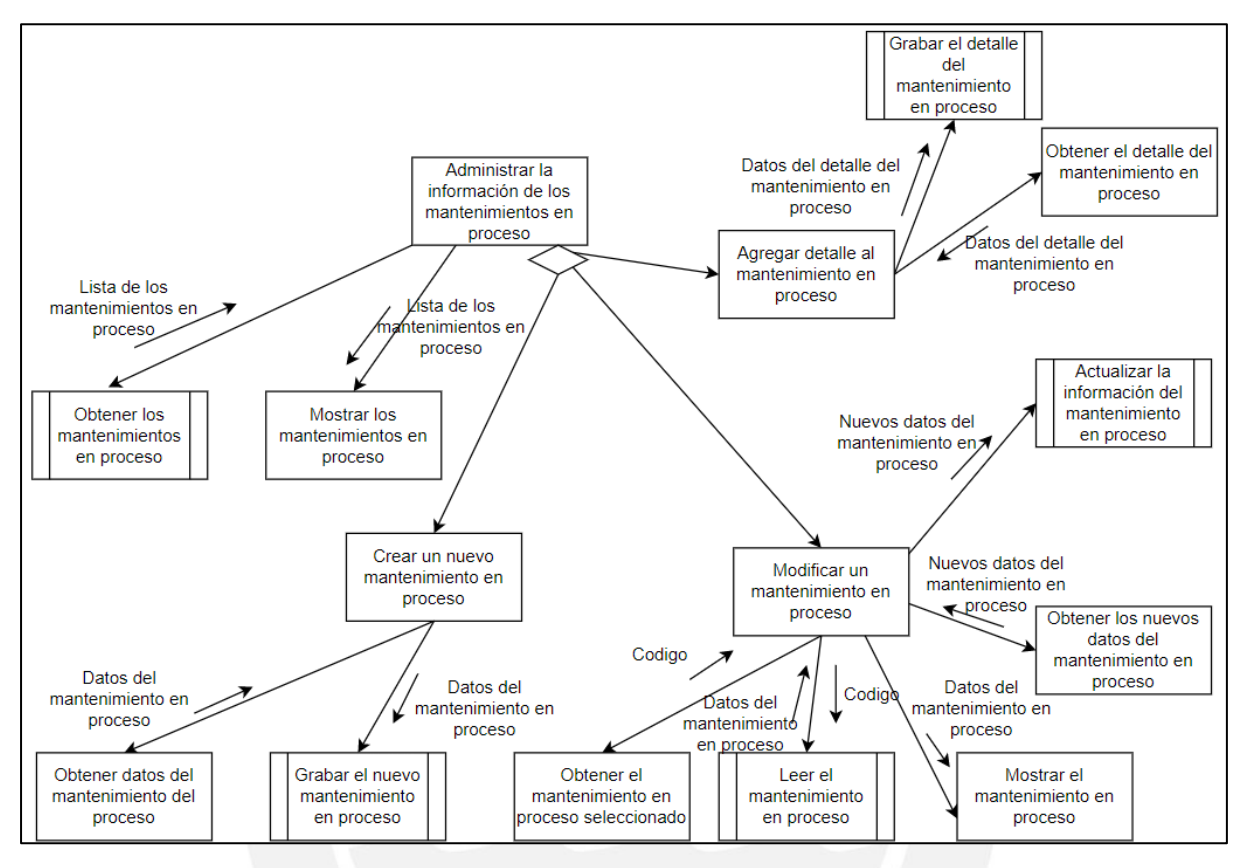

**Figura 3.17** Carta de estructura para administrar la información de los mantenimientos en proceso

#### **Fuente:** Elaborado por el autor

La cuarta carta de estructura elaborada, según como se visualiza en la figura 3.18, es la que se encuentra relacionada con el caso de uso de editar la información de los mantenimientos culminados. Esta se encarga de modificar el estado del mantenimiento; es decir, pasarlo del estado inactivo hacia el estado activo, en caso de que fuera necesario por el usuario, debido a que todavía no se culmina los mantenimientos respectivos.
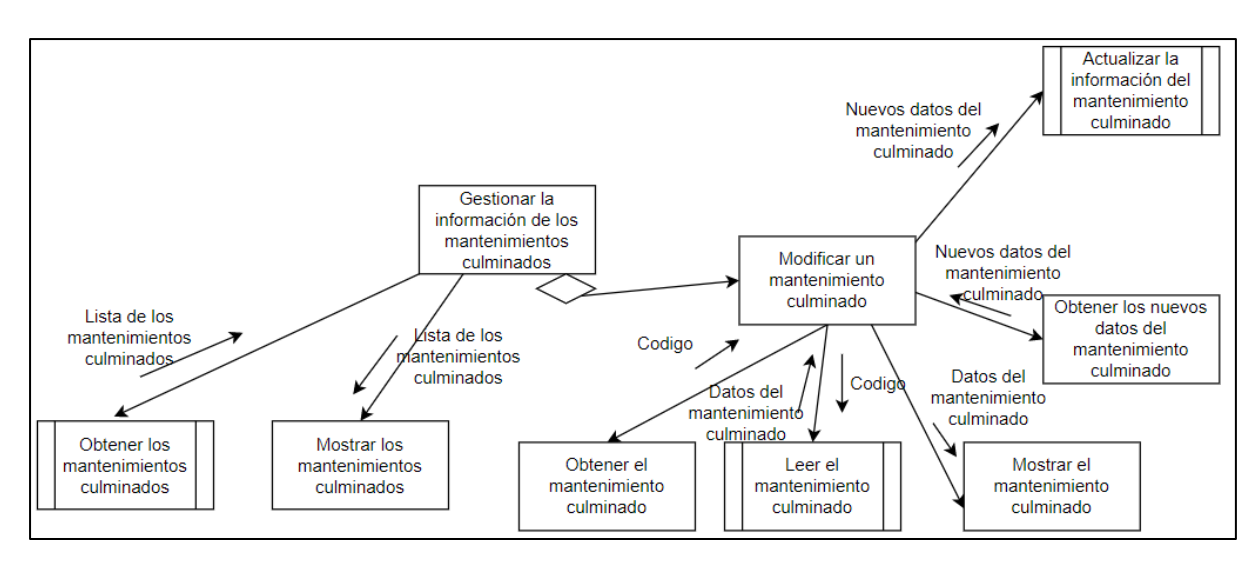

**Figura 3.18** Carta de estructura para gestionar la información de los mantenimientos culminados **Fuente:** Elaborado por el autor

La quinta carta de estructura elaborada se encuentra relacionada al caso de uso de administrar los detalles de la información de los mantenimientos en proceso, el cual permite gestionar los trabajos de mantenimiento que realiza el técnico. (Ver figura 3.19)

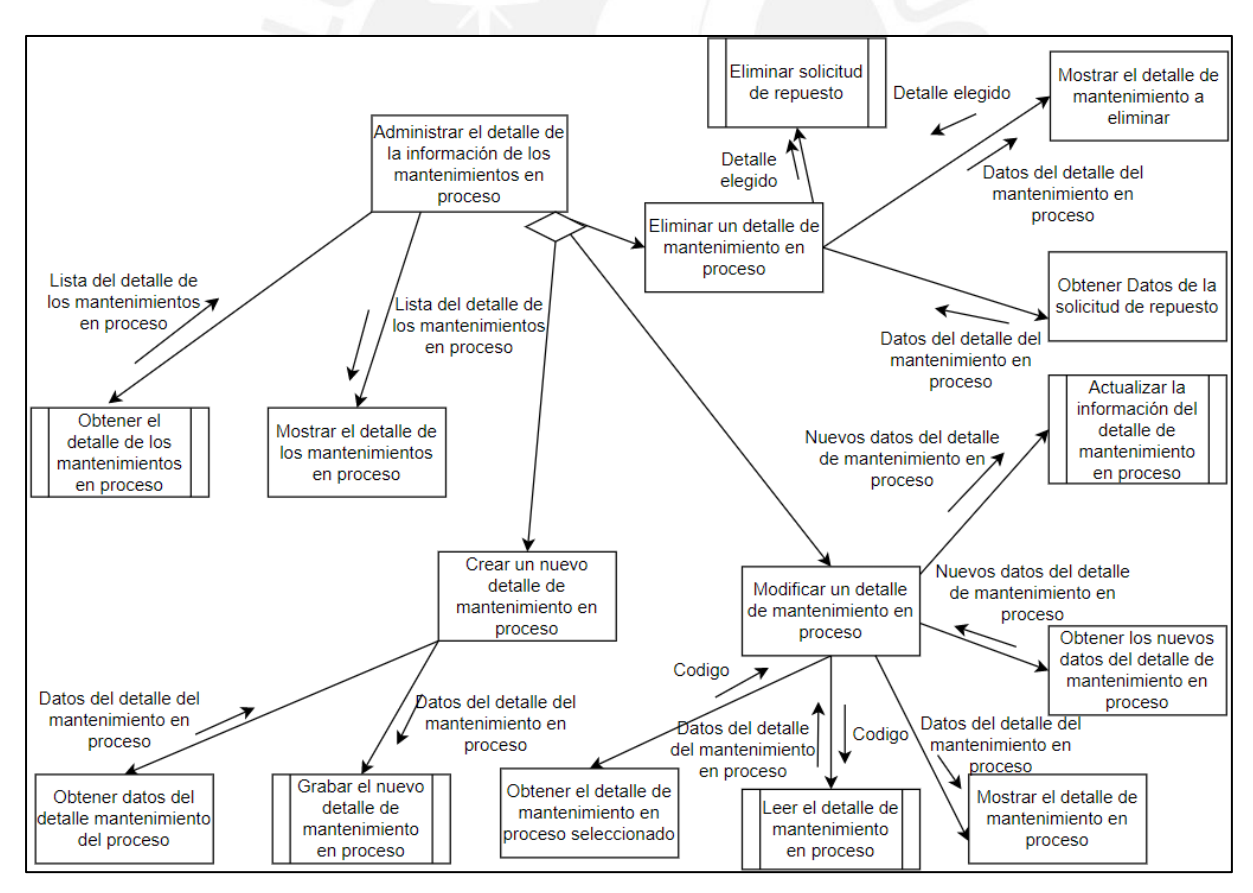

**Figura 3.19** Carta de estructura para administrar el detalle de los mantenimientos en proceso

**Fuente:** Elaborado por el autor

La sexta carta de estructura desarrollada hace referencia al caso de uso de administrar el detalle de la información de los mantenimientos culminados. Esta carta se caracteriza por solo permitir al usuario visualizar el detalle del mantenimiento culminado. (Ver figura 3.20)

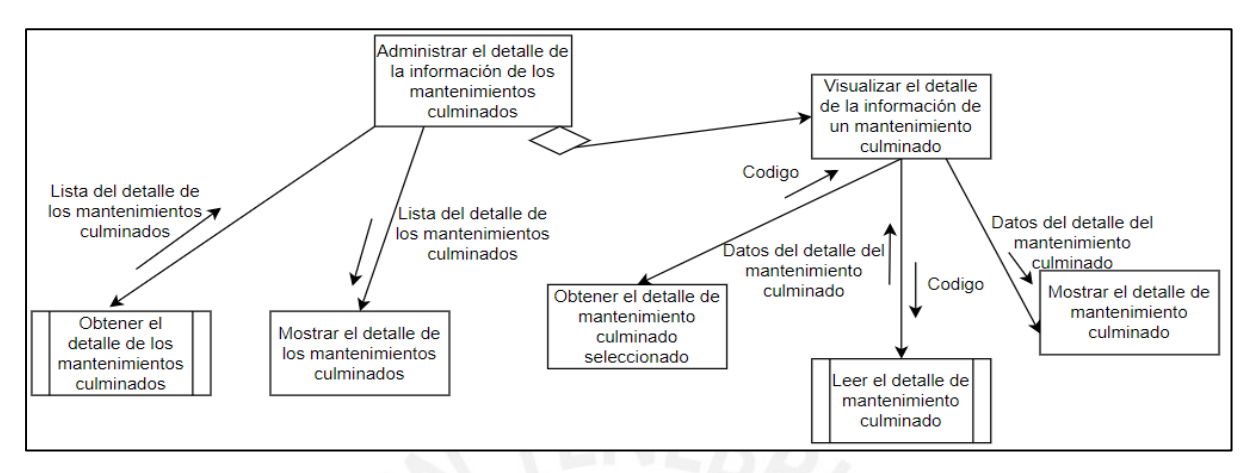

**Figura 3.20** Carta de estructura para administrar el detalle de los mantenimientos culminados

#### **Fuente:** Elaborado por el autor

La séptima carta de estructura desarrollada hace referencia al caso de uso de imprimir reportes estandarizados de mantenimiento, los cuales son de vital uso para la realización de los trabajos de los técnicos. (Ver figura 3.21)

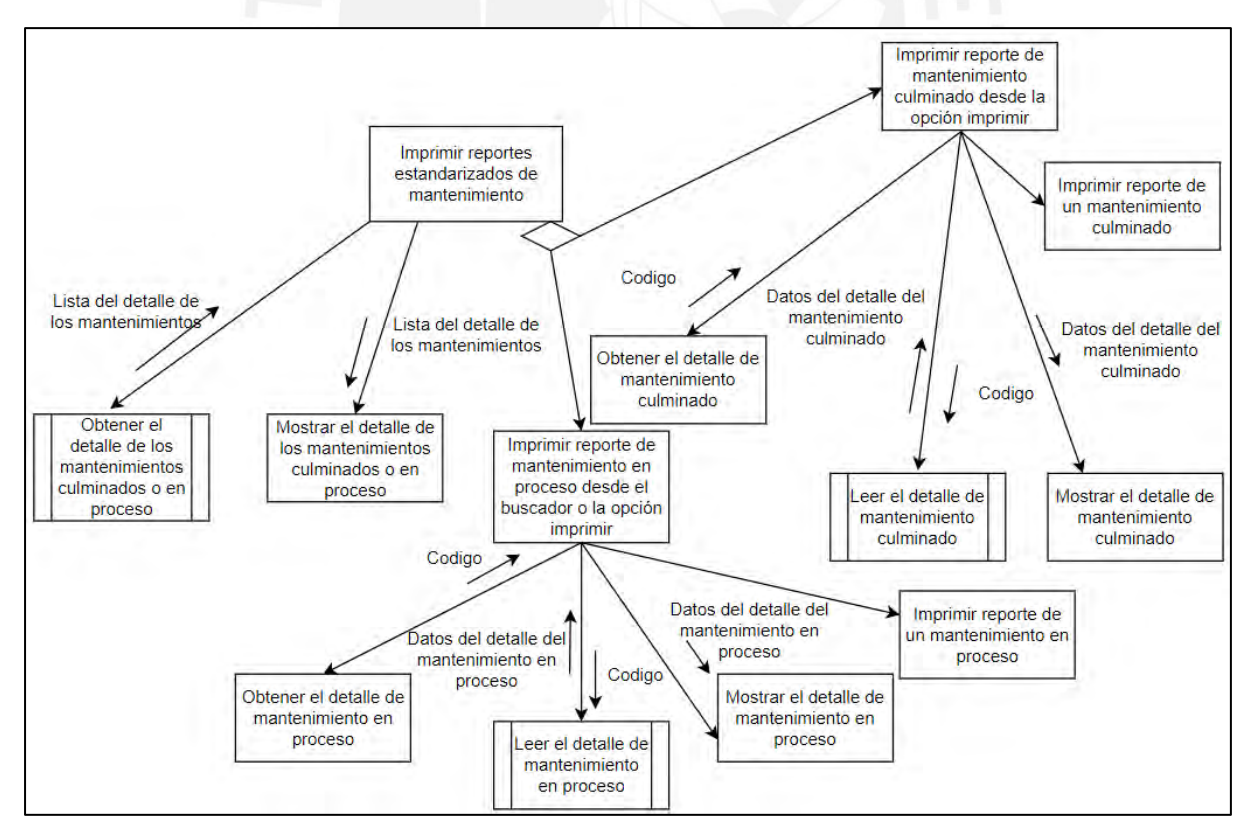

**Figura 3.21** Carta de estructura para imprimir reportes estandarizados de mantenimiento

La octava carta de estructura elaborada se encuentra relacionada con el caso de uso de administrar la información de los correlativos, el cual permite asignarle un número de identificación o correlativo, con el fin de que cada reporte tenga un elemento que lo diferencia de otro reporte. (Ver figura 3.22)

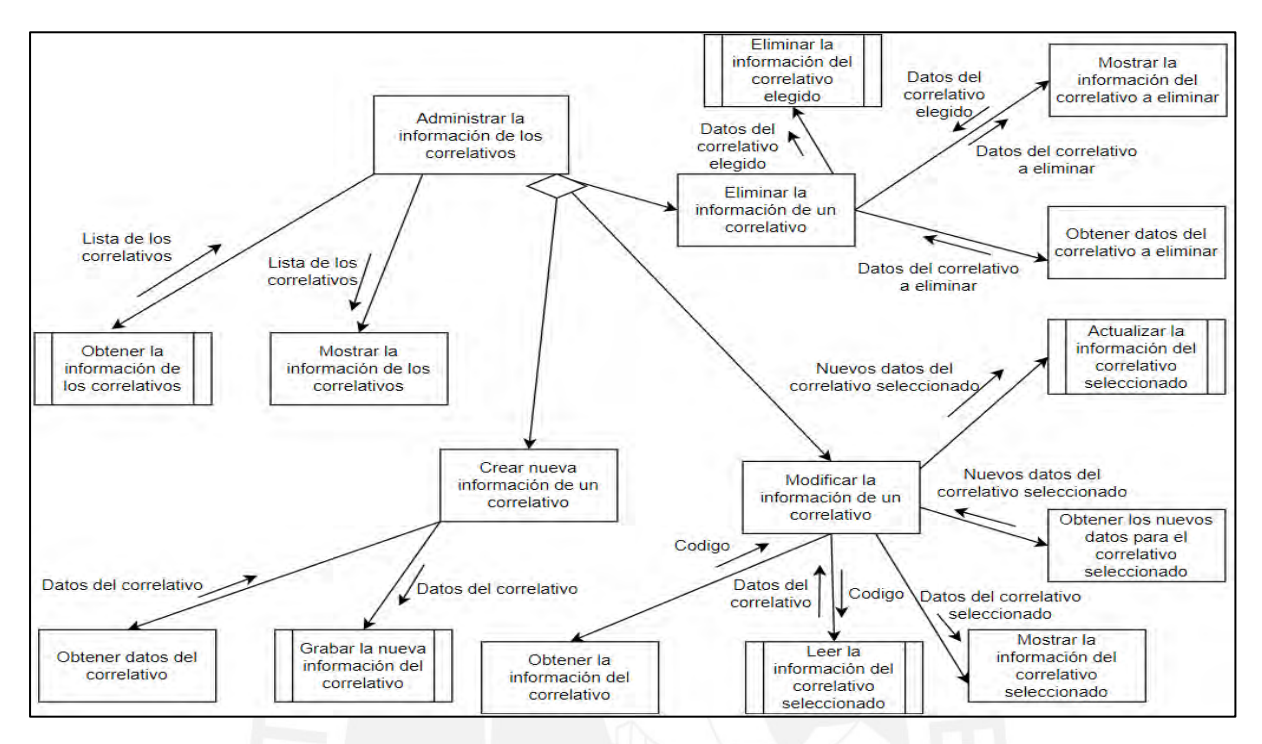

**Figura 3.22:** Carta de estructura para administrar la información de los correlativos

**Fuente:** Elaborado por el autor

La novena carta de estructura desarrollada se encuentra relacionada al caso de uso de gestionar la información de las máquinas, el cual se encarga de administrar toda la información relacionada a las máquinas, las cuales se encuentran sujetas a realizar un mantenimiento. Cabe mencionar que, si no se posee de dicha información, no sería posible crear un reporte de mantenimiento. (Ver figura 3.23)

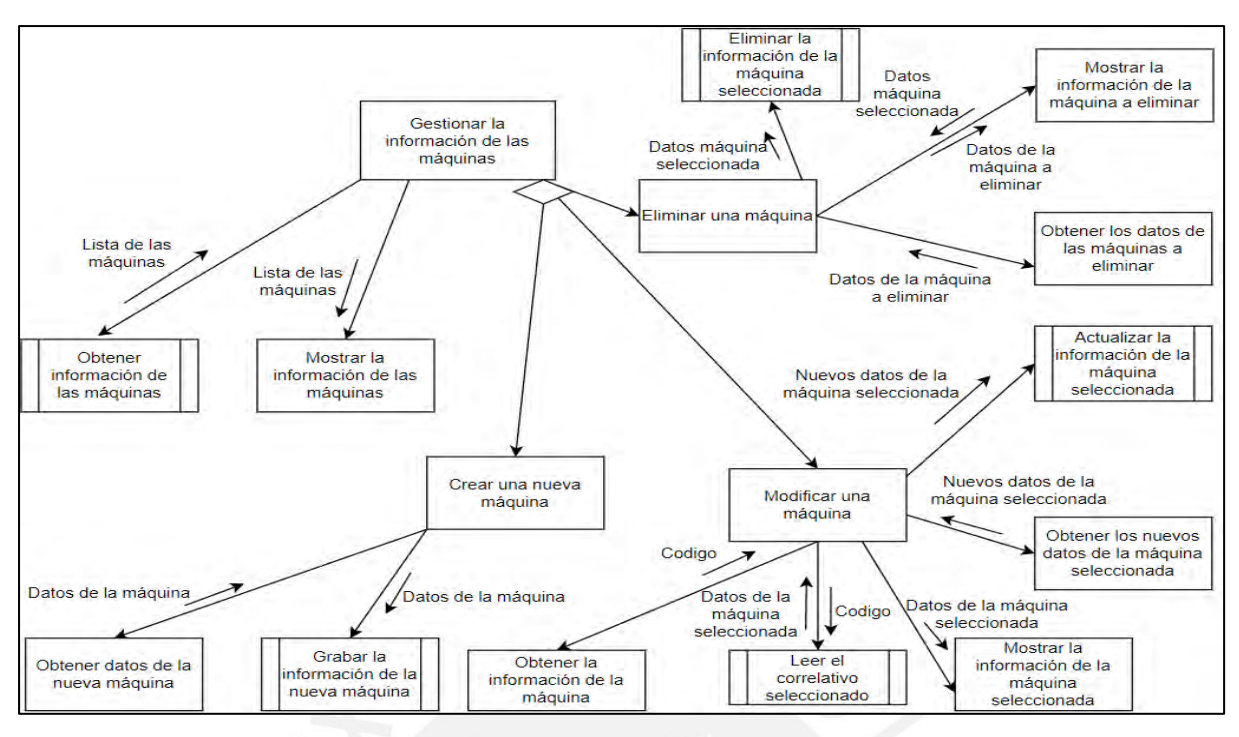

**Figura 3.23** Carta de estructura para gestionar la información de las máquinas

La décima carta de estructura elaborada se encuentra relacionada al caso de uso de administrar la información de los clientes. Además, dicha carta es de suma importancia, debido a que permite la creación de la información de los clientes sujetos a contratos de mantenimiento. (Ver figura 3.24)

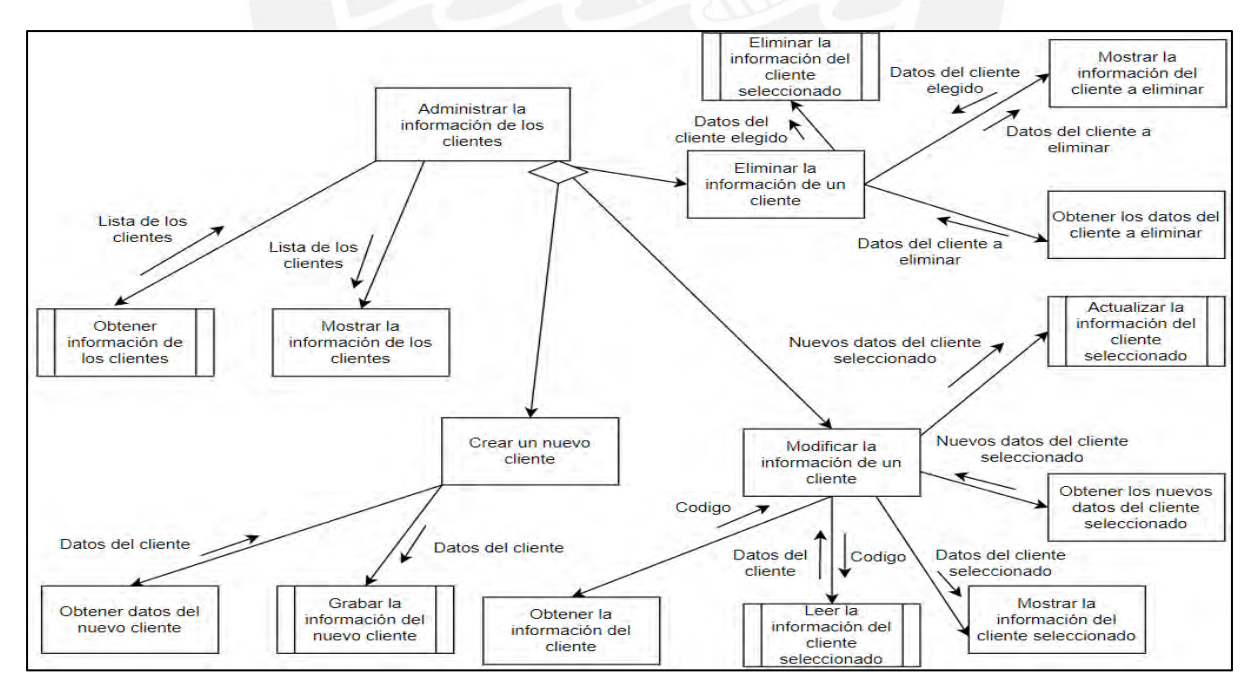

**Figura 3.24** Carta de estructura para administrar la información de los clientes

**Fuente:** Elaborado por el autor

Finalmente, la onceava carta de estructura, la cual se encuentra sujeta al caso de uso de administrar la información del personal, se caracteriza por gestionar los datos de los técnicos, los cuales realizan el trabajo de mantenimiento. (Ver figura 3.25)

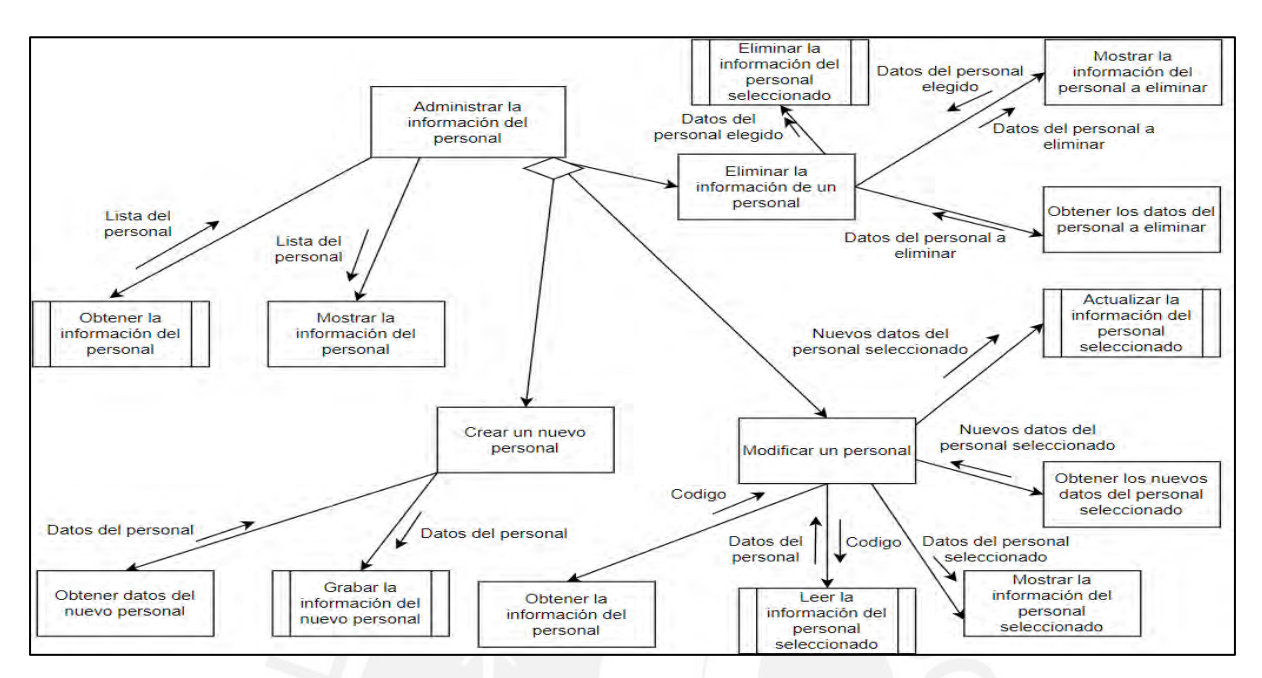

**Figura 3.25** Carta de estructura para administrar la información del personal **Fuente:** Elaborado por el autor

## **3.3.5 Diccionario de base de datos**

En quinto lugar, se presenta la elaboración de los diccionarios de base de datos, los cuales permiten explicar la utilidad de cada tabla y por qué el uso de sus campos respectivos.

En primera instancia, se desarrolla el diccionario de base de datos del usuario, el cual posee los campos: código, nombre de usuario, contraseña, rol y estado, tal como lo muestra la tabla 3.15. Dichos campos son elegidos a conciencia, de forma que se pueda validar el ingreso al sistema.

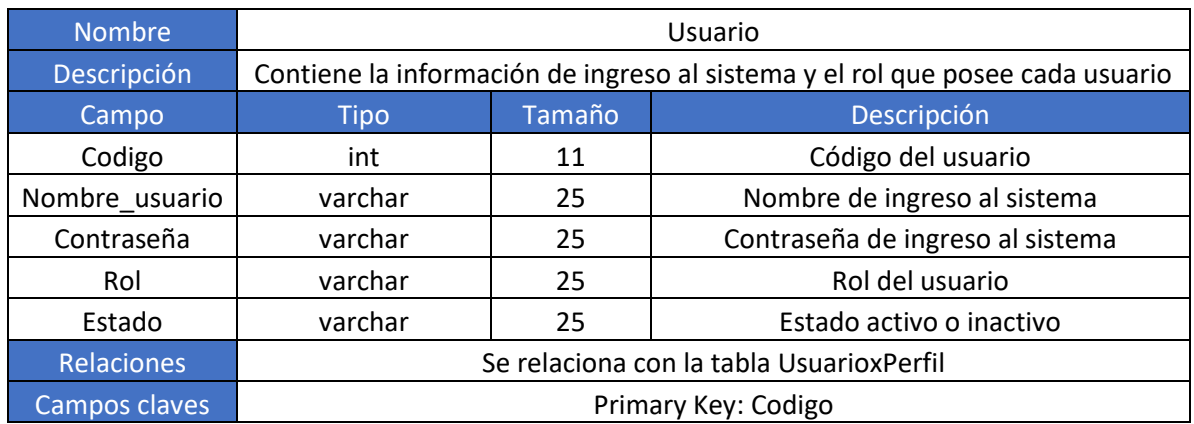

#### **Tabla 3.15** Diccionario de base de datos del usuario

**Fuente:** Elaborado por el autor

En segunda instancia, se elabora el diccionario de datos Usuario x Perfil, el cual se caracteriza por poseer los campos: código de usuario y código de perfil. Cabe resaltar que esta tabla se le denomina tabla intermedia, ya que tiene como propósito evitar emplear una relación de muchos a muchos entre la tabla usuario y la tabla perfil. (Ver tabla 3.16)

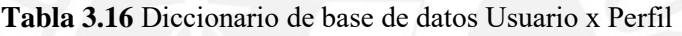

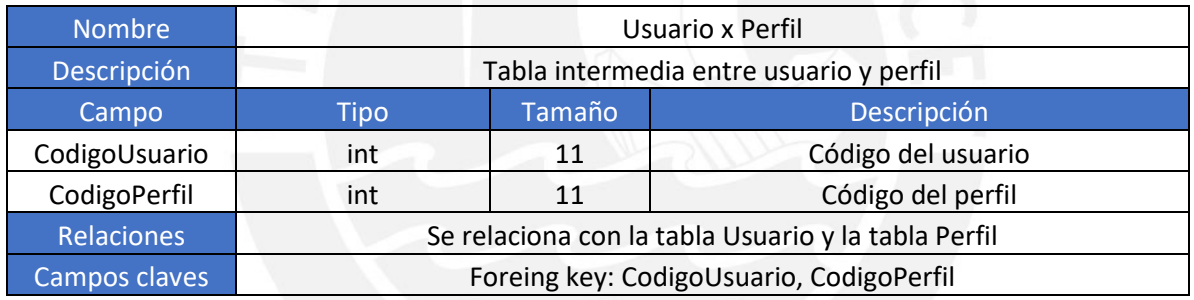

**Fuente:** Elaborado por el autor

En tercera instancia, se desarrolla el diccionario de base de datos de perfil, el cual posee los campos: código, rol y estado. (Ver tabla 3.17)

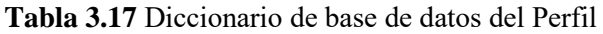

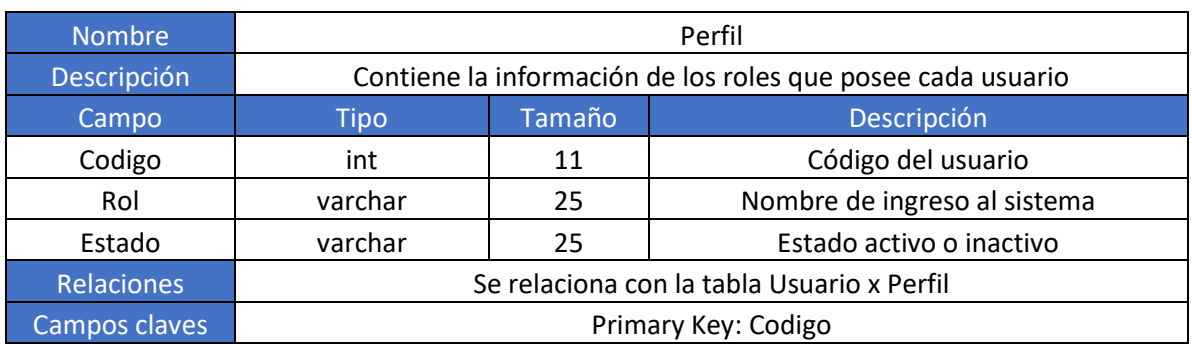

En cuarta instancia, se desarrolla el diccionario de datos, para la información de los mantenimientos. Esta tabla posee los campos: identificador (id), entidad o cliente, etapa de mantenimiento, el contrato con el cliente y el estado. (Ver tabla 3.18)

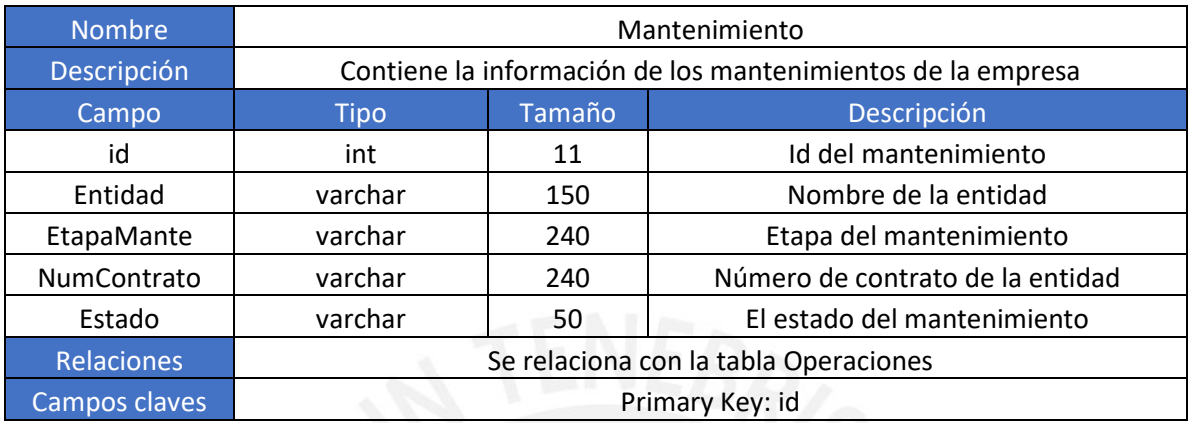

#### **Tabla 3.18** Diccionario de base de datos de mantenimiento

**Fuente:** Elaborado por el autor

En quinta instancia, se elabora el diccionario de base de datos para la información de las operaciones de mantenimiento, tal como lo muestra la tabla 3.19. Esta tabla posee diversos campos, los cuales son necesarios para el almacenamiento correcto de los trabajos de mantenimiento que realiza la empresa. Dentro de los campos más importantes tenemos a los siguientes: entidad; el cual hace referencia al cliente, diagnóstico del equipo; el cual hace referencia a cómo se encuentra la máquina actualmente, soluciones a realizar; las cuales indican los trabajos de mantenimiento realizados; y las observaciones, las cuales evidencias algunas recomendaciones que se dan para el uso de la máquina.

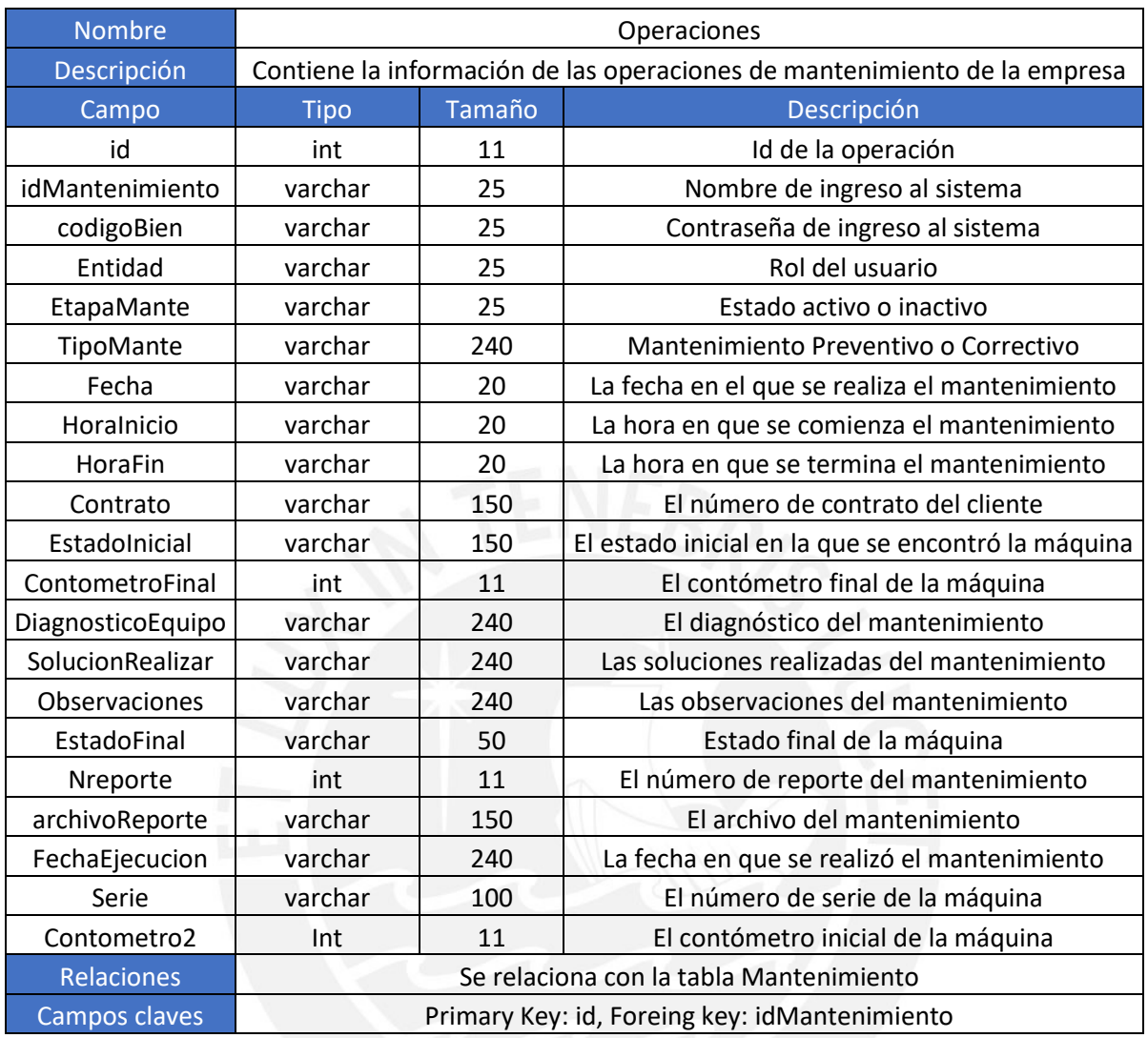

**Tabla 3.19** Diccionario de base para la información de las operaciones de mantenimiento

**Fuente:** Elaborado por el autor

En sexta instancia, la tabla 3.20**,** muestra la elaboración del diccionario de datos, para la información de los correlativos, la cual posee los campos: identificador (id), entidad o cliente y el número de correlativo. Cabe mencionar que los correlativos van aumentando crecientemente, mientras se vayan imprimiendo reportes de mantenimientos del mismo cliente.

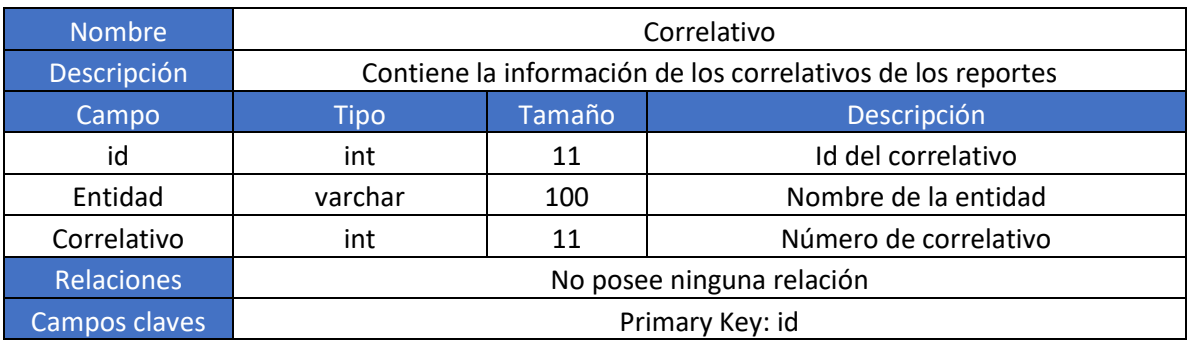

**Tabla 3.20** Diccionario de base de datos para la información de los correlativos

En séptima instancia, se desarrolla el diccionario de datos, para la información de los clientes, como lo muestra la tabla 3.21. Esta tabla se caracteriza por poseer los campos: identificador (id), entidad o cliente, ruc del cliente, contacto, email, celular, comentarios y estado.

| <b>Nombre</b>     | Clientes                                |        |                                         |  |  |  |  |
|-------------------|-----------------------------------------|--------|-----------------------------------------|--|--|--|--|
| Descripción       | Contiene la información de los clientes |        |                                         |  |  |  |  |
| Campo             | <b>Tipo</b>                             | Tamaño | Descripción                             |  |  |  |  |
| id                | int                                     | 11     | Id de los clientes                      |  |  |  |  |
| Entidad           | varchar                                 | 150    | Nombre de la entidad                    |  |  |  |  |
| Ruc               | int                                     | 11     | Número de RUC de la empresa             |  |  |  |  |
| Contacto          | varchar                                 | 100    | Nombre del contacto del cliente         |  |  |  |  |
| Email             | varchar                                 | 100    | Correo del contacto del cliente         |  |  |  |  |
| Celular           | varchar                                 | 100    | Número celular del contacto del cliente |  |  |  |  |
| Comentarios       | varchar                                 | 100    | Comentarios sobre el cliente            |  |  |  |  |
| Estado            | varchar                                 | 50     | Estado del cliente                      |  |  |  |  |
| <b>Relaciones</b> |                                         |        | No posee ninguna relación               |  |  |  |  |
| Campos claves     |                                         |        | Primary Key: id                         |  |  |  |  |

**Tabla 3.21** Diccionario de base de datos de clientes

**Fuente:** Elaborado por el autor

En octava instancia, se elabora el diccionario de datos para la información del personal. Los campos que posee esta tabla son: identificador (id), nombre y apellido del trabajador, el DNI, la dirección, el celular y el estado. (Ver tabla 3.22)

| <b>Nombre</b>  | Personal                                                  |        |                                      |  |  |  |  |
|----------------|-----------------------------------------------------------|--------|--------------------------------------|--|--|--|--|
| Descripción    | Contiene la información de los trabajadores de la empresa |        |                                      |  |  |  |  |
| Campo          | Tipo                                                      | Tamaño | Descripción                          |  |  |  |  |
| id             | int                                                       | 11     | Id del personal                      |  |  |  |  |
| NombreApellido | varchar                                                   | 150    | Nombre y apellido del personal       |  |  |  |  |
| <b>DNI</b>     | int                                                       | 11     | DNI del personal                     |  |  |  |  |
| Direccion      | varchar                                                   | 100    | Dirección del domicilio del personal |  |  |  |  |
| Celular        | varchar                                                   | 100    | Celular del personal                 |  |  |  |  |
| Estado         | varchar                                                   | 100    | Estado del personal                  |  |  |  |  |
| Relaciones     |                                                           |        | No posee ninguna relación            |  |  |  |  |
| Campos claves  |                                                           |        | Primary Key: id                      |  |  |  |  |

**Tabla 3.22** Diccionario de base de datos del personal

**Fuente:** Elaborado por el autor

Finalmente, en novena instancia, se desarrolla el diccionario de datos para la información de las máquinas, tal como lo muestra la tabla 3.23 Esta tabla se caracteriza por poseer varios campos, de los cuales, los más importantes son: identificador (id), código de bien, marca, modelo, serie, gerencia, sede y dirección.

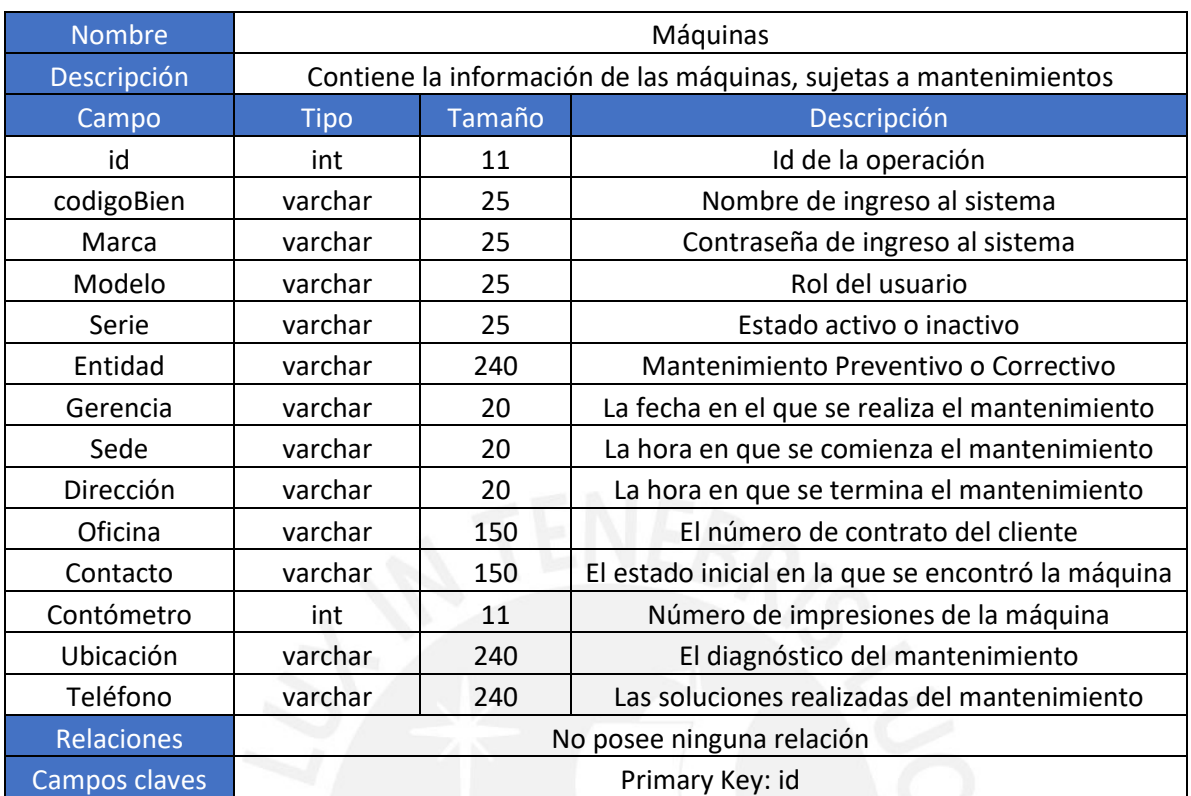

#### **Tabla 3.23** Diccionario de base de datos para la información de las máquinas

**Fuente:** Elaborado por el autor

### **3.3.6 Diseño de la interfaz gráfica**

En sexto lugar, se elabora el diseño de la interfaz gráfica del usuario. Para ello, se presenta las pantallas, las cuales se encuentran dentro del sistema de información desarrollado.

#### **3.3.6.1 Ingreso al sistema de información**

La figura 3.26, muestra el sistema de ingreso, en el cual, el cliente debe ingresar un usuario y contraseña, los cuales serán validados con la base de datos de JACsystem, para que este pueda ingresar o no al sistema.

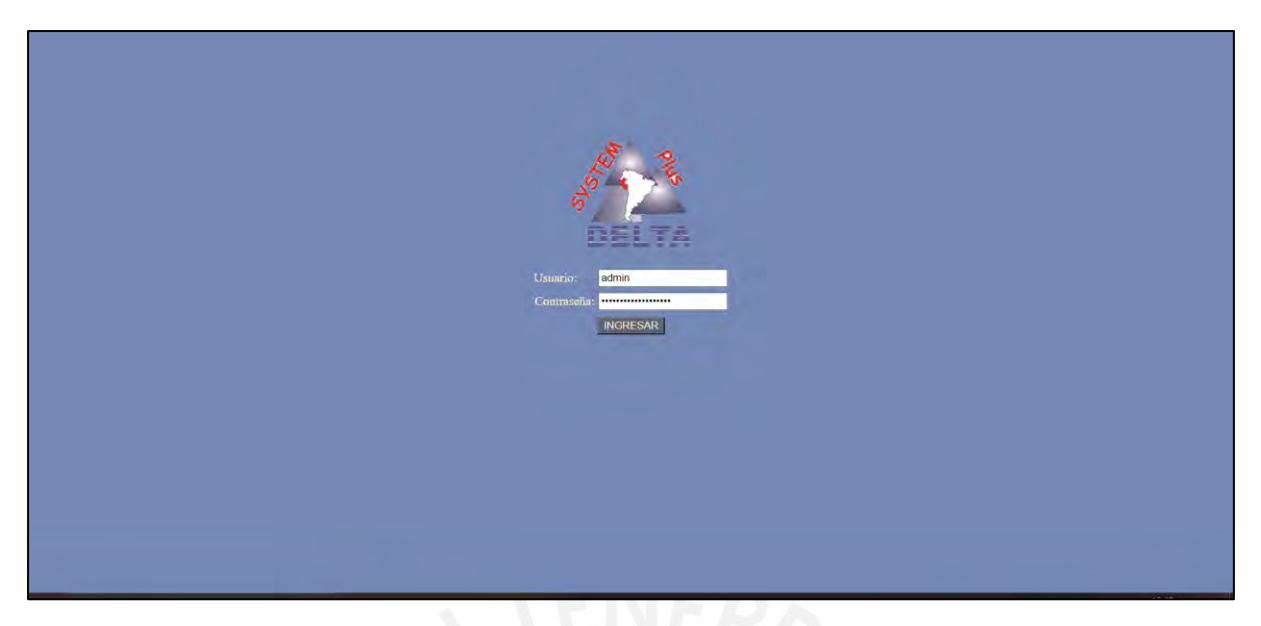

**Figura 3.26** Sistema de ingreso del sistema de información

Luego de haber ingresado al sistema de información, se muestra la siguiente pantalla, la cual evidencia que el software se encuentra listo para su uso. (Ver figura 3.27)

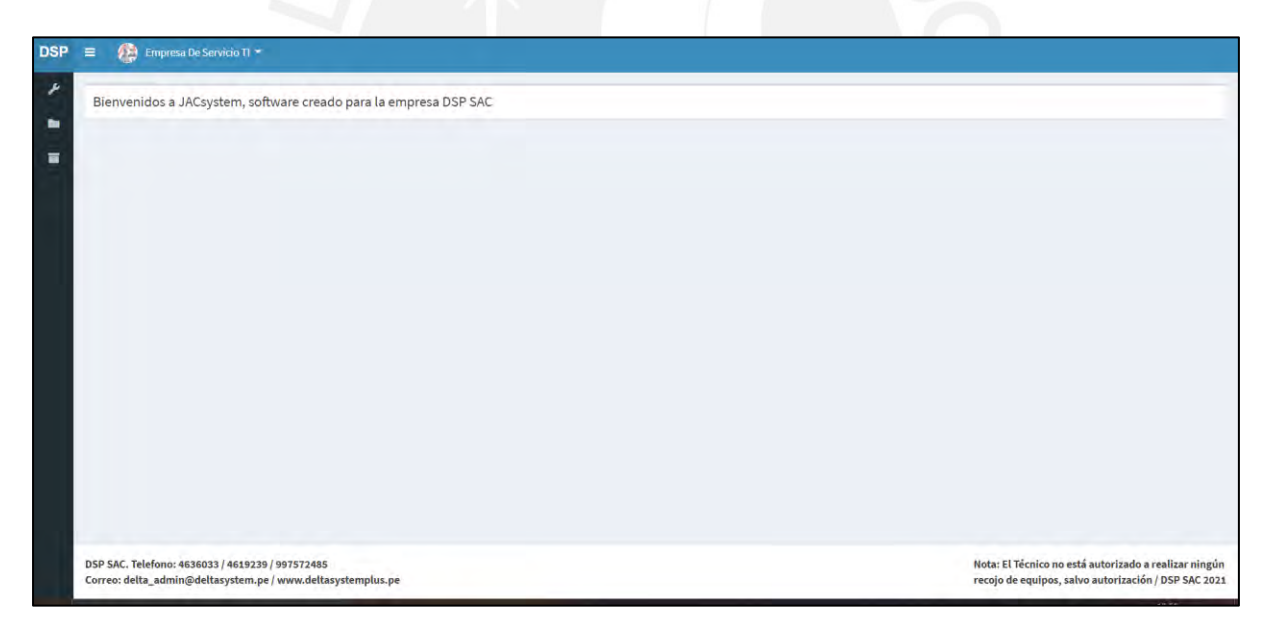

**Figura 3.27** Plantilla de ingreso del sistema de información

**Fuente:** Elaborado por el autor

## **3.3.6.2 Crear un mantenimiento**

Para la creación de un mantenimiento, el usuario debe situarse en el menú lateral del sistema, luego seleccionar "Mantenimiento" y finalmente "Gestionando", tal como lo muestra la siguiente figura 3.28.

| <b>DSP SAC</b>                      |                      | Empresa De Servicio TI *<br>$\equiv$                                                                            |                                                                                                    |
|-------------------------------------|----------------------|----------------------------------------------------------------------------------------------------|----------------------------------------------------------------------------------------------------|
| $\blacktriangleright$ Mantenimiento | $\ddot{\phantom{1}}$ | Bienvenidos a JACsystem, software creado para la empresa DSP SAC                                                |                                                                                                    |
| Gestionando<br>Culminados           |                      |                                                                                                    |                                                                                                    |
| <b>Bu</b> Data                      | k                    |                                                                                                    |                                                                                                    |
| Almacén                             | x                    |                                                                                                    |                                                                                                    |
|                                     |                      | DSP SAC. Telefono: 4636033 / 4619239 / 997572485<br>Correo: delta_admin@deltasystem.pe / www.deltasystemplus.pe | Nota: El Técnico no está autorizado a realizar ningún<br>recojo de equipos, salvo autorización / DSP SAC 2021 |

**Figura 3.28** Opción gestionando del menú lateral de mantenimiento

A continuación, el sistema muestra una lista de todos los mantenimientos que se encuentran en proceso de gestión, tal como lo evidencia la siguiente figura 3.29.

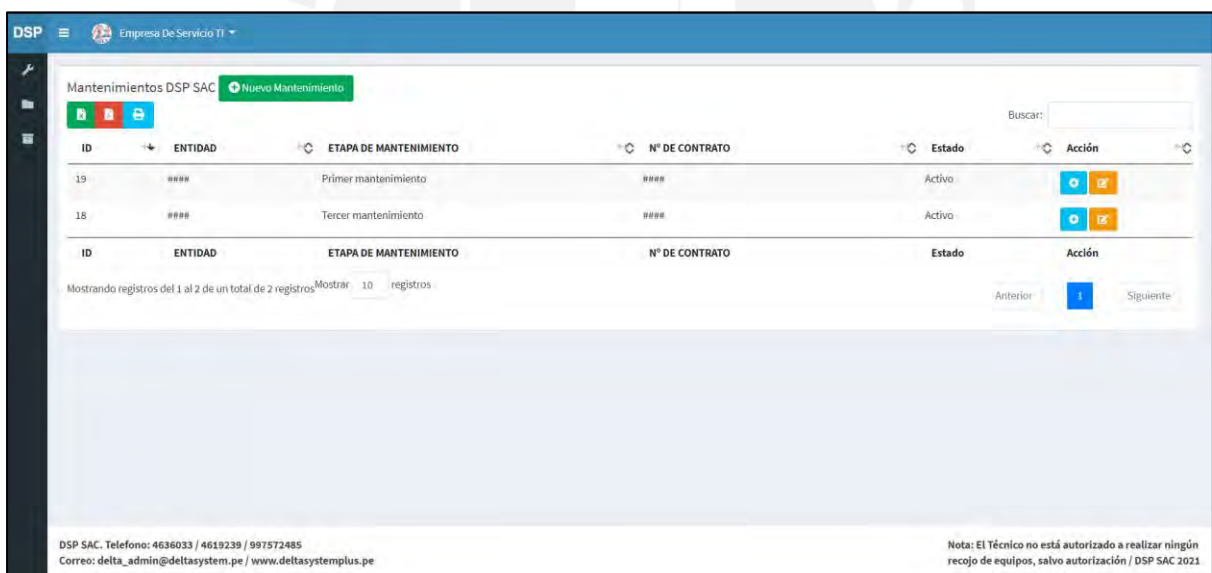

**Figura 3.29** Lista de mantenimientos en procesos

## **Fuente:** Elaborado por el autor

Posterior a esto, el usuario selecciona el botón verde "Nuevo Mantenimiento", el cual desplegará el siguiente formulario, en el cual se debe ingresar la información del nuevo mantenimiento.

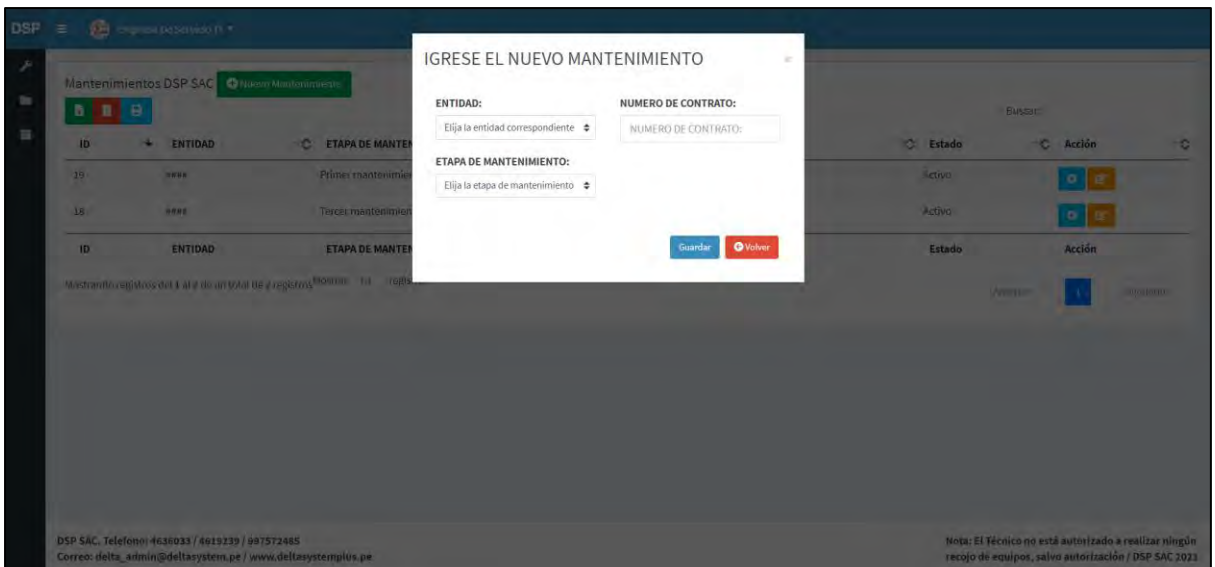

**Figura 3.30** Creación de un nuevo mantenimiento

### **3.3.6.3 Crear un cliente**

El usuario se debe situarse en el menú principal y seleccionar la opción "Data" y luego el subnivel "Cliente". Posterior a esto, el sistema muestra todos los clientes que la empresa posee, ya sea actuales o pasados, como lo muestra la siguiente figura 3.31.

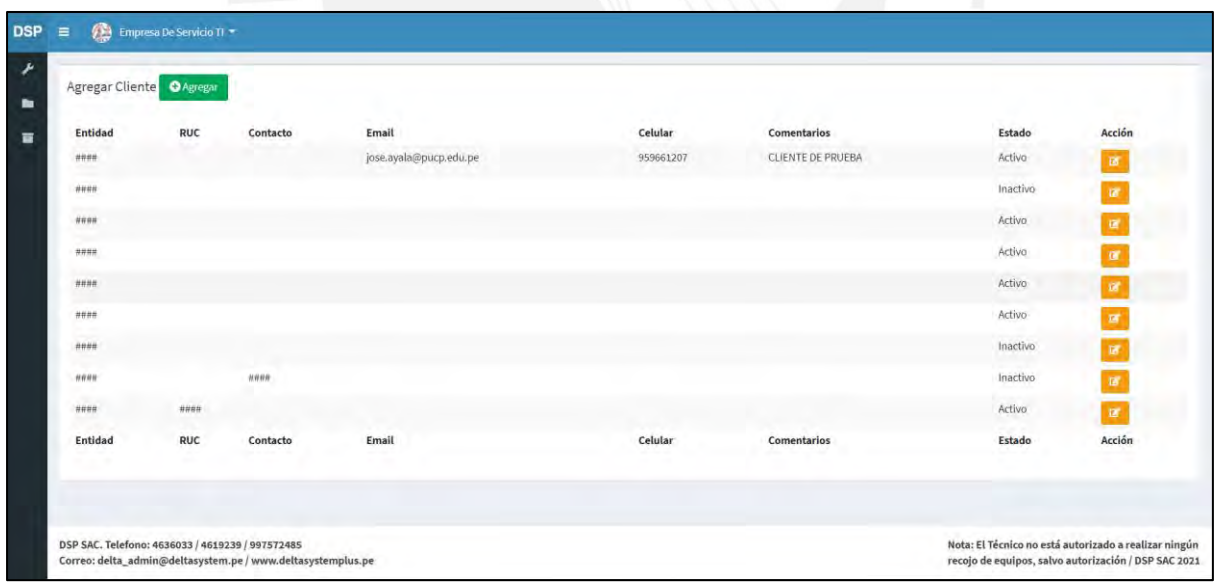

## **Figura 3.31** Lista de clientes activos o inactivos

#### **Fuente:** Elaborado por el autor

Después, el usuario debe seleccionar el botón verde "Agregar", el cual muestra un formulario, en donde se debe ingresar toda la información respectiva del nuevo cliente. (Ver figura 3.32)

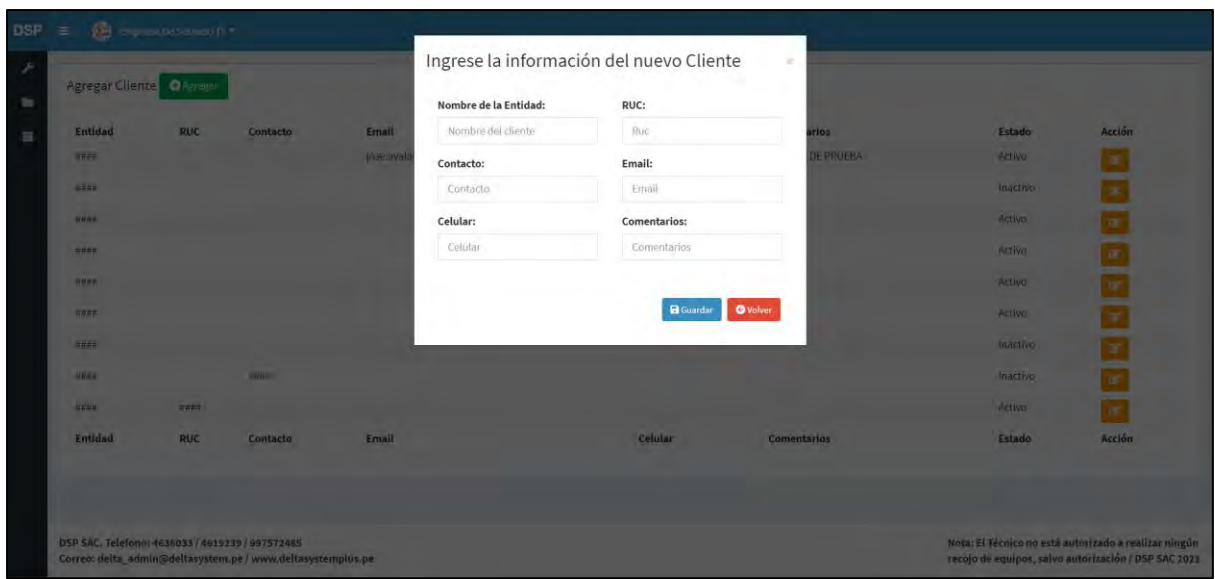

**Figura 3.32** Creación de un nuevo cliente

### **3.3.6.4 Crear un correlativo**

Debido a que cada reporte de mantenimiento posee un número de identificación, el cual, es llamado, por la empresa, correlativo y este debe ir aumentando según se vaya imprimiendo cada reporte. Para ello, el usuario debe situarse en el menú principal y seleccionar la opción "Data" y luego el subnivel "Correlativos". Posterior a esto, el sistema muestra todos los correlativos que la empresa posee según sea el cliente. (Ver figura 3.33)

| Correlativos actuales O Nuevo Correlativo                                                                                                    |                                                         |                                   |
|----------------------------------------------------------------------------------------------------|---------------------------------------------------------|-----------------------------------|
|                                                                                                    |                                                         | Buscar:                           |
| <b>ENTIDAD</b>                                                                                                    | <b>CORRELATIVO QUE SEGUIRÍA</b><br>$\ddot{\phantom{1}}$ | ÷c<br>Acción<br>$\ddot{\text{C}}$ |
| 111111<br>V.                                                                                                    | 8886                                                    | $\alpha$                          |
| $11000 +$                                                                                                    | 8809                                                    | $\mathbf{R}$                      |
| ####                                                                                                    | 312                                                     | $\varpi$                          |
| ####                                                                                                    | 8000                                                    | ø                                 |
| 44444                                                                                                    | 8000                                                    | $\overline{\mathbf{z}}$           |
| <b>MWHM</b>                                                                                                    | 8000                                                    | $\alpha$                          |
| ٠<br>10000<br>$\label{eq:1} \begin{array}{l} \mathcal{L}_{\mathcal{A}}(\mathcal{A})=\mathcal{L}_{\mathcal{A}}(\mathcal{A})\end{array}$<br>. . | 8005                                                    | $\,$ is $\,$                      |
| <b>ENTIDAD</b>                                                                                                    | <b>CORRELATIVO QUE SEGUIRÍA</b>                         | Acción                            |
| Mostrando registros del 1 al 7 de un total de 7 registros <sup>Mostrar</sup> 10 registros                                                     |                                                         | Siguiente<br>Anterior             |

**Figura 3.33** Lista de correlativos según cliente

**Fuente:** Elaborado por el autor

A continuación, el usuario debe presionar el botón "Nuevo Correlativo", el cual acciona un formulario, en donde el usuario debe seleccionar el cliente respectivo y colocar el primer número identificador, el cual aparecerá en el primer reporte de mantenimiento impreso para dicho cliente. (Ver figura 3.34)

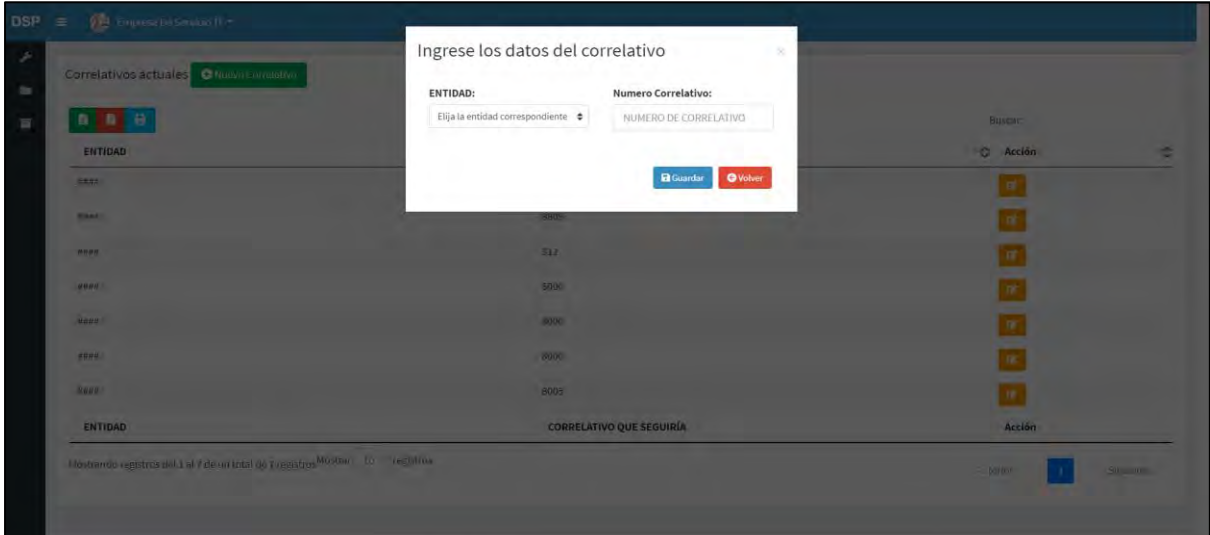

**Figura 3.34** Creación de un nuevo correlativo **Fuente:** Elaborado por el autor

#### **3.3.6.5 Crear una máquina**

Debido a que la empresa realiza mantenimientos preventivos y correctivos a diversas máquinas como fotocopiadoras, impresoras, laptops, etcétera, se necesita que toda esta información, se encuentre ingresada en el sistema, para su posterior uso. Por lo que, se diseña en el menú lateral, en la opción "Data", un subnivel llamado "Máquinas", el cual permite visualizar todas las máquinas, las cuales serán sujetos de mantenimiento. (Ver figura 3.35)

|                |                                                                                                | Maquinas actuales O Nuevo Maquina |                      |       |             |        |                  |           |       |                                                                                                    |              |         |      |        |
|----------------|------------------------------------------------------------------------------------------------|-----------------------------------|----------------------|-------|-------------|--------|------------------|-----------|-------|----------------------------------------------------------------------------------------------------|--------------|---------|------|--------|
| <b>BBB</b>     |                                                                                                |                                   |                      |       |             |        |                  |           |       |                                                                                                    |              | Buscar: |      |        |
| $ID + \vec{v}$ | $\begin{array}{cc}\n\text{CODIGO} \\ \text{DE BIEN} & \neg \widehat{\mathcal{S}}\n\end{array}$ |                                   |                      |       |             |        |                  |           |       | ENTIDAD O MARCA O MODELO O SERIE O GERENCIA O SEDE O DIRECCIÓN O OFICINA O CONTACTO O CONTÓMETRO O Ubicación O Telefono O |              |         |      |        |
| 1056           | ####                                                                                           | 11000                             | ####                 | ####  |             |        | 8###             | ####      |       |                                                                                                    | $\circ$      |         | #### |        |
| 1055           | 144444                                                                                         | 10000                             | ####                 | ####  |             |        | n <sub>max</sub> | B4444     |       |                                                                                                    | $\mathbf 0$  |         | #### |        |
| 1054           | 11004                                                                                          | ####                              | #4444                | ####  |             |        | 8888             | ####      | ####  |                                                                                                    | $\mathbf{0}$ |         | #### |        |
| 1053           | 111111                                                                                         | 10004                             | #4444                | #444  |             |        | ####             | 88888     |       |                                                                                                    | $\sigma$     |         | #### |        |
| 1052           | . 44444                                                                                        | HHHH                              | $WHH$                | $WHH$ | <b>HARN</b> |        | HHHH             | 89999     |       |                                                                                                    | $\alpha$     |         | **** | HHHH   |
| 1050           | 77777                                                                                          | ####                              | ****                 | 11111 | ####        | 22222  | HHHH             | 7777      | ####  | ####                                                                                                    | ####         |         |      | ####   |
| 1049           | 144444                                                                                         | 111111                            | 88888                | ****  | HHHH        | # 4444 | HHHH             | # 44 44 4 | ####  | 88888                                                                                                    | HHHH         |         | **** | ####   |
| 1048           | ####                                                                                           | ####                              | ****                 | ####  | <b>####</b> | ####   | 00000            | ####      | ####  | ####                                                                                                    | ####         |         | #### | 0000   |
| 1047           | 2222                                                                                           | ####                              | <b>STATE</b><br>#### | ####  | <b>####</b> | 2202   | 8888             | 2222      | 2222  | ****                                                                                                    | ####         |         | 2000 | 8888   |
| 1046           | <b>HRMH</b>                                                                                    | 10000                             | ****                 | ****  | HHHH        | ****   | <b>HHHH</b>      | 00000     | 0.000 | ****                                                                                                    | $\Omega$     |         | **** | 111000 |

**Figura 3.35** Lista de máquinas a realizar el mantenimiento

Posterior a esto, el usuario debe seleccionar el botón "Nueva Máquina", el cual muestra un formulario, en donde se debe ingresar toda la información relacionada a la máquina. Cabe resaltar que la relación importante en este módulo es máquina-cliente; es decir, una máquina siempre debe estar relacionada a un cliente o entidad respectivo. (Ver figura 3.36)

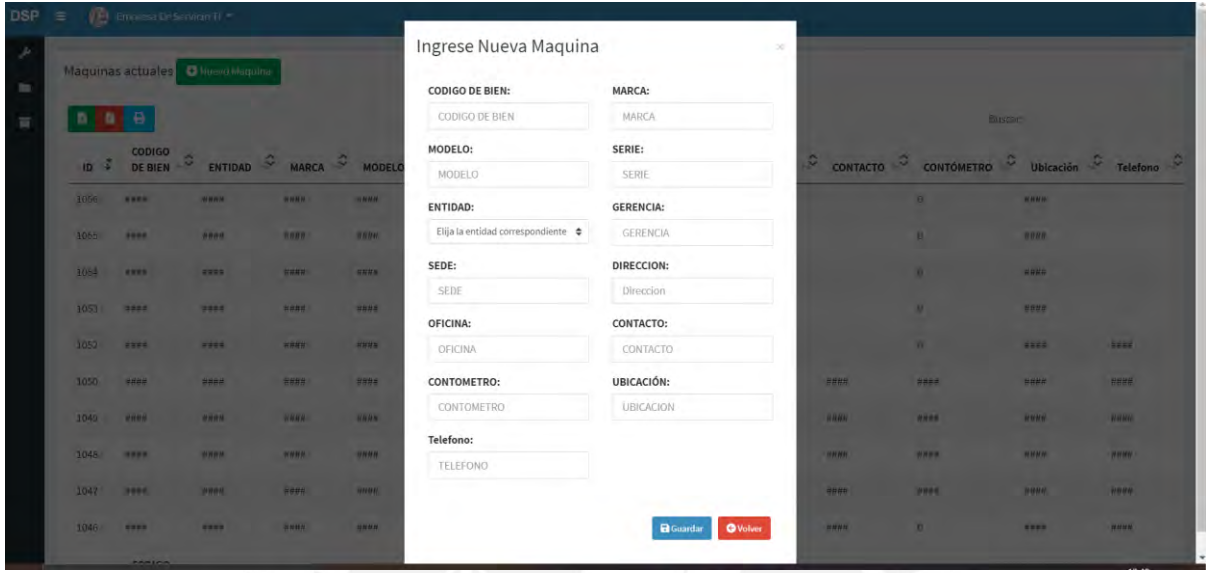

**Figura 3.36** Crear una nueva máquina **Fuente:** Elaborado por el autor

# **3.3.6.6 Crear personal**

Para la creación del personal, el usuario se debe situar en el menú lateral, elegir la opción "Data" y luego el subnivel "Personal". Esta ruta, despliega la siguiente pantalla, en la cual se muestra la relación de técnicos que se encuentran activos o inactivos para la empresa de estudio. (Ver figura 3.37)

|                         | Personal de la empresa DSP SAC O Nuevo Personal |                |                       |                |                                  |                         |               |
|-------------------------|-------------------------------------------------|----------------|-----------------------|----------------|----------------------------------|-------------------------|---------------|
| n<br>в                  | B                                               |                |                       |                | Buscar:                          |                         |               |
| ID                      | Nombre y Apellido<br>He.                        | $\circ$<br>DNI | DIRECCIÓN<br>$\infty$ | ÷¢.<br>CELULAR | $\mathcal{O}^+$<br><b>ESTADO</b> | C<br>Acción             | $\mathcal{L}$ |
| 12                      | 11111                                           | HHM            | 14448                 | HHHH           | Activo                           | $\mathbf{B}^{\prime}$   |               |
| 11                      | 14000                                           | nmn            | 0000                  |                | Activo                           | $\mathbf{B}^{\prime}$   |               |
| $\mathcal{L}$<br>$10\,$ | <b>HHHH</b>                                     | HHHH           | HHHH                  | HHHH           | Activo                           | ø<br>٠                  |               |
| 9                       | 10000                                           | HHRH           | #4444                 | 10000          | Activo                           | $\overline{\textbf{B}}$ |               |
| $^{\rm 8}$              | 44448                                           | HHHH           |                       |                | Activo                           | $\alpha$                |               |
| $\tau$                  | 10000                                           | <b>HH##</b>    | 4444                  | 14444          | Activo                           | $\mathbf{B}$            |               |
| $\overline{6}$          | HHHB                                            | mnm            | 0.0110                | 14488          | Activo                           | $\alpha$                |               |
| 5                       | 14400                                           | 4400           | 44494                 | 10000          | Activo                           | œ                       |               |
| $\overline{4}$          | .44938                                          | HHM            | $19$ HHH              | 14 H H 14      | HHHH                             | $\mathbf{R}$            |               |
| 3                       | ####                                            | 0000           | 00000                 | 10000          | Activo                           | $\mathbf{B}^{\prime}$   |               |
| ID                      | Nombre y Apellido                               | DNI            | <b>DIRECCIÓN</b>      | <b>CELULAR</b> | <b>ESTADO</b>                    | Acción                  |               |

**Figura 3.37** Lista del personal técnico de la empresa

Posterior, el usuario debe seleccionar el botón "Nuevo Personal", el cual desplegará un formulario, en donde se debe ingresar la información respectiva del nuevo técnico de la empresa, tal como lo muestra la figura 3.38.

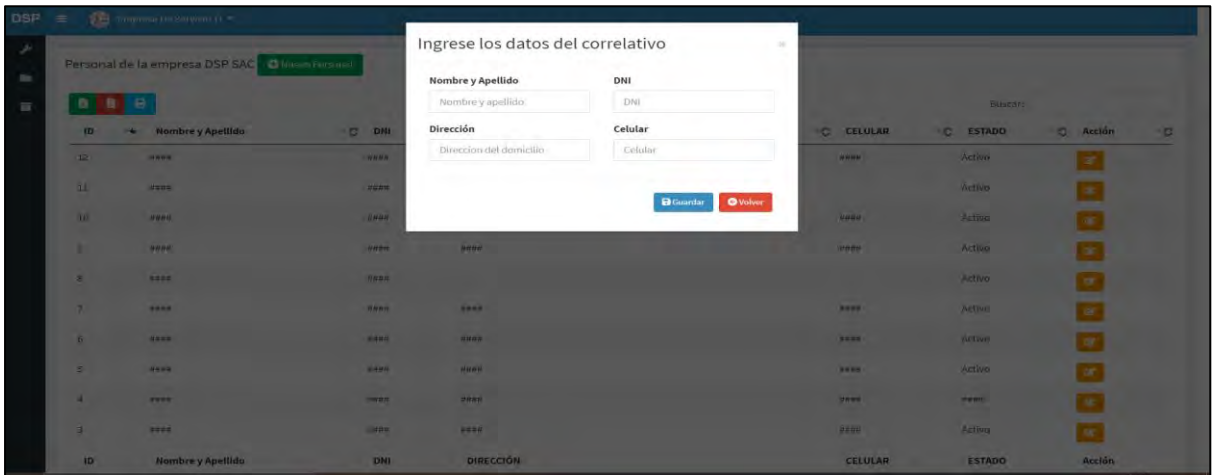

**Figura 3.38** Crear un nuevo personal

**Fuente:** Elaborado por el autor

#### **3.3.6.7 Crear un reporte de mantenimiento**

Para la creación de un reporte de mantenimiento, el usuario se debe estar situado en el menú lateral, seleccionar "Mantenimiento" y luego "Gestionando". El sistema mostrará la figura 3.29, la cual se encuentra relacionada a la lista de mantenimientos en procesos. Posterior a esto, el usuario debe identificar al cliente y seleccionar el botón celeste correspondiente, el cual posee un símbolo de "+" y se encarga de desplegar una pantalla nueva, en donde se visualiza todo el detalle de mantenimiento; es decir, todas las máquinas pertenecientes a ese cliente, las cuales serán sujetas a realizar el mantenimiento respectivo. (Ver figura 3.39)

| $\equiv$ | Empresa De Servicio TI =                                          |                    |                         |                                                 |                   |                                                         |                                      |                                                  |                                      |
|----------|-------------------------------------------------------------------|--------------------|-------------------------|-------------------------------------------------|-------------------|---------------------------------------------------------|--------------------------------------|--------------------------------------------------|--------------------------------------|
|          | <b>ENTIDAD:</b>                                                   |                    |                         |                                                 |                   | <b>ETAPA DE MANTENIMIENTO:</b>                          |                                      |                                                  |                                      |
|          | H H H H                                                           |                    |                         |                                                 |                   | Primer mantenimiento                                    |                                      |                                                  |                                      |
|          | <b>NUMERO DE CONTRATO:</b>                                        |                    |                         |                                                 |                   | ESTADO:                                                 |                                      |                                                  |                                      |
|          | nana                                                              |                    |                         |                                                 |                   | Activo                                                  |                                      |                                                  |                                      |
|          | TIPO DE MANTENIMIENTO:                                            |                    |                         |                                                 |                   | INGRESE EL NUMERO DE SERIE SI FUERA NECESARIO:          |                                      |                                                  |                                      |
|          | Elige una opción                                                  |                    |                         |                                                 | ٠                 |                                                         |                                      |                                                  |                                      |
|          | INGRESE EL CODIGO DE BIEN:<br>Maquinas actuales del mantenimiento |                    |                         |                                                 | Buscar            |                                                         |                                      |                                                  |                                      |
|          | $\ddot{e}$<br>в                                                   |                    |                         |                                                 |                   |                                                         |                                      | Buscar:                                          |                                      |
|          | Fecha $\circledcirc$<br>$\tau^{\overline{\tau}}$<br>$N^{\circ}$   | PATRIMONIAL $\sim$ | $\circ$<br><b>MARCA</b> | MODELO $\sim$ SERIE $\sim$ MANTENIMIENTO $\sim$ |                   | DIAGNOSTICO                                             | SOLUCIONES O<br><b>OBSERVACIONES</b> | <b>ESTADO</b><br>$\mathcal{Q}_c$<br><b>FINAL</b> | $\hat{c}$<br>≎<br><b>RESPONSABLE</b> |
|          | 8004                                                              | 7000               | HHR#                    | 111111                                          | <b>PREVENTIVO</b> | <b>MANTENIMIENTO</b><br><b>PREVENTIVO</b><br>PROGRAMADO |                                      |                                                  | Pendiente                            |
|          | 8003                                                              | 88888              | H H H H                 | 44448                                           | <b>PREVENTIVO</b> | <b>MANTENIMIENTO</b><br><b>PREVENTIVO</b><br>PROGRAMADO |                                      |                                                  | Pendiente                            |
|          |                                                                   |                    |                         |                                                 |                   |                                                         |                                      |                                                  |                                      |

**Figura 3.39:** Pantalla del detalle de mantenimiento de un cliente

Posterior a esto, el usuario debe seleccionar el tipo de mantenimiento e ingresar, en la casilla "INGRESE EL CODIGO DE BIEN", el código identificador de la máquina o código patrimonial y luego presionar el botón "Buscar". Luego de haber realizado esta acción, el sistema muestra un reporte de mantenimiento, con todos los datos ya digitalizados, como se muestra a continuación. (Ver figura 3.40)

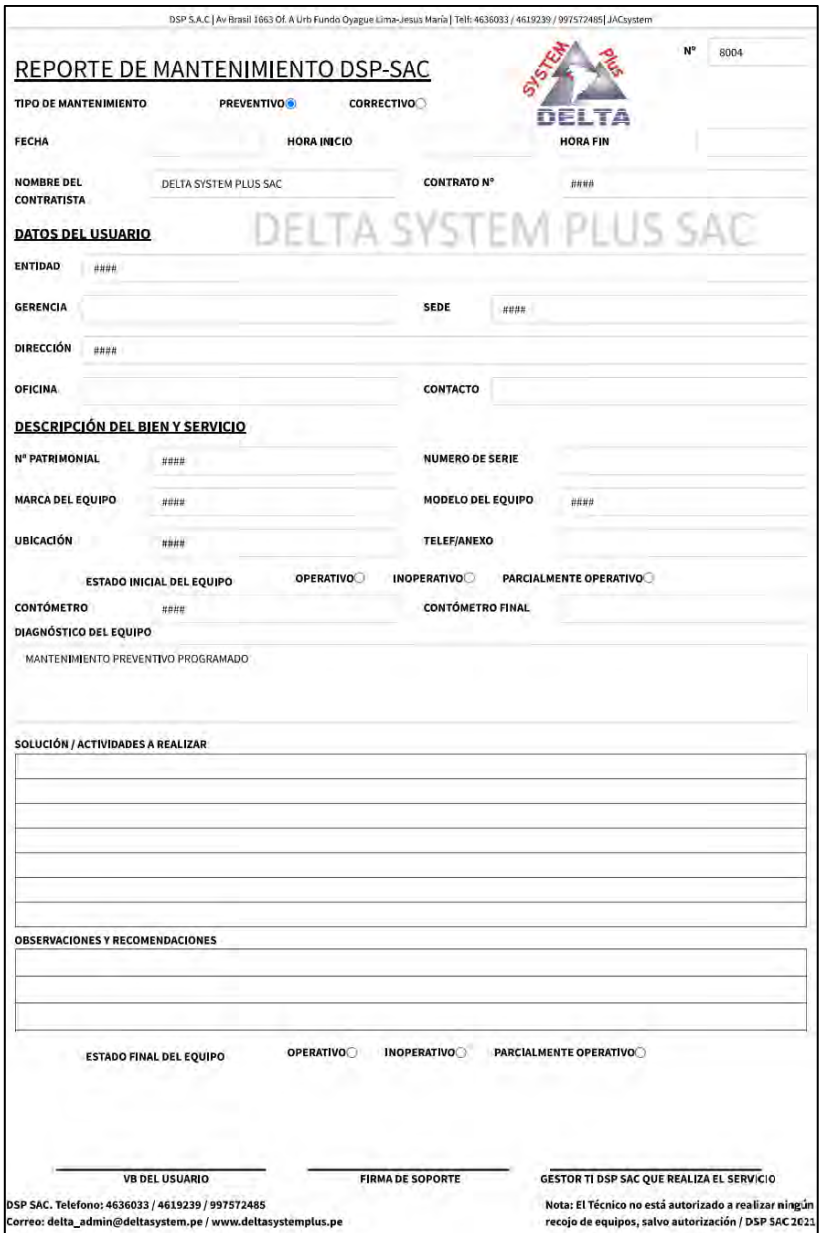

**Figura 3.40** Reporte de mantenimiento para un cliente

#### **Fuente:** Elaborado por el autor

En consecuencia, una vez creado el reporte de mantenimiento, el usuario debe seleccionar la opción imprimir, para que este reporte se transforme a físico. Luego, debe seleccionar el botón "Guardar" para que se almacene, en la base de datos, toda la acción realizada hasta el momento.

# **3.4 Resultados de la etapa de implementación**

Los resultados de la etapa de implementación se encuentran reflejados en la elaboración de las pruebas del sistema, plan de capacitación, mejoras realizadas, acta de cierre y acta de conformidad. Por lo que, a continuación, se presenta el trabajo realizado para cada uno de estos elementos.

### **3.4.1 Pruebas del sistema**

En esta etapa del trabajo de tesis, se plasma el plan de pruebas, el cual ha sido desarrollado por el propio autor de tesis. Cabe recalcar que, estas pruebas han sido ejecutadas y se han corregido los errores encontrados, con el fin de que el sistema de información se encuentre en óptimas condiciones para ser implementado en la empresa. (Ver tabla 3.24)

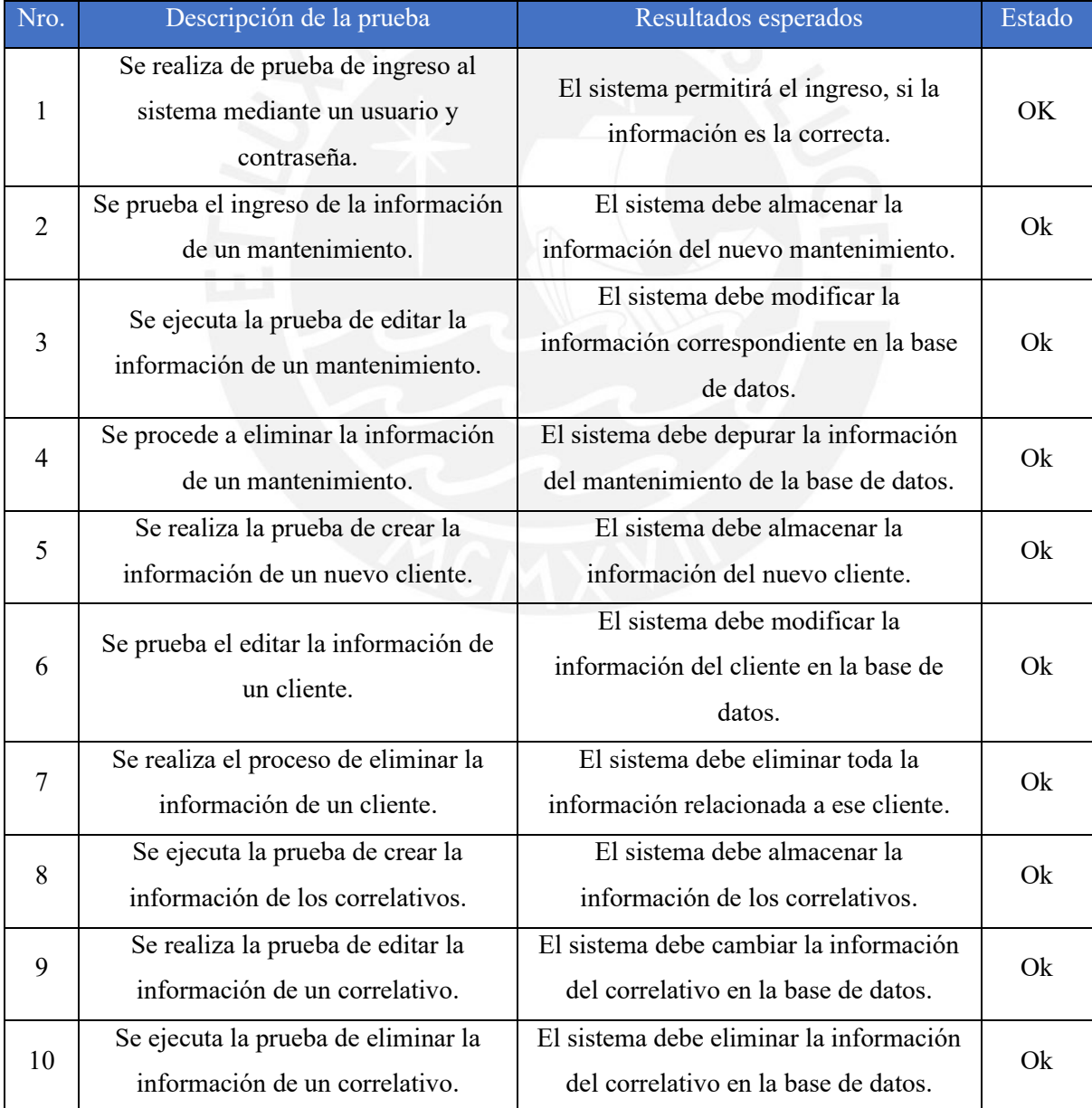

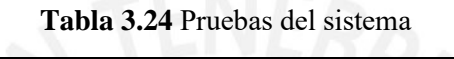

| Nro. | Descripción de la prueba                                       | Resultados esperados                      | Estado |  |  |
|------|----------------------------------------------------------------|-------------------------------------------|--------|--|--|
| 11   | Se ejecuta la creación de la                                   | El sistema debe almacenar la              | Ok     |  |  |
|      | información de una máquina.                                    | información de la máquina.                |        |  |  |
| 12   | El realiza la edición de la información                        | El sistema debe cambiar la información    | Ok     |  |  |
|      | de una máquina.                                                | de la máquina en la base de datos.        |        |  |  |
| 13   | Se realiza la prueba de eliminar la                            | El sistema debe depurar la información    | Ok     |  |  |
|      | información de una máquina.                                    | de dicha máquina.                         |        |  |  |
|      |                                                                | El sistema debe almacenar la              |        |  |  |
| 14   | Se ejecuta la creación de la                                   | información del personal en la base de    | Ok     |  |  |
|      | información de un personal.                                    | datos.                                    |        |  |  |
| 15   | Se realiza la edición de la información                        | El sistema debe editar la información del | Ok     |  |  |
|      | de un personal.                                                | personal en la base de datos.             |        |  |  |
|      |                                                                | El sistema debe eliminar toda la          |        |  |  |
| 16   | Se ejecuta la eliminación de la<br>información de un personal. | información relacionada al personal en    | Ok     |  |  |
|      |                                                                | la base de datos.                         |        |  |  |
|      | Se crea la información de un reporte                           | El sistema debe almacenar la              |        |  |  |
| 17   | de mantenimiento.                                              | información del reporte de                | Ok     |  |  |
|      |                                                                | mantenimiento.                            |        |  |  |
| 18   | Se edita la información de un reporte                          | El sistema debe editar la información de  | Ok     |  |  |
|      | de mantenimiento.                                              | un reporte de mantenimiento.              |        |  |  |
| 19   | Se elimina la información de un                                | El sistema debe eliminar la información   | Ok     |  |  |
|      | reporte de mantenimiento.                                      | de un reporte de mantenimiento.           |        |  |  |
|      | No se debe ingresar al sistema sin                             | El sistema debe bloquear cualquier        |        |  |  |
| 20   | haber ingresado el usuario y                                   | intento de ingreso distinto al empleado.  | Ok     |  |  |
|      | contraseña respectivo.                                         |                                           |        |  |  |
| 21   | Se ejecuta la prueba de cerrar sesión.                         | El sistema debe cerrar sesión y mostrar   | Ok     |  |  |
|      |                                                                | la pantalla de ingreso al sistema.        |        |  |  |
| 22   | Las direcciones de todos los botones                           | Los botones deben actuar según sea su     | Ok     |  |  |
|      | del sistema deben ser correctas.                               | nombre escrito.                           |        |  |  |
|      | Se prueba que las opciones de                                  | El sistema debe crear un Excel o un PDF   |        |  |  |
| 23   | exportar la información en Excel y                             | con la información requerida.             | Ok     |  |  |
|      | PDF.                                                           |                                           |        |  |  |
| 24   | Se prueba el botón de imprimir los                             | El sistema debe abrir la interfaz de      | Ok     |  |  |
|      | reportes de mantenimiento.                                     | impresión de la computadora.              |        |  |  |

**Fuente:** Elaborado por el autor

Según lo que evidencia la anterior tabla, el sistema de información no presenta ningún tipo de error en la lógica de programación. Es por ello que, JACsystem, ya se encuentra listo para que el área de operaciones de la empresa lo utilice.

#### **3.4.2 Plan de capacitación**

Debido a que el sistema de información es nuevo para la empresa, se requiere capacitar a los usuarios, con el fin de que cada uno de ellos utilicen el software, de forma correcta. Para ello, en el anexo 6.3 se presenta un plan de capacitación, en el cual se tiene en cuenta la denominación del plan de capacitación, los datos generales de la empresa, los datos de los beneficiarios, objetivo del plan, actividades a realizar, duración de la capacitación y el encargado de la supervisión.

#### **3.4.3 Mejoras realizadas**

Luego de haber implementado el sistema de información, se realiza un estudio acerca de los objetivos planteados en el resumen de la tesis, con el fin de validar el cumplimiento de dichas mejoras. Es por ello que a continuación se detalla los siguientes hallazgos:

- Automatizado y digitalizado de algunos procesos de información.
	- El sistema permite automatizar y digitalizar los procesos de información del área de operaciones, de la empresa DSP SAC, como, por ejemplo: la elaboración de los reportes de mantenimiento. Esto se debe a que la mayoría de datos requeridos en este documento, ya se encuentra almacenada en una base de datos, por lo que el sistema solo se encarga, de plasmar dicha información en el reporte de mantenimiento, según los parámetros que el usuario le proporciona al sistema, antes de su impresión en físico.
- El sistema de información permite gestionar correctamente la información de los mantenimientos en proceso y culminados.

Mediante el uso de la solución JACsystem, los usuarios logran gestionar correctamente la información de los mantenimientos de las máquinas, ya que el sistema permite almacenar y visualizar qué trabajos han realizado los operarios en tiempo real. Además, esto facilita una evaluación por el jefe de operaciones, el cual puede analizar si los trabajos realizados por los técnicos fueron los correctos.

• JACsystem permite generar o crear un reporte de mantenimiento estandarizado.

El sistema de información hace posible la creación de un reporte de mantenimiento estandarizado, mediante pocos parámetros que el usuario le debe brindar al sistema de información como, por ejemplo: el nombre del cliente, el código de la máquina, la etapa de mantenimiento y el tipo de mantenimiento.

• El sistema permite disminuir los tiempos de búsqueda de información de mantenimientos realizados en trabajos anteriores. Esto se da gracias a que el sistema de información almacena todos los trabajos realizados de mantenimientos, en una base de datos y solamente el usuario debe ingresar al software y buscar, según el código de la máquina, según el cliente y según sea la etapa de mantenimiento, los mantenimientos realizados, de un trabajo pasado. Es decir, se elimina el proceso de revisar en los archivadores los reportes en físicos y se logra disminuir los tiempos de búsqueda, como lo muestra la siguiente tabla 3.25.

**Tabla 3.25** Comparación del tiempo de búsqueda sin el sistema vs con el sistema

| Tiempo promedio de búsqueda sin sistema | Tiempo promedio de búsqueda con sistema |
|-----------------------------------------|-----------------------------------------|
| (segundos)                              | (segundos)                              |
| 240-300                                 | $15 - 20$                               |

Fuente: Elaborado por el autor

• Disminuir los tiempos de trabajo de mantenimiento por equipo.

Debido a que JACsystem digitaliza la información de los mantenimientos y lo plasma en un reporte de mantenimiento, el técnico solamente llena los siguientes campos: la fecha, la hora de inicio, la hora fin, el contómetro final, el diagnóstico del equipo, las soluciones realizadas y observaciones encontradas. Esto permite disminuir los tiempos de trabajo entra máquina, ya que el técnico no deberá llenar los otros campos de información general, como, por ejemplo: el número de reporte de mantenimiento, el nombre del contratista, el número de contrato, el nombre del cliente, el nombre de la gerencia, la dirección, la oficina, la sede, el nombre del contacto, el código de la máquina, la marca, la ubicación del equipo, el número de serie, el modelo, la fecha de ejecución y contómetro inicial, los cuales generan mayor tiempo de trabajo, debido a que el técnico debe escribir cada uno de estos datos, a mano, en el reporte de mantenimiento. Además, cabe mencionar que, debido a que el sistema permite plasmar información, en el reporte, sobre la ubicación de la máquina, dentro del establecimiento de un cliente, se logra generar un ahorro de tiempo en la búsqueda de dicho equipo, ya que el técnico encontrará en pocos minutos la máquina y comenzará con las operaciones de mantenimiento lo más pronto posible, a la llegada del local del cliente. (Ver tabla 3.26)

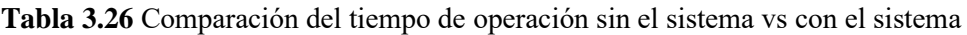

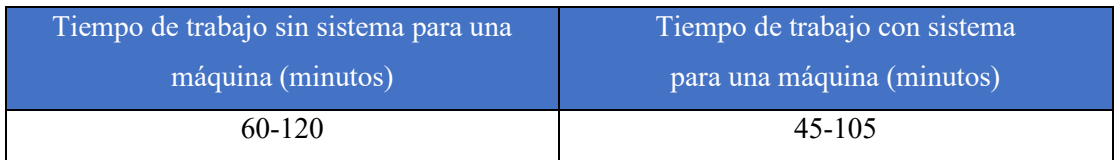

#### **Fuente:** Elaborado por el autor

Por lo tanto, la tabla anterior evidencia que el tiempo de trabajo disminuye en 15 minutos. Esto permite un ahorro diario de 1 hora de trabajo, debido a que los técnicos de la empresa, en un escenario promedio, trabajan cuatro máquinas al día.

• Eliminar procesos repetitivos

Debido a que la empresa DSP SAC realiza mantenimientos a escala de 100-300 máquinas en promedio, por etapa y por cliente, los técnicos deben realizar el llenado de la información general, en los reportes de 100-300 veces en promedio, en la primera etapa de mantenimiento, luego en la segunda etapa, los técnicos deben llenar otra vez de 100-300 veces más, para el mismo cliente, hasta que se culmine todas las etapas pactadas con este. Por lo que, esta situación conlleva a que los técnicos, en un escenario promedio, tengan que llenar de 400-1200 veces los reportes, con la información general del mantenimiento; es decir, escribir el número de reporte, el nombre del contratista, el número de contrato, el nombre del cliente, la gerencia, la dirección, la sede, la oficina, el contacto, el código patrimonial de la máquina, la marca, el número de serie, el modelo, la ubicación, el teléfono y el contómetro inicial. Esto se debe a que, en promedio, un cliente solicita, a la empresa DSP SAC, la ejecución de 4 etapas de mantenimiento para la gestión de sus equipos. Es por ello que, JACsystem permite eliminar estos procesos repetitivos, mediante la digitalización de la información, en el reporte de mantenimiento, ya que, cuando el técnico imprima dichos documentos, los datos generales, descritos anteriormente, ya salen escritos en el papel.

• Disminuir trabajos manuales

La automatización del proceso de llenado de información, en un reporte de mantenimiento, permite la disminución de los trabajos manuales, por parte de los operarios, según lo muestra la siguiente tabla 3.27.

**Tabla 3.27** Comparación del tiempo de operación con el sistema vs sin el sistema

| Número de campos de información que       | Número de campos de información que       |
|-------------------------------------------|-------------------------------------------|
| deben ser llenados a mano, en un reporte, | deben ser llenados a mano, en un reporte, |
| por el técnico, sin el sistema (campos)   | por el técnico con el sistema (campos)    |
| 23                                        | 6-8                                       |

#### **Fuente:** Elaborado por el autor

Por lo tanto, la tabla anterior demuestra la disminución de los trabajos manuales por parte de los técnicos, del área de operaciones, de la empresa DSP SAC.

- Eliminar errores de llenado de la información en el reporte por parte de los operarios.
- En el momento de que el operario llena la información de la máquina, a mano, en el reporte de mantenimiento, este generalmente se equivoca al escribir el código patrimonial y el número de serie, debido a que estos datos poseen, en promedio, 10 caracteres seguidos, en donde se utilizan letras y número. Por lo tanto, el sistema de información permite eliminar estos errores, ya que dicha información es digitalizada al momento de imprimir un reporte de mantenimiento, por lo que, ya no es necesario la escritura de estos datos.
- Poseer una base de datos digital para consolidar toda la información del área de operaciones.

El en el desarrollo del sistema de información se ha creado una base de datos, en la cual se almacena toda la información relacionada a los trabajos que realiza el área de operaciones, con el fin de consolidarla y presentarla, mediante una interfaz, al usuario correspondiente.

• Permitir el trabajo remoto

Gracias al sistema de información implementado, el trabajo remoto, para el área de operaciones de la empresa DSP SAC, es posible. Esto se debe a que el jefe o asistente de operaciones, puede generar los reportes de mantenimiento desde su domicilio y luego enviarlos por mail a los técnicos, con el fin de que ellos lo impriman desde sus casas y luego se dirijan directamente al establecimiento del cliente y no a la oficina de DSP SAC. Posterior a esto, una vez que los técnicos terminen de realizar sus labores de mantenimiento, estos, al retornar a sus domicilios, pueden ingresar al sistema de información y agregar el detalle de los trabajos de mantenimiento realizados, para que posteriormente, el área de operaciones pueda acceder a esta información, sin la necesidad de que el técnico tenga que dirigirse a la oficina, a entregar el reporte de mantenimiento.

#### **3.4.4 Acta de conformidad**

El acta de conformidad es un documento, el cual corrobora que el cliente se encuentra satisfecho con la implementación de un proyecto. Es por ello que, en el anexo 6.5, se elabora el acta de conformidad, el cual se encuentra sujeto a la información general de la empresa, a los responsables del proyecto, a las fechas de entrega de los documentos, a las fases de entrega y a la aprobación de la conformidad.

#### **3.4.5 Acta de cierre**

El acta de cierre es un documento de carácter formal, el cual valida la finalización de un proyecto. Es por ello que, en el anexo 6.6, se presenta dicho documento, el cual se caracteriza por poseer información general del proyecto, el cumplimiento de los objetivos del proyecto, el estado de los entregables y estado de costos.

# **4. CAPÍTULO 4. OBSERVACIONES, RECOMENDACIONES Y CONCLUSIONES**

# **4.1 Conclusiones**

En esta parte del trabajo, se listan las conclusiones conseguidas durante el desarrollo del proyecto de tesis, las cuales poseen una relación con el objetivo general y los objetivos específicos presentes en el resumen del documento.

- El presente trabajo de tesis logró cumplir el objetivo general, el cual es la automatización y digitalización de los procesos de información del área de operaciones, de la empresa DSP SAC.
- Se consiguió que, en menos de 1 minuto, el personal administrativo o de campo, encuentre información de trabajos de mantenimientos realizados.
- Se logró el ahorro de aproximadamente de 15 minutos en los trabajos de mantenimientos preventivos o correctivos por máquina.
- Se alcanzó una disminución de la cantidad de campos a escribir, en un reporte de mantenimiento preventivo o correctivo, en 10 campos o menos.
- Se obtuvo la estandarización de un reporte de mantenimiento preventivo o correctivo mediante la implementación del proyecto de tesis.
- Se logró automatizar el llenado de la información de los mantenimientos preventivos o correctivos en una hoja de reporte. Además, esto permitió la eliminación de procesos repetitivos, disminución de trabajos manuales y la eliminación de errores recurrentes en el llenado de datos.
- Se consiguió que los trabajos de mantenimientos sean digitalizados, mediante una interfaz, en una base de datos en la nube
- Finalmente, el trabajo de tesis permitió generar el trabajo remoto para los operarios debido a la pandemia del COVID-19.

# **4.2 Observaciones**

En la elaboración de todo el trabajo de tesis, se ha identificado las siguientes observaciones:

- La creación del reporte de mantenimiento se ve optimizada por el código o algoritmo creado en la solución del sistema, el cual se basa de la información de la máquina, cliente, etapa de mantenimiento y tipo de mantenimiento.
- El sistema de información está implementado solamente para el área principal de la empresa; es decir, para el área de operaciones y no para otras.
- Debido a los requerimientos funcionales de la empresa, el autor evaluó e implementó soluciones únicas, las cuales no se encuentran en otros sistemas de información.
- Para el desarrollo del trabajo de tesis, se ha considerado la metodología de Dennis y las buenas prácticas de aplicación de metodología de software, las cuales fueron aprendidas por el autor en el curso de análisis y diseño de sistemas.
- El sistema de información pudo ser desarrollado bajo diversos lenguajes de programación y emplear diferentes herramientas de gestión de base de datos; sin embargo, se utilizó solamente HTML, PHP, JavaScript y MySQL Workbench, debido a la corta curva de aprendizaje para el autor.

# **4.3 Recomendaciones y trabajos futuros**

Finalmente, se muestra una serie de recomendaciones y trabajos futuros, los cuales fueron identificados durante la elaboración del proyecto de tesis:

- Se recomienda implementar un módulo de logística, el cual permita automatizar el manejo de stock de los repuestos de mantenimiento de las máquinas y productos en general de la empresa, mediante la integración de un lector de código de barras para el control de entradas y salidas de los componentes.
- Se sugiere la implementación de un módulo de compras para administrar la gestión de las órdenes de compras y política de stock de la empresa, ya que, con esta información, este módulo podría mandar alertas al usuario para realizar la compra de algún componente que se tiene bajo inventario.
- Se recomienda implementar un módulo de ventas, el cual se encuentre vinculado con el sistema de SUNAT para emitir las boletas o facturas electrónicas de forma automática y, además, de generar reportes de balance general y los documentos de estados de ganancias y pérdidas.
- Se recomienda implementar un módulo de reportería, el cual permita generar reportes acerca de los mantenimientos realizados, las fallas más recurrentes que el cliente tuvo, los repuestos más pedidos, la cantidad de máquinas realizadas por cada técnico, etc.

# **5. BIBLIOGRAFÍA**

- ANDINA. (2018). Noticia del sector servicios prestados. *Agencia peruana de noticias Andina*. Obtenido de Andina AGENCIA PERUANA DE NOTICIAS: https://andina.pe/agencia/noticiasector-servicios-prestados-a-empresas-aumento-309-diciembre-743620.aspx
- Ayala, J., Palomino, A., & Ignacio, J. (2015). *Acerca de nosotros*. Obtenido de Delta System Plus: https://deltasystemplus.com/
- Balsa, J., & Brocal, R. (2017). *Los sistemas GMAO y SIG como herramientas para la gestión integrada en la administración local.* Guadalajara: Universidad Guadalajara. Obtenido de http://biblioteca.udgvirtual.udg.mx:8080/jspui/bitstream/123456789/967/1/Los%20sistemas% 20GMAO%20y%20SIG%20como%20herramientas%20para%20la%20gesti%c3%b3n%20int egrada%20en%20la%20administraci%c3%b3n%20local.pdf
- Benito, H., & Germán, O. (2015). *¿Por qué los sistemas de información son esenciales?* Venezuela: Universidad de Carabobo. Obtenido de http://servicio.bc.uc.edu.ve/derecho/revista/idc38/art07.pdf
- Carreño, A. (2017). *Cadena de suministro y logística.* Lima: Fondo Editorial. Obtenido de http://web.a.ebscohost.com.ezproxybib.pucp.edu.pe:2048/ehost/ebookviewer/ebook/bmxlYmt fXzIyNjUyODVfX0FO0?sid=6cbab20e-c1da-45db-9da0 f2778d72c22c@sessionmgr4008&vid=0&format=EK&lpid=navpoint41&rid=0
- Carril, O. (2018). *Sistema de gestión de contratos de mantenimiento y post venta de equipos de oficina para la empresa Murdoch Sistemas S.A.* Universidad Peruana de Ciencias Aplicadas. Obtenido de https://repositorioacademico.upc.edu.pe/handle/10757/625585
- Carro, R., & Gonzáles, D. (2012). *El sistema de producción y operaciones.* Mar de plata. Obtenido de http://nulan.mdp.edu.ar/1606/1/01\_sistema\_de\_produccion.pdf
- Chiesa, F. (2004). *METODOLOGÍA PARA SELECCIÓN DE SISTEMAS ERP.* Argentina: Centro de Ingenería del Software e Ingeniería del Conocimiento (CAPIS). Obtenido de http://www.ucla.edu.ve/dac/departamentos/informatica-II/metodologia-para-seleccion-desistemas-erp.PDF
- Cruz Loyola, R. K. (2013). *IMPLEMENTACIÓN DE UN SISTEMA DE INFORMACIÓN PARA UNA CLÍNICA ESTÉTICA.* Lima: PUCP. Obtenido de http://tesis.pucp.edu.pe/repositorio/bitstream/handle/20.500.12404/4891/LOYOLA\_KATHE RINE\_IMPLEMENTACION\_SISTEMA\_INFORMACION\_CLINICA\_ESTETICA.pdf?seq uence=1&isAllowed=y
- Dennis, A. (2012). *Systems analysis and design.* Obtenido de https://www.saigontech.edu.vn/faculty/huynq/SAD/Systems\_Analysis\_Design\_UML\_5th%2 0ed.pdf
- Dominguez, L. (2012). *Análisis de sistemas de información.* Obtenido de http://www.aliat.org.mx/BibliotecasDigitales/sistemas/Analisis de sistemas de informacion. pdf
- Domínguez, L. A. (2012). *Análisis de sistemas de información.* Red tercer milenio. Obtenido de http://www.aliat.org.mx/BibliotecasDigitales/sistemas/Analisis de sistemas de informacion. pdf
- Felipe Sexto, L. (2018). *Tipos de mantenimiento.* Electromagazine. Obtenido de http://www.mantenimientomundial.com/notas/SEXTO\_Tipos-Mantenimiento.pdf
- Frisancho Jibaja, J. (2020). *DISEÑO E IMPLEMENTACIÓN DE UN SISTEMA DE INFORMACIÓN DE MERCADOS PARA LOS PRODUCTORES RURALES DE GRANOS ANDINOS.* Lima:

PUCP. **Obtenido** de http://tesis.pucp.edu.pe/repositorio/bitstream/handle/20.500.12404/16699/FRISANCHO\_JIB AJA\_JUAN\_DISE%c3%91O\_IMPLEMENTACION\_SISTEMA.pdf?sequence=1&isAllowe  $d=v$ 

- Gacitúa, R. (2003). *Métodos de desarrollo de software: El desafío pendiente de la estandarización.* Chillán: Universidad del Bío Bío. Obtenido de https://www.redalyc.org/pdf/299/29901203.pdf
- García, A., & Francisco, G. (2015). *ESTUDIO SOBRE LA EVOLUCIÓN DE LAS SOLUCIONES TECNOLÓGICAS PARA DAR SOPORTE A LA GESTIÓN DE LA INFORMACIÓN.* España: Universidad de Salamanca. Obtenido de https://www.researchgate.net/publication/275018831 Estudio sobre la evolucion de las so luciones tecnologicas para dar soporte a la gestion de la informacion Informe tecnico GRIAL-TR-2015-001
- García, J., & Casanueva, C. (2000). *Prácticas de la gestión empresarial.* McGraw-Hill. Obtenido de https://www.cervantes.com/libro/9788448128524/practicas-de-la-gestion-empresarial/
- GLPI. (17 de 10 de 2020). *GLPI*. Obtenido de https://glpi-project.org/es/comunidad/
- Gómez, M. d. (2011). *Análisis de requerimientos.* Tlalpan: Universidad Autónoma Metropolitana. Obtenido de http://www.cua.uam.mx/pdfs/conoce/libroselec/Notas\_Analisis\_Requerimiento.pdf
- Gómez, R. (2010). *Programas GMAO: soluciones informáticas al mantenimiento industrial.* Lima. Obtenido de https://www.interempresas.net/Mantenimiento/Articulos/39774-Programas-GMAO-soluciones-informaticas-al-mantenimiento-industrial.html
- Gonzáles, & Romero. (2012). *Patrón modelo vista controlador.* Telemática. Obtenido de https://revistatelematica.cujae.edu.cu/index.php/tele/article/view/15/10
- Guido, J. (2012). *Administración exitosa de proyectos.* Cengage Learning Editores, S.A. de C.V. Obtenido de http://190.116.26.93:2171/mdv-biblioteca-virtual/libro/documento/d39rv2J4jG9ONG-Letvsu\_ADMINISTRACION\_EXITOSA\_DE\_PROYECTOS.pdf
- Hernádez, R., & Greguas, D. (2010). *Estándares de Diseño Web.* Ciencias de la información.
- Hernandez, A. (2003). *LOS SISTEMAS DE INFORMACIÓN: EVOLUCIÓN Y DESARROLLO.* Dialnet. Obtenido de https://dialnet.unirioja.es/servlet/articulo?codigo=793097
- INEI. (2017). *Nota De Prensa.* Obtenido de INEI: http://m.inei.gob.pe/prensa/noticias/sector-serviciosprestados-a-empresas-aumento-201-en-diciembre-de-2017-10602/
- INEI. (2019). *Nota de prensa.* Lima: INST-.... Obtenido de INEI: http://m.inei.gob.pe/prensa/noticias/sector-servicios-prestados-a-empresas-aumento-348-endiciembre-del-ano-2019-12133/
- Jira Service Desk. (17 de 10 de 2020). *Jira Service Desk*. Obtenido de https://www.atlassian.com/es/software/jira/service-desk/features
- Kendall, K. (2011). *Análisis y diseño de sistemas.* Mexico. Obtenido de http://cotana.informatica.edu.bo/downloads/ld-Analisis%20y%20Diseno%20de%20Sistemas\_Kendall-8va.pdf
- Kotler, P. (2017). *Fundamentos de marketing.* Obtenido de http://www.ebooks7- 24.com.ezproxybib.pucp.edu.pe:2048/stage.aspx?il=4393&pg=&ed=
- Lancheros, L. K. (2016). *IMPLEMENTACION DE LA HERRAMIENTA DE SOFTWARE LIBRE GLPI*  PARA SISTEMATIZAR LA MESA DE AYUDA (HELP DESK) DEL HOSPITAL INFANTIL *UNIVERSITARIO DE SAN JOSÉ.* BOGOTÁ: FUNDACIÓN UNIVERSITARIA LOS LIBERTADORES.
- Loro, M. (2019). *PROPUESTA DE IMPLEMENTACIÓN DE UNA APLICACIÓN MÓVIL.* PUCP. Obtenido de http://tesis.pucp.edu.pe/repositorio/bitstream/handle/20.500.12404/15823/LORO\_AYALA\_M ARIA\_PROPUESTA\_IMPLEMENTACI%c3%93N\_APLICACI%c3%93N.pdf?sequence=1 &isAllowed=y
- Maintenance-Terminology. (2015). *Norma UNE EN 13306 Terminología.* Obtenido de https://fdocuments.es/document/norma-une-en-13306-terminos.html
- Marco, J. P. (2012). *DESARROLLO DE UN SOFTWARE DE GESTIÓN DE MANTENIMIENTO ASISTIDO POR ORDENADOR (GMAO) PARA PYMES.* Escola Universitaria Politécnica de Mataró. Contra en la contra de la contra de la contra de la contra de la contra de la contra de la contra de l https://upcommons.upc.edu/bitstream/handle/2099.1/18008/PFC%20Juan%20Pablo%20Marc o%20Cardona%20-Memoria.pdf?sequence=1&isAllowed=y
- Martinez, J., & Francisco, P. (2016). Definición de un Modelo de Calidad de Servicios Soportado por Tecnologías de la Información (TI). 49-67. Obtenido de https://hemeroteca.unad.edu.co/index.php/publicaciones-einvestigacion/article/view/1587/1919
- McCalla, F., González, I., Leguías, I., & Medianero, X. (2012). *Diccionario de Datos.* Universidad Tecnológica de Panamá.
- Molina, J. (2006). *Mantenimiento y seguridad industrial.* UNIVERSIDAD NACIONAL DE SAN LUIS. Obtenido de http://www.ugr.unsl.edu.ar/documentos/Mantenimiento%20Industrial.doc
- Neto, E. (2008). *Mantenimiento Industrial.* Ecuador. Obtenido de http://www.ilustrados.com/documentos/mantenimiento-industrial-010408.doc
- Norabuena Guevara, A. D. (2011). *ANALISIS, DISEÑO E IMPLEMENTACIÓN DE UN SISTEMA DE INFORMACIÓN PARA LA GESTIÓN ACADÉMICA DE UN INSTITUTO SUPERIOR TECNOLÓGICO.* Lima: PUCP. Obtenido de http://tesis.pucp.edu.pe/repositorio/bitstream/handle/20.500.12404/935/NORABUENA\_GUE VARA\_ALEXANDER\_SISTEMA\_GESTION\_ACADEMICA.pdf?sequence=1&isAllowed  $=y$
- Nuñez, C. (2016). *El marketing de servicios en la educación superior: "Nuestros alumnos, nuestros clientes".* Obtenido de http://revistas.urp.edu.pe/index.php/Horizonte\_empresarial/article/view/489
- Olarte, W., Botero, M., & Cañon, B. (2010). *Importancia del mantenimiento industrial dentro de los procesos de producción.* Scientia Et Technica. Obtenido de https://revistas.utp.edu.co/index.php/revistaciencia/article/view/1867
- Project Management Institute. (2017). *Guía de los fundamentos para la gestión de proyectos.* EE.UU. Obtenido de https://www.academia.edu/37404496/PMBOK\_6ta\_Edici%C3%B3n\_Espa%C3%B1ol
- Quintero, J., Hernández, D., & Yanza, A. (2008). *DIRECTRICES PARA LA CONSTRUCCIÓN DE ARTEFACTOS DE PERSISTENCIA EN EL PROCESO DE DESARROLLO DE SOFTWARE.* Medellin: Escuela de Ingeniería de Antioquia. Obtenido de https://dialnet.unirioja.es/descarga/articulo/5535870.pdf
- Razo, C. M. (2002). *Auditoría en sistemas computacionales.* Pearson Educación. Obtenido de http://uprid2.up.ac.pa:8080/xmlui/bitstream/handle/123456789/1352/Auditor%C3%ADa%20en%20si stemas%20computacionales.pdf?sequence=1
- Real Academia Española. (2019). *Diccionario de la lengua española*. Obtenido de https://dle.rae.es/mantenimiento?m=form

Salleh, N. M., & Puteri, N. (2019). *Comparative Study between Lean Six Sigma and Lean-Agile for Quality Software Requirement. International Journal of Advanced Computer Science and Applications.* Obtenido de https://www-scopuscom.ezproxybib.pucp.edu.pe/record/display.uri?eid=2-s2.0- 85077158262&origin=resultslist&sort=plff&src=s&st1=what+is+lean+six+sigma&st2=&sid=f811f17becdf47cccc848a46d92a54a7&so t=b&sdt=b&sl=56&s=TITLE-ABS-KEY%28what+is+lean+six+sigma%29+

- Sánchez, I. (2015). *Cronograma de Actividades.* Mexico: Universidad Autónoma de Estado de Hidalgo. Obtenido de https://repository.uaeh.edu.mx/bitstream/bitstream/handle/123456789/16696/LECT128.pdf?s equence=1&isAllowed=y
- Suárez, D. (2020). *Qué es Bootstrap y cómo usarlo.* Obtenido de https://raiolanetworks.es/blog/bootstrap/#:~:text=Bootstrap%20es%20un%20kit%20de,sus%2 0librer%C3%ADas%20CSS%20y%20JavaScript.&text=Es%20decir%2C%20los%20element os%20que%20necesitas%20para%20maquetar%20tu%20p%C3%A1gina.
- SUNAT. (2015). *RESOLUCIÓN DE SUPERINTENDENCIA QUE REGULA EL TRASLADO DE BIENES UTILIZANDO EL SISTEMA DE EMISIÓN ELECTRÓNICA.* Lima: SUNAT. Obtenido de http://www.sunat.gob.pe/legislacion/superin/2015/255-2015.pdf
- SUNAT. (22 de 10 de 2020). *Definición y Aspectos Generales*. Obtenido de https://orientacion.sunat.gob.pe/index.php/empresas-menu/comprobantes-de-pagoempresas/comprobantes-de-pago-fisicos-empresas/guias-de-remision-comprobantes-de-pagofisicos-empresas
- Tadeo Calderón de la Barca, J. R., & Girao La Rosa, J. A. (2013). *ANÁLISIS, DISEÑO E IMPLEMENTACIÓN DE UN SISTEMA WEB B2C MULTIEMPRESA.* Lima: PUCP. Obtenido de http://tesis.pucp.edu.pe/repositorio/bitstream/handle/20.500.12404/4566/TADEO\_JESSICA\_ GIRAO JORGE SISTEMA WEB B2C MULTIEMPRESA.pdf?sequence=1&isAllowed=y
- Tamborero, J. (1999). *NTP 460: Mantenimiento preventivo de las instalaciones peligrosas.* Lima: Ministerio de trabajo y asuntos sociales España. Obtenido de https://www.insst.es/documents/94886/326962/ntp\_460.pdf/83dfdc4f-fabb-4cb7-8ff5- 40b64b26a454
- The DAMA Guide to the Data Management Body of knowledge . (2009). *DAMA GUÍA DE FUNDAMENTOS PARA LA GESTIÓN DE DATOS.* DAMA Internacional.
- Thompson, I. (2006). *Definición de empresa*. Obtenido de https://www.promonegocios.net/mercadotecnia/empresa-definicion-concepto.html
- Yusef, H., & Fernández, M. (2007). *Diseño Web Centrado en el Usuario: Usabilidad y Arquitectura de la Información.* E-Lis Information Science. Obtenido de http://eprints.rclis.org/8998/
- Zendesk. (17 de 10 de 2020). *Zendesk*. Obtenido de https://www.zendesk.com.mx/internal-help-desk/
- Zoho Desk. (17 de 10 de 2020). *Zoho Desk*. Obtenido de https://www.zoho.com/desk/industries/customer-support-software-for-it-services.html

# **6. ANEXOS**

**Anexo 6.1:** Solicitud del Sistema de Información

A continuación, se desarrolla la solicitud del sistema de información.

#### **Patrocinador del proyecto:** Gerente general de la empresa DSP SAC,

#### **Necesidad del negocio:**

La empresa Delta System Plus SAC, necesita un software, el cual le permita digitalizar la información acerca de los mantenimientos preventivos y correctivos que realiza. También, dicha empresa, requiere disminuir el tiempo de trabajo del mantenimiento, disminuir la cantidad de campos a llenar manualmente en un reporte, automatizar procesos de llenado de información, eliminar procesos repetitivos y disminuir trabajos manuales. Además, esta empresa no cuenta con un reporte estandarizado, en el cual se pueda digitalizar toda la información relacionada a los trabajos de mantenimiento. También, por temas de la pandemia, la empresa necesita impulsar el trabajo remoto, con el fin de evitar el contagio del Covid-19. Finalmente, la empresa busca mejorar los procesos del área de operaciones, mediante un software que satisfaga todas estas necesidades.

#### **Requerimientos:**

El sistema debe permitir gestionar correctamente la información de los mantenimientos preventivos y correctivos en proceso y culminados del área de operaciones. Además, el sistema debe generar un reporte de mantenimiento estandarizado, en el cual se plasme automáticamente, mediante un parámetro, toda la información requerida para el trabajo de mantenimiento. En adición, el sistema debe disminuir los tiempos muertos de búsqueda, disminuir los tiempos de operación de mantenimiento, automatizar y digitalizar algunos procesos de información, eliminar procesos repetitivos, eliminar trabajos manuales, disminuir la cantidad de errores de llenado de la información en el reporte, por parte de los operarios, poseer una base de datos digital para consolidar toda la información del área de operaciones y debe estar implementado en la nube, con el fin de generar el trabajo remoto.

#### **Valor agregado del negocio - beneficios:**

La empresa contará con un sistema de información, el cual permite automatizar y digitalizar algunos procesos de información. Además, este software permitirá a la empresa a gestionar de forma adecuada los mantenimientos preventivos y correctivos que le realiza a sus clientes. Finalmente, este sistema eliminará los trabajos manuales, los tiempos muertos por búsqueda de información y consolidará toda la información del área de operaciones en una sola plataforma.

#### **Anexo 6.2:** Estudios de viabilidad

#### **Viabilidad técnica**

Para la realización del estudio de la viabilidad técnica, se presenta, a continuación, una lista de los componentes necesarios que debe poseer la empresa y el autor, para desarrollar un sistema de información.

- Para el desarrollo de la codificación, se utiliza Visual Studio, el cual es un entorno de desarrollo integrado (IDE) libre de distribución, la cual posee el propio autor.
- Se utiliza la base de datos MySQL Workbench 8.0 CE, para almacenar la información de las operaciones de la empresa, el cual es de libre distribución, lo cual no incrementa los costos del proyecto.
- La empresa posee internet wifi, computadoras y laptops, los cuales son herramientas óptimas para el uso de un sistema de información.
- Se utiliza los servicios de AWS, los cuales se encuentran disponibles para cualquier usuario que se encuentre registrado en esa página web.
- Se hará uso de File Zilla, el cual es un programa libre de distribución, el cual permite conectarse a la instancia creada en AWS.
- El autor posee una laptop adecuada para el desarrollo del proyecto de tesis

#### **Viabilidad económica**

Para el desarrollo de la viabilidad económica del proyecto, se considera los siguientes costos, con el fin de estimar el costo total aproximado, para la ejecución de la tesis. (Ver tabla 6.1, 6.2 y 6.3)

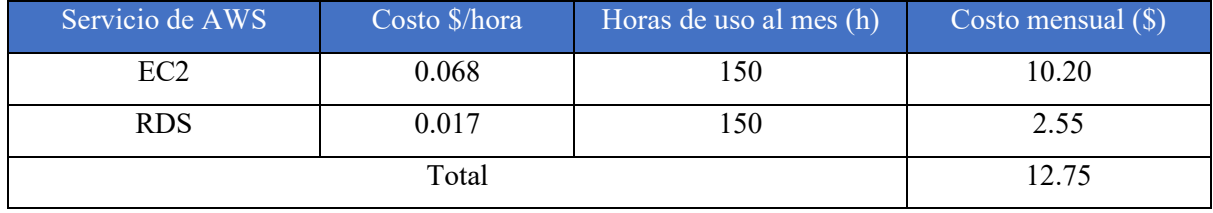

#### **Tabla 6.1** Costos variables del servicio AWS

**Fuente:** Amazon web service

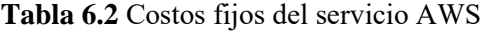

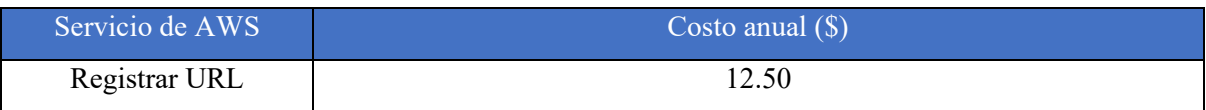

**Fuente:** Amazon web service

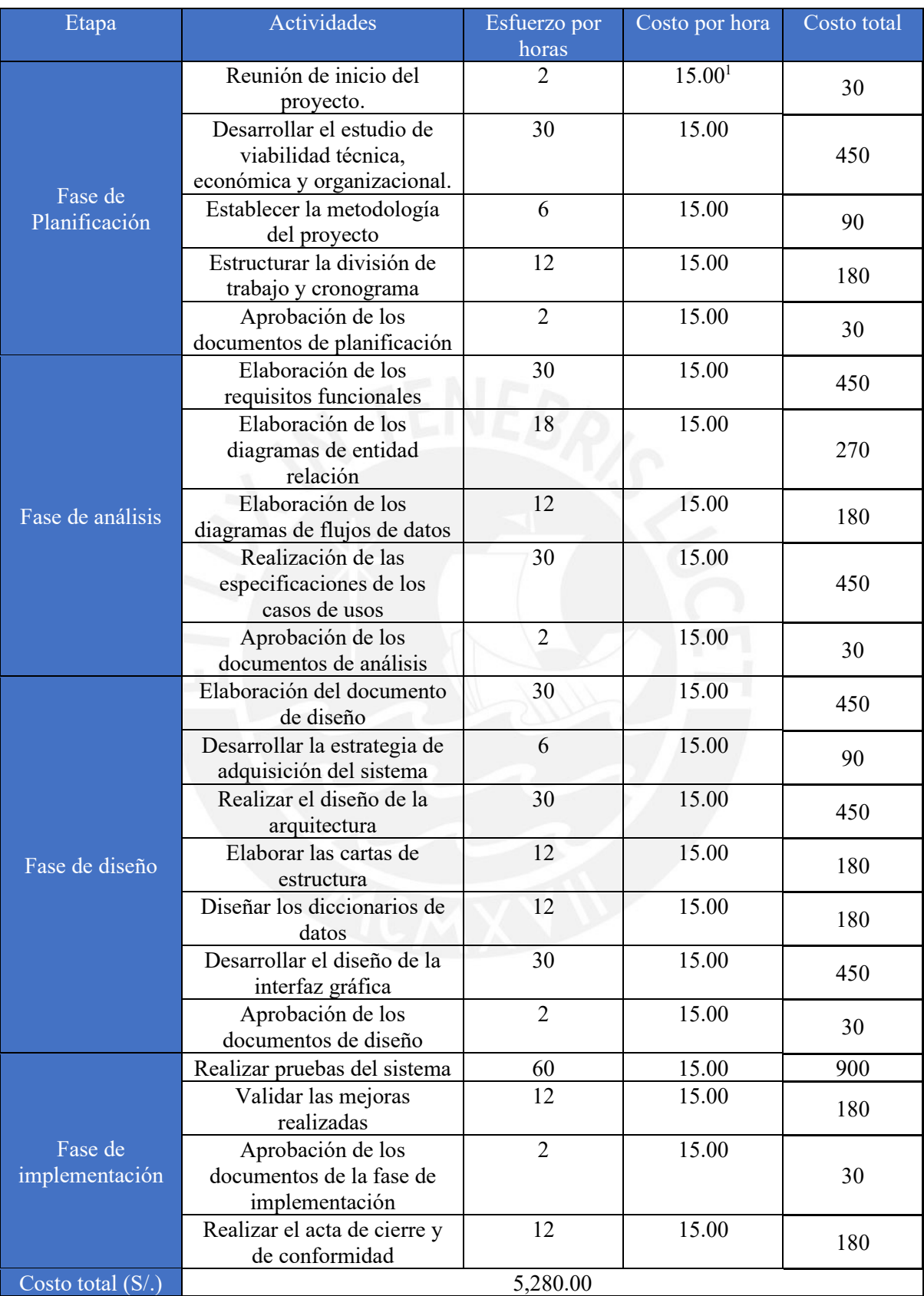

# **Tabla 6.3** Costos relacionado a la puesta en marcha del proyecto de tesis

<sup>&</sup>lt;sup>1</sup> Costo por hora de un analista programador con sueldo promedio según la página de empleos Búmeran

Fuente: Elaboración propia

Debido a que se estima, que la duración del trabajo de tesis, será de un año, los costos serán calculados bajo este lapso de tiempo. Por lo que, se obtiene los siguientes resultados, al cabo de un año de trabajo. Cabe resaltar que se utiliza un tipo de cambio promedio de 3.85 soles/dólares. (Ver tabla 6.4)

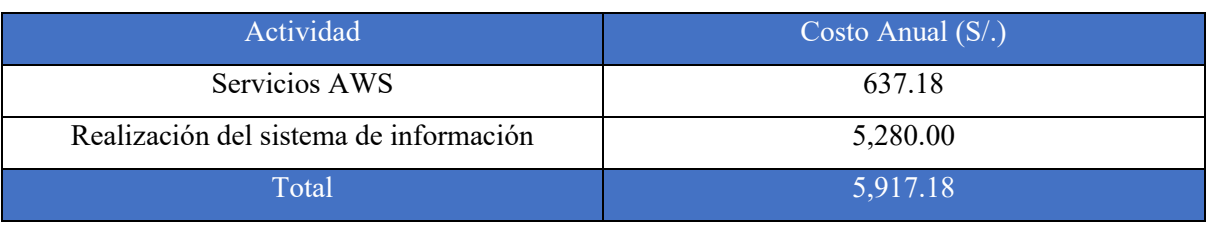

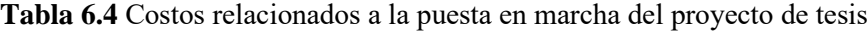

**Fuente:** Elaboración propia

La anterior tabla, demuestra que, para la elaboración total del trabajo de tesis, se necesita un costo de S/. 5,917.18 aproximadamente. Cabe recalcar que esta evaluación económica se presenta al comité de la empresa para su pronta aprobación.

#### **Viabilidad organizacional**

Según las entrevistas realizadas a los usuarios encargados de utilizar el sistema de información, mencionaron que se encuentran abiertos al cambio y que poseen muchas ganas de utilizar un sistema de gestión de mantenimiento, ya que este software les permitirá ser más productivos en el desarrollo de sus labores de trabajo.

# **Anexo 6.3:** Casos de uso

# **Paquete de seguridad**

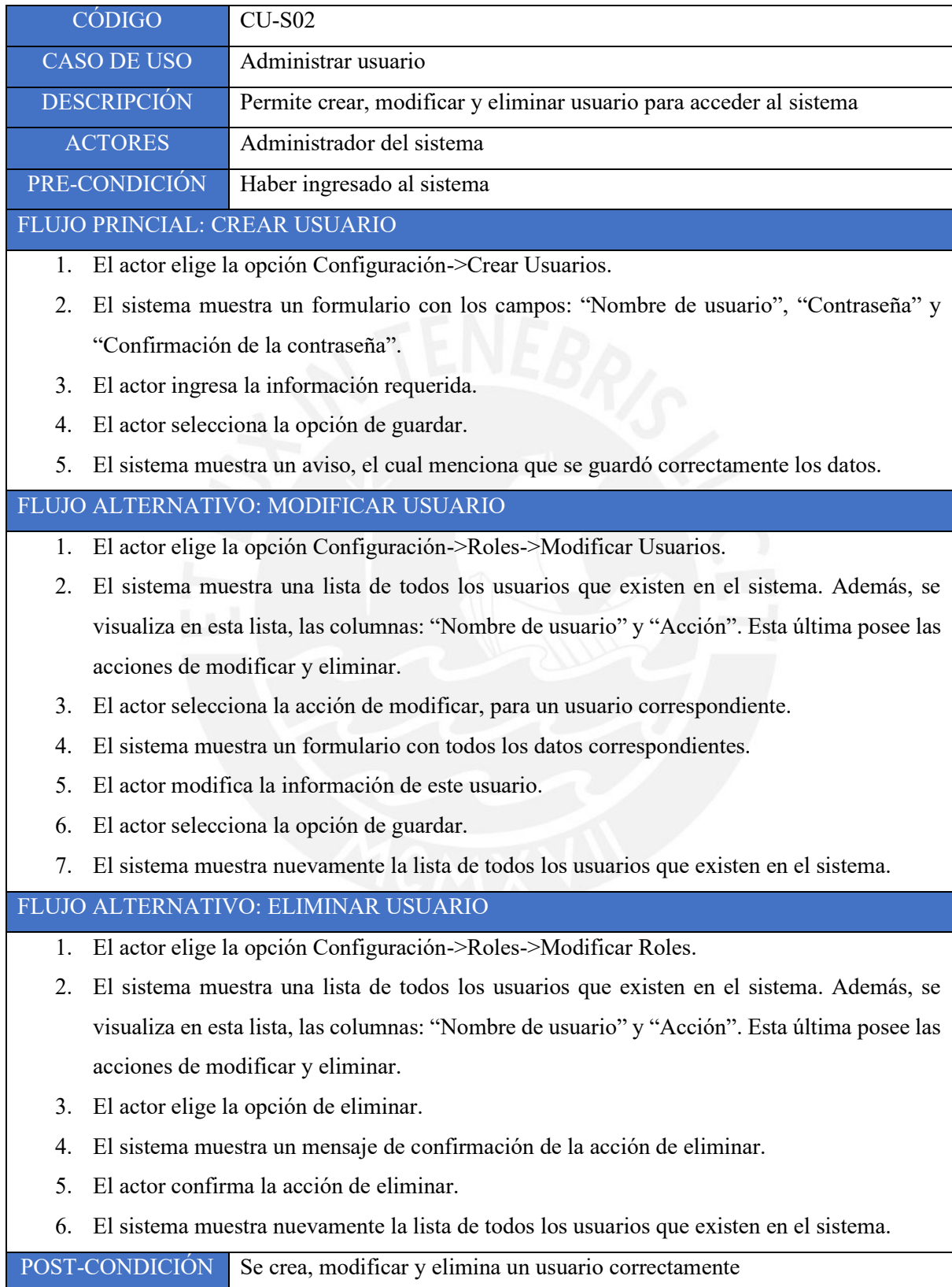

# **Paquete de operaciones**

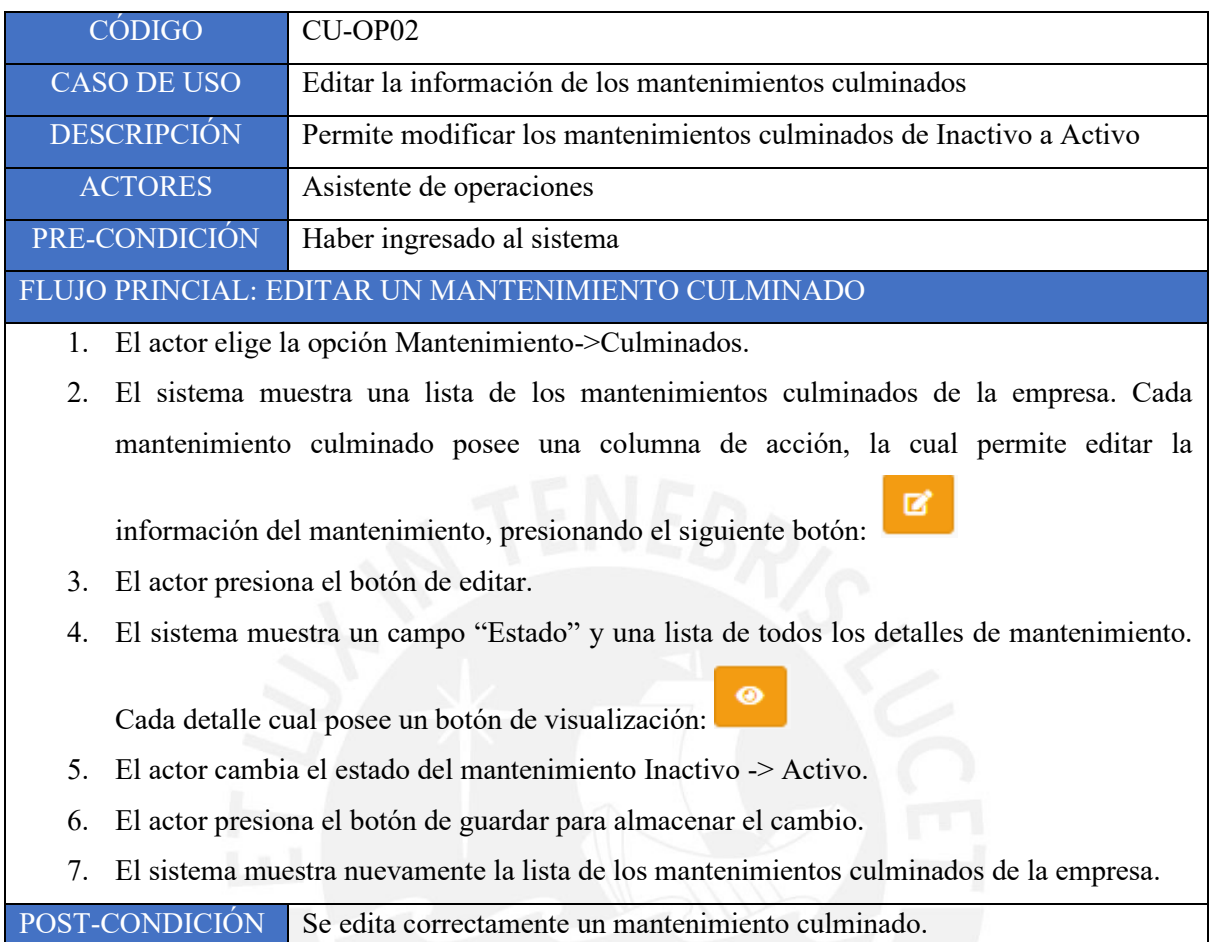
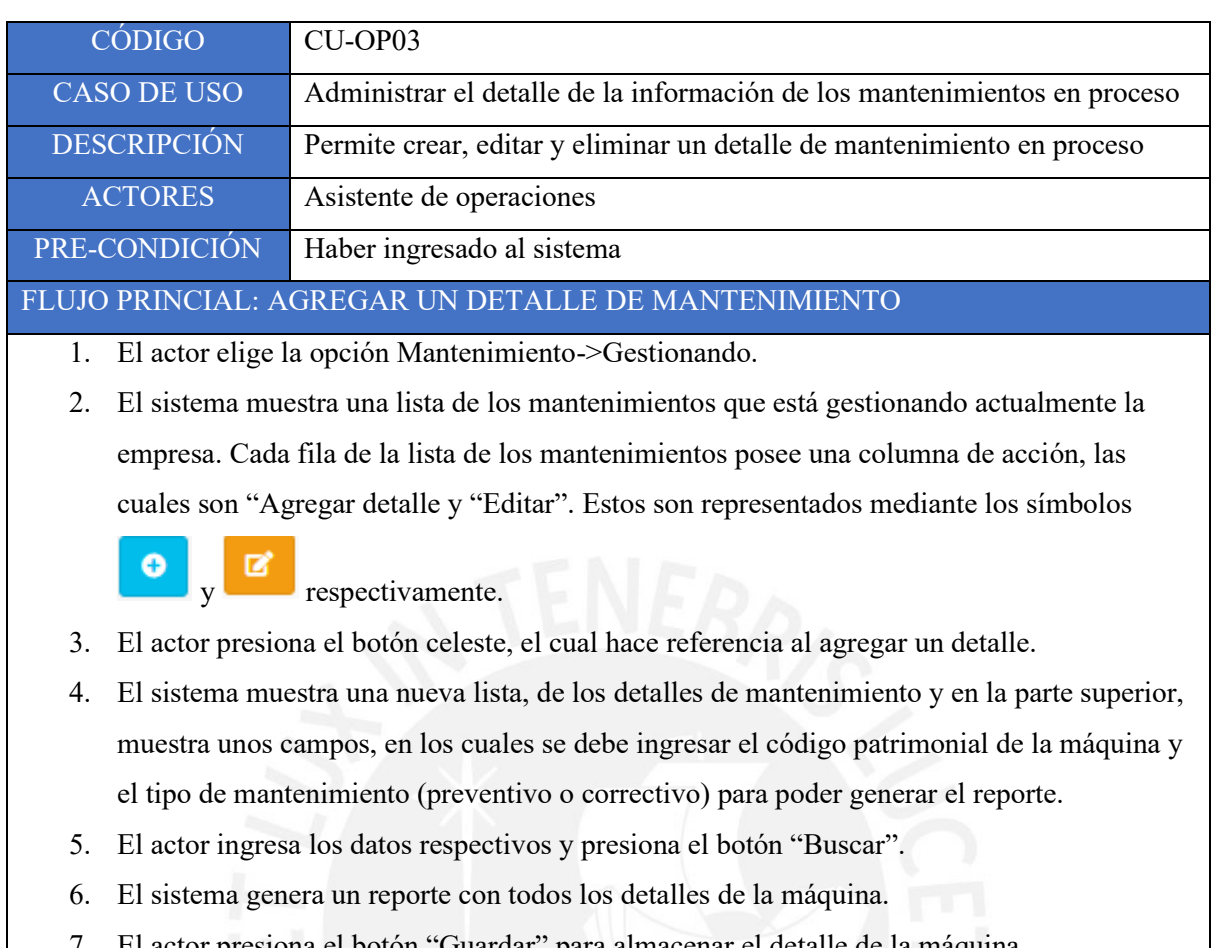

- 7. El actor presiona el botón "Guardar" para almacenar el detalle de la máquina
- 8. El sistema muestra nuevamente la vista del punto 4 descrito anteriormente.

## FLUJO ALTERNATIVO: EDITAR UN DETALLE DE MANTENIMIENTO

- 1. El actor elige la opción Mantenimiento->Gestionando
- 2. El sistema muestra una lista de los mantenimientos que está gestionando actualmente la empresa. Cada fila de la lista de los mantenimientos posee una columna de acción, las cuales son "Agregar detalle y "Editar". Estos son representados mediante los símbolos

 $\overrightarrow{g}$  respectivamente.

 $\bullet$ 

- 3. El actor presiona el botón celeste, el cual hace referencia al agregar un detalle
- 4. El sistema muestra una lista de todos los detalles de ese mantenimiento. Cada una de estas filas posee una columna de accionamiento, la cual está conformada por tres botones: editar,

imprimir y eliminar respectivamente

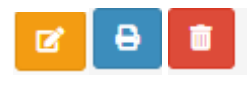

- 5. El sistema muestra el detalle del mantenimiento, con todos los datos correspondientes.
- 6. El actor modifica la información necesaria.
- 7. El actor presiona el botón "Guardar" para actualizar la información.
- 8. El sistema muestra la lista de los detalles del mantenimiento seleccionado.

FLUJO ALTERNATIVO: ELIMINAR UN DETALLE DE MANTENIMIENTO

- 1. El actor elige la opción Mantenimiento->Gestionando
- 2. El sistema muestra una lista de los mantenimientos que está gestionando actualmente la empresa. Cada fila de la lista de los mantenimientos posee una columna de acción, las cuales son "Agregar detalle y "Editar". Estos son representados mediante los símbolos

respectivamente.

 $\bullet$ 

- 3. El actor presiona el botón celeste, el cual hace referencia al agregar un detalle.
- 4. El sistema muestra una lista de todos los detalles de ese mantenimiento. Cada una de estas filas posee una columna de accionamiento, la cual está conformada por tres botones: editar,

ø

 $\Theta$ 

甫

imprimir y eliminar respectivamente

- 5. El actor el detalle de mantenimiento respectivo y presiona el botón de eliminar.
- 6. El sistema muestra un mensaje de confirmación de dicha acción.
- 7. El acto confirma la acción de eliminar.
- 8. El sistema muestra la lista de los detalles del mantenimiento seleccionado.

POST-CONDICIÓN Se crea, edita y eliminar un detalle de mantenimiento de forma correcta.

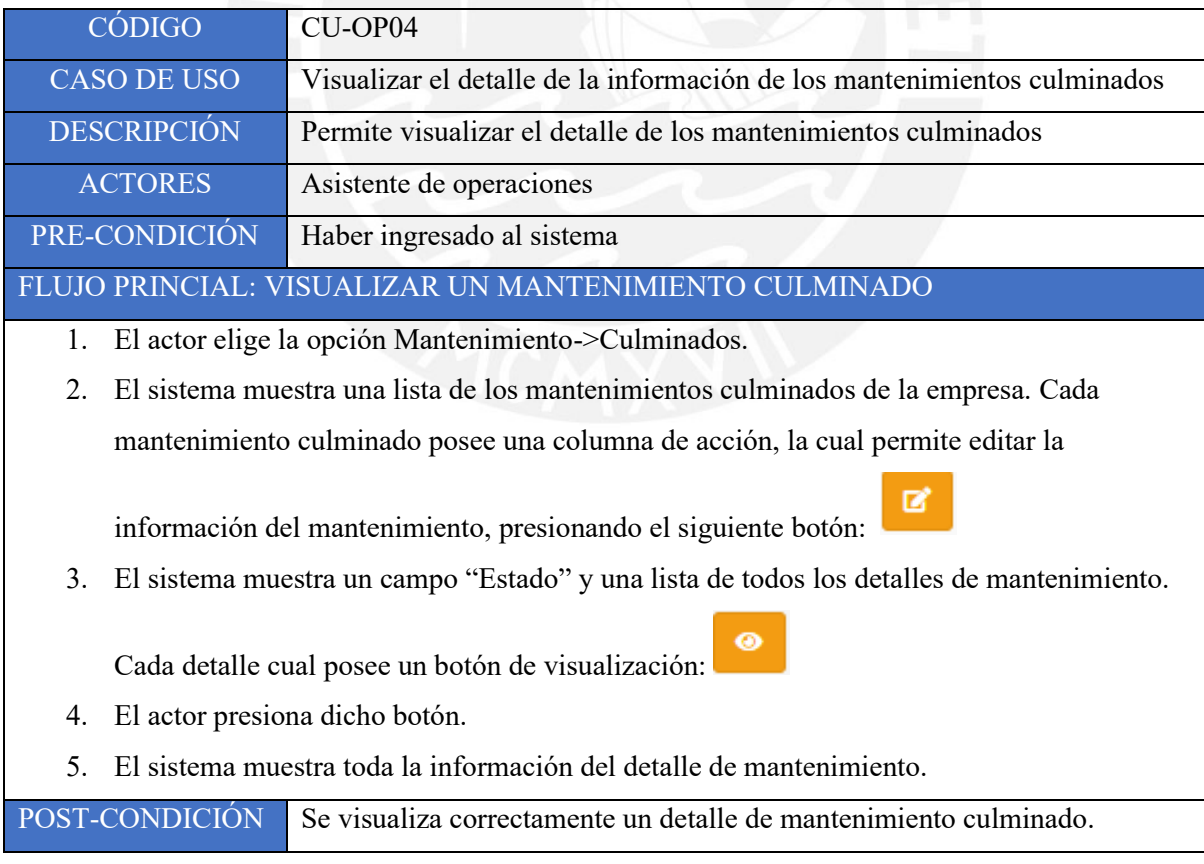

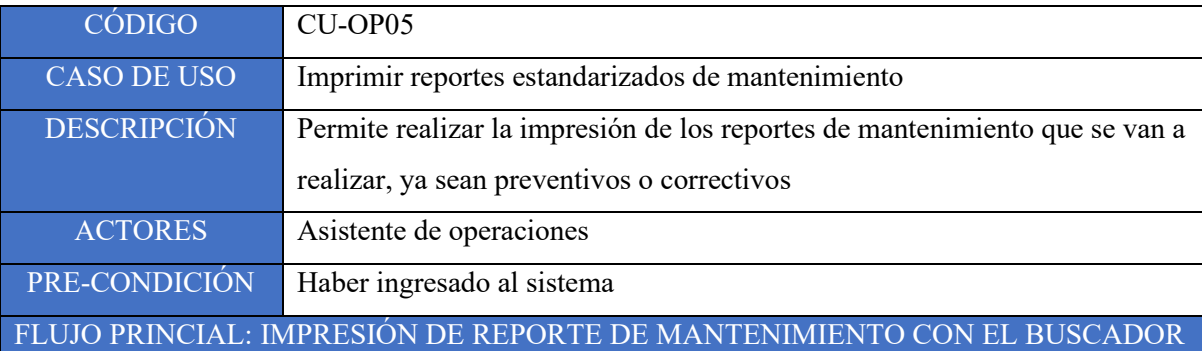

- 1. El actor elige la opción Mantenimiento->Gestionando.
- 2. El sistema muestra una lista de los mantenimientos que está gestionando actualmente la empresa. Cada fila de la lista de los mantenimientos posee una columna de acción, las cuales son "Agregar detalle y "Editar". Estos son representados mediante los símbolos

respectivamente.

- 3. El actor presiona el botón celeste.
- 4. El sistema muestra una nueva lista, de los detalles de mantenimiento y en la parte superior, muestra unos campos, en los cuales se debe ingresar el código patrimonial de la máquina y el tipo de mantenimiento (preventivo o correctivo) para poder generar el reporte del detalle.
- 5. El actor ingresa los datos respectivos y presiona el botón "Buscar".
- 6. El sistema genera un reporte con todos los detalles de la máquina.
- 7. El actor elige el botón de imprimir.
- 8. El sistema muestra el reporte de mantenimiento con todos los datos respectivos.
- 9. El actor imprime el reporte.
- 10. El actor presiona volver.
- 11. El sistema muestra la lista de todos los detalles de mantenimiento.
- 12. El actor presiona el botón volver.
- 13. El sistema muestra la lista de los detalles de mantenimiento.

FLUJO ALTERNATIVO: IMPRESIÓN DE REPORTE CON EL BOTÓN IMPRIMIR

1. El actor elige la opción Mantenimiento->Gestionando.

2. El sistema muestra una lista de los mantenimientos que está gestionando actualmente la empresa. Cada fila de la lista de los mantenimientos posee una columna de acción, las cuales son "Agregar detalle y "Editar". Estos son representados mediante los símbolos

respectivamente.

3. El actor presiona el botón celeste.

4. El sistema muestra una lista de todos los detalles de mantenimiento. Cada una de estas filas posee una columna de accionamiento, la cual está conformada por tres botones: editar,

☑

 $\ddot{\mathbf{e}}$ 

m

imprimir y eliminar respectivamente

- 5. El actor elige el botón de imprimir.
- 6. El sistema muestra el reporte de mantenimiento con todos los datos respectivos.
- 7. El actor imprime el reporte.
- 8. El actor presiona volver.
- 9. El sistema muestra la lista de todos los detalles de mantenimiento.
- 10. El acto presiona el botón volver.
- 11. El sistema muestra la lista de los detalles de mantenimiento.

POST-CONDICIÓN Se realiza la impresión del reporte de mantenimiento correctamente

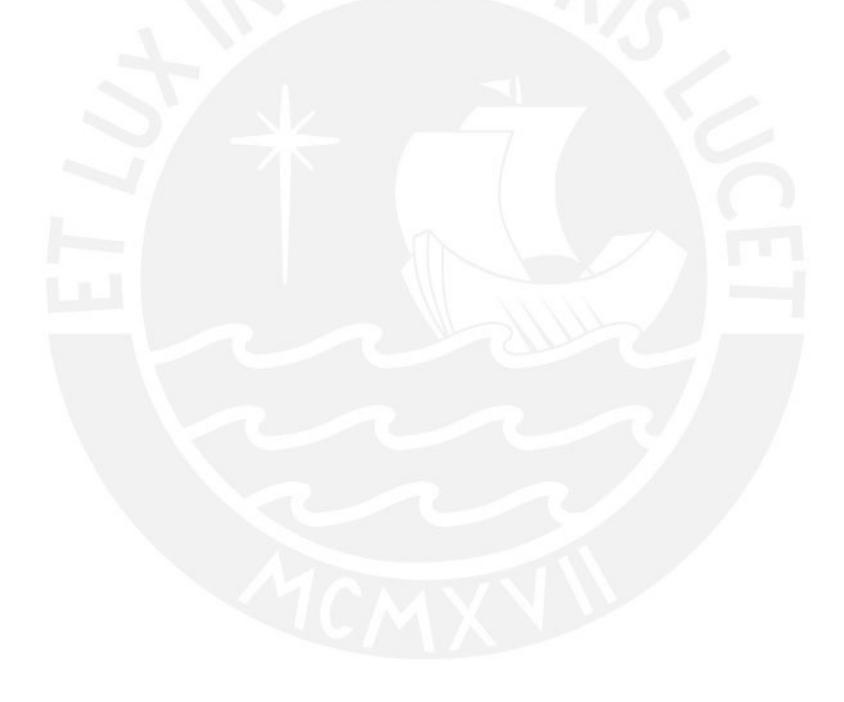

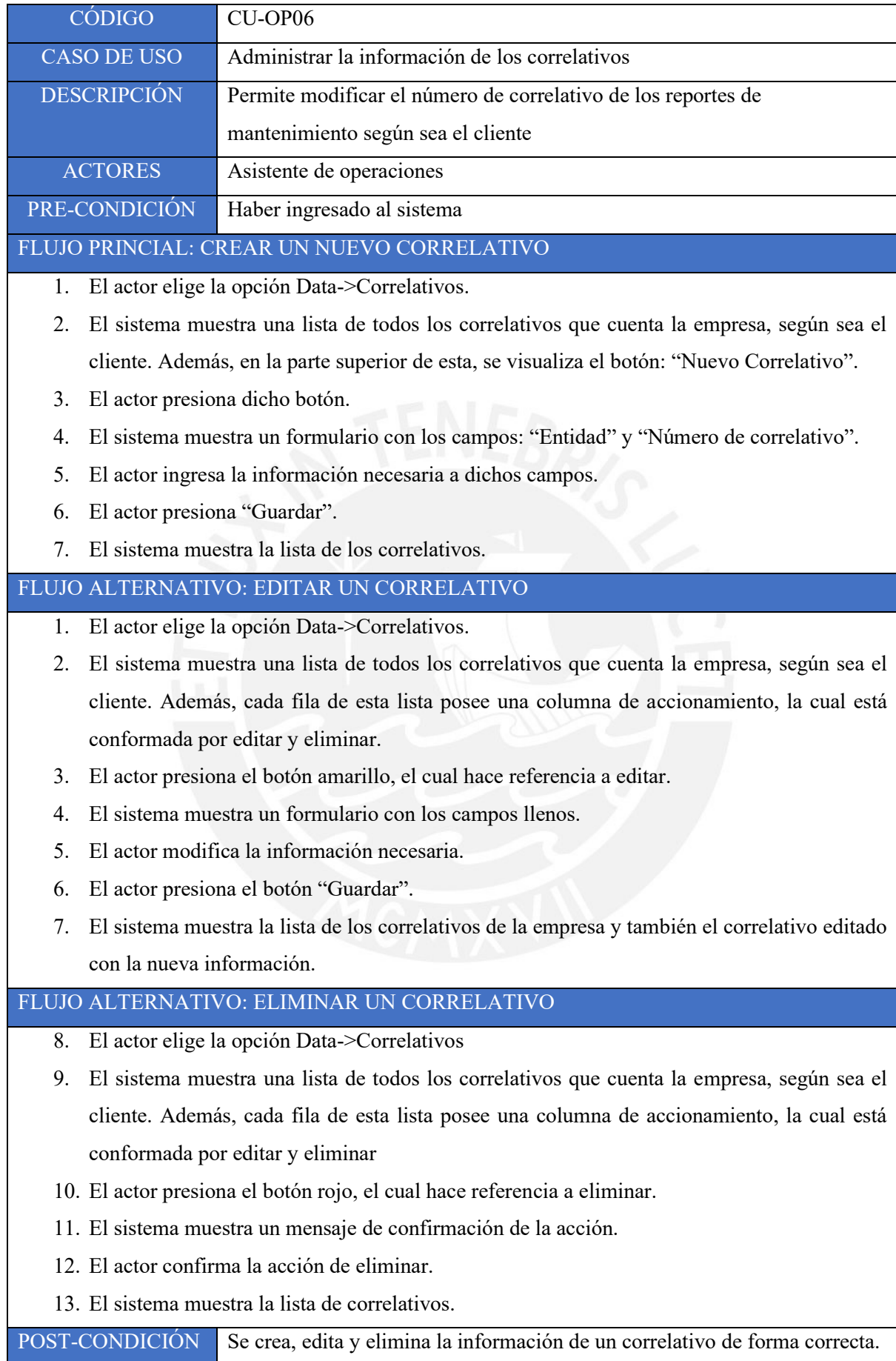

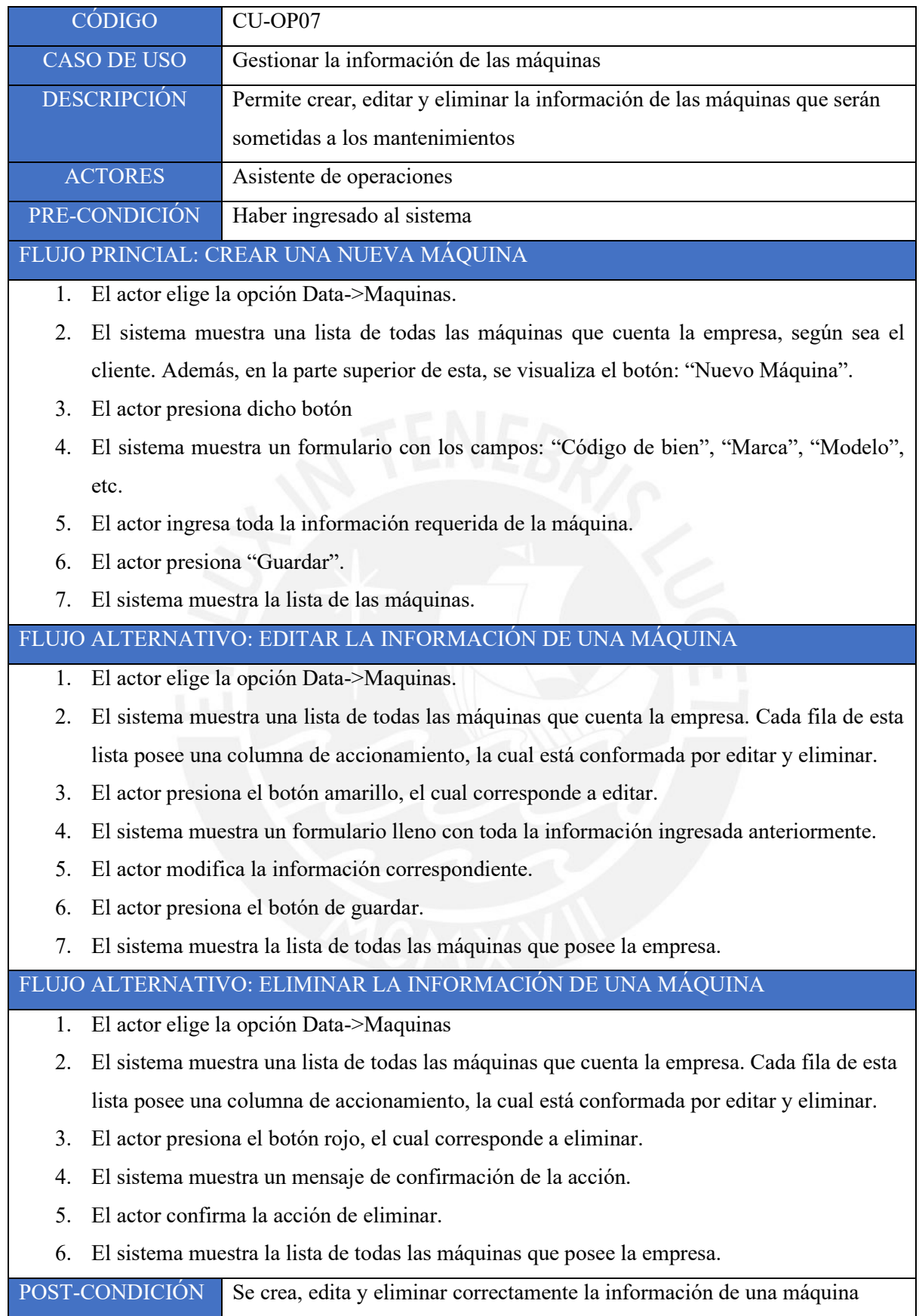

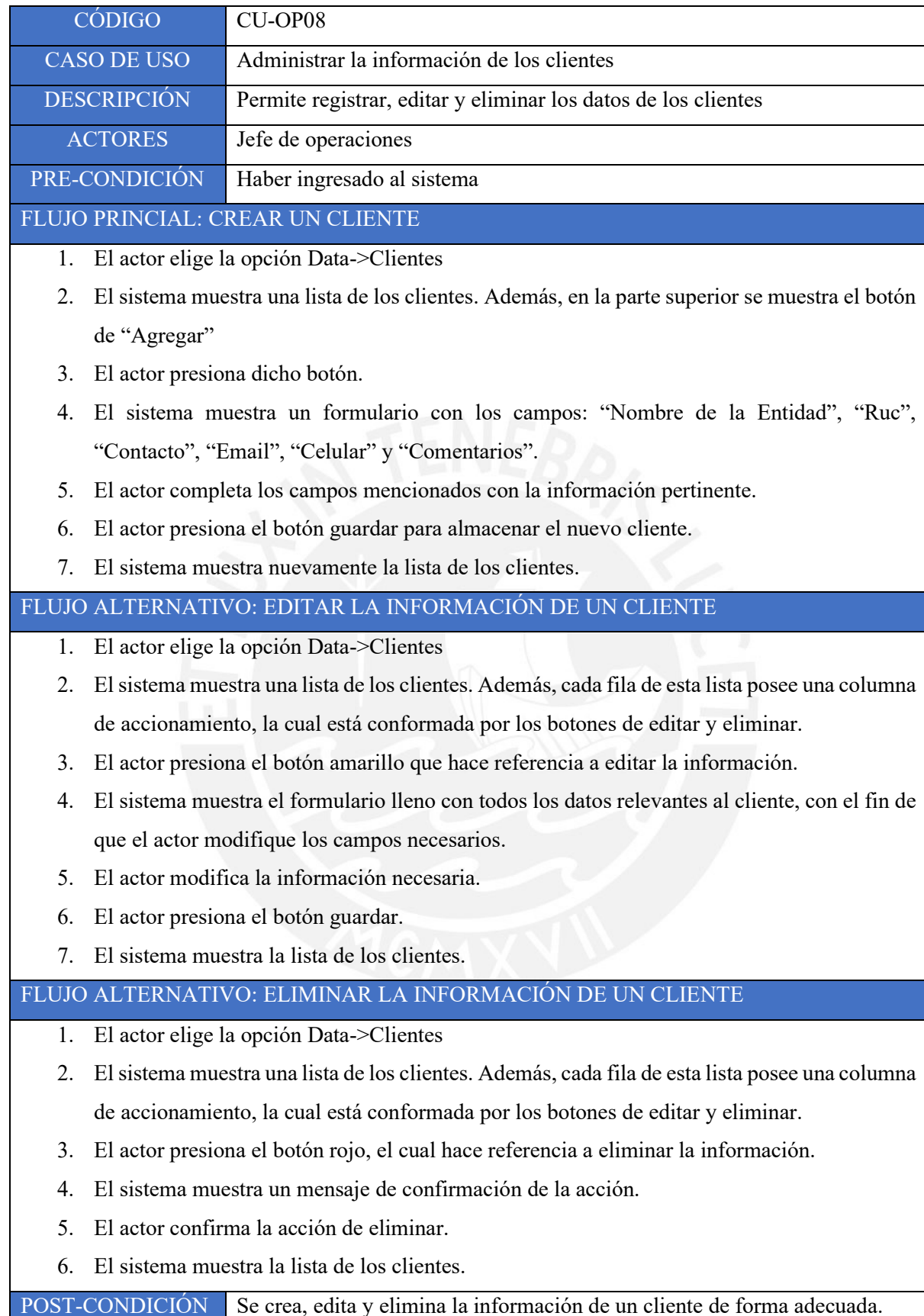

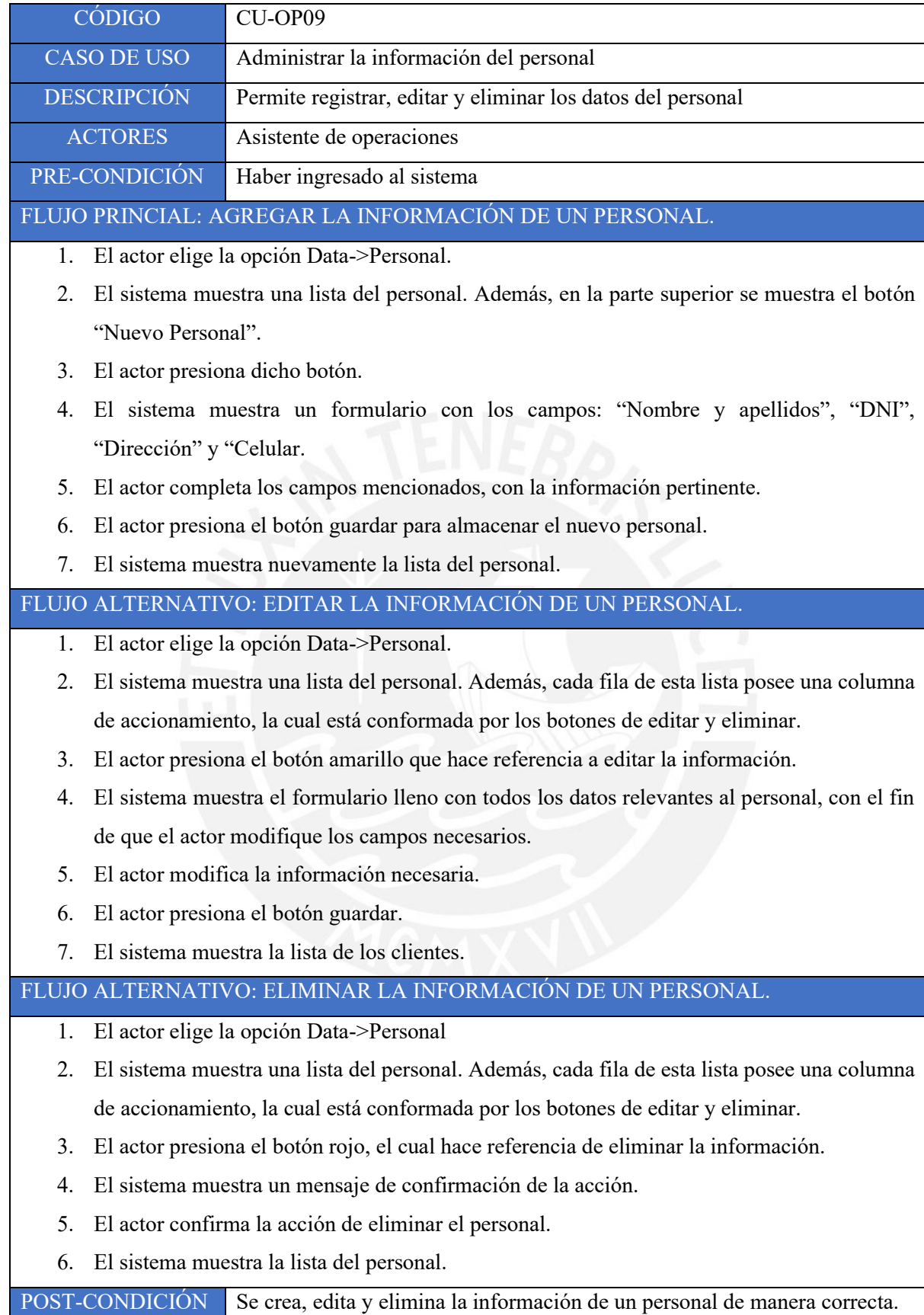

## **Anexo 6.4:** Plan de capacitación

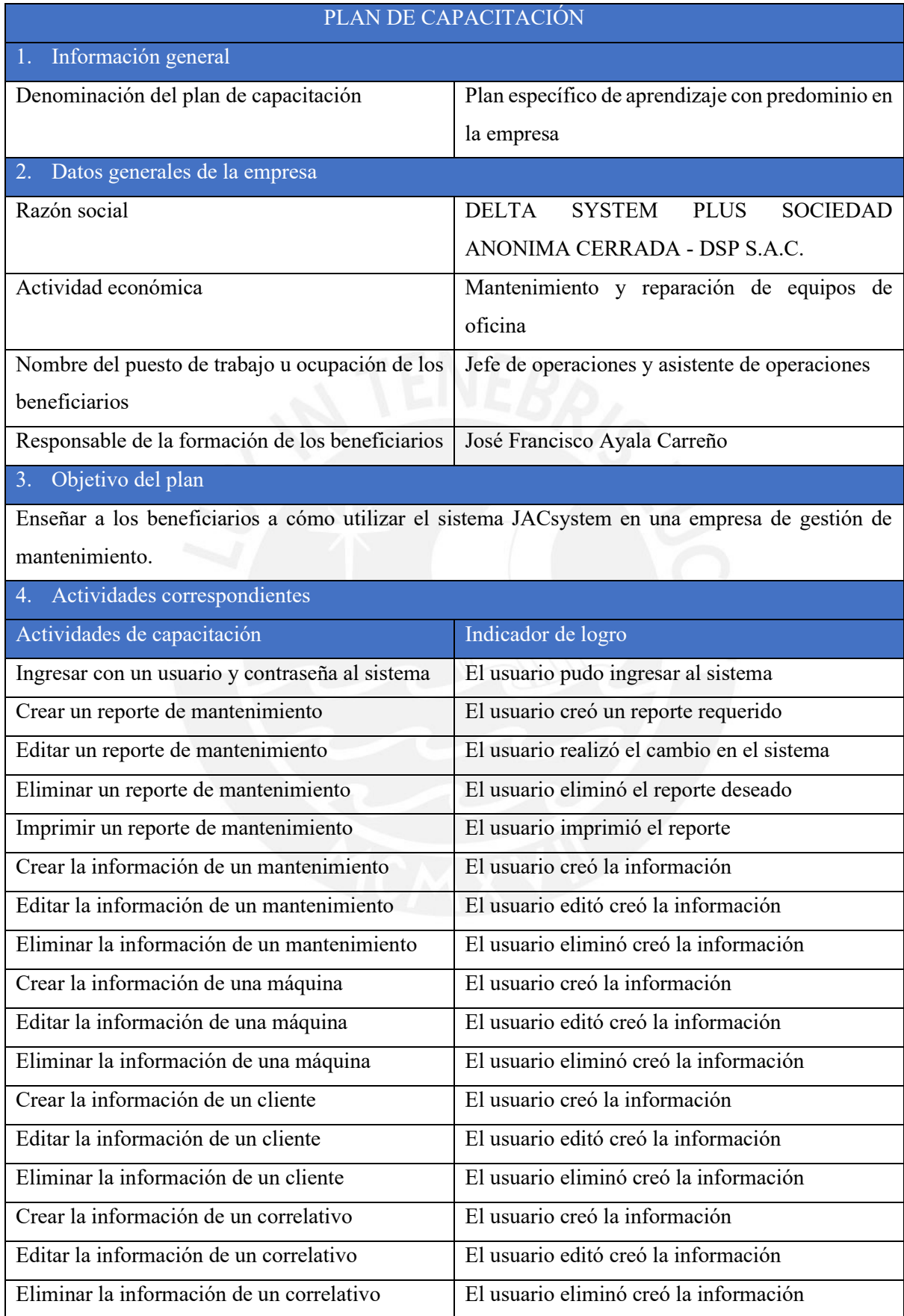

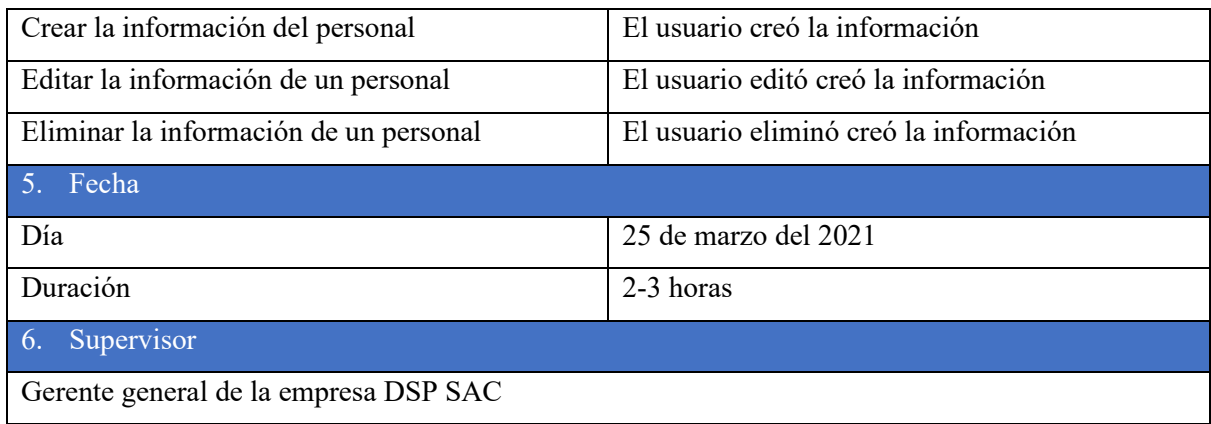

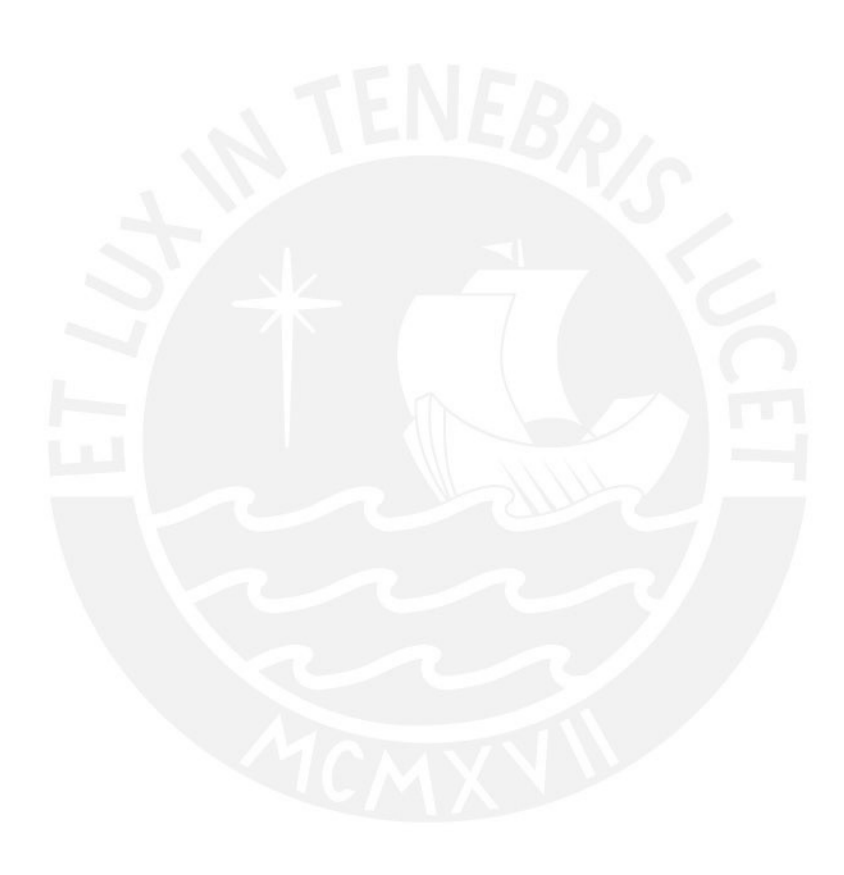

## **Anexo 6.5:** Acta de conformidad

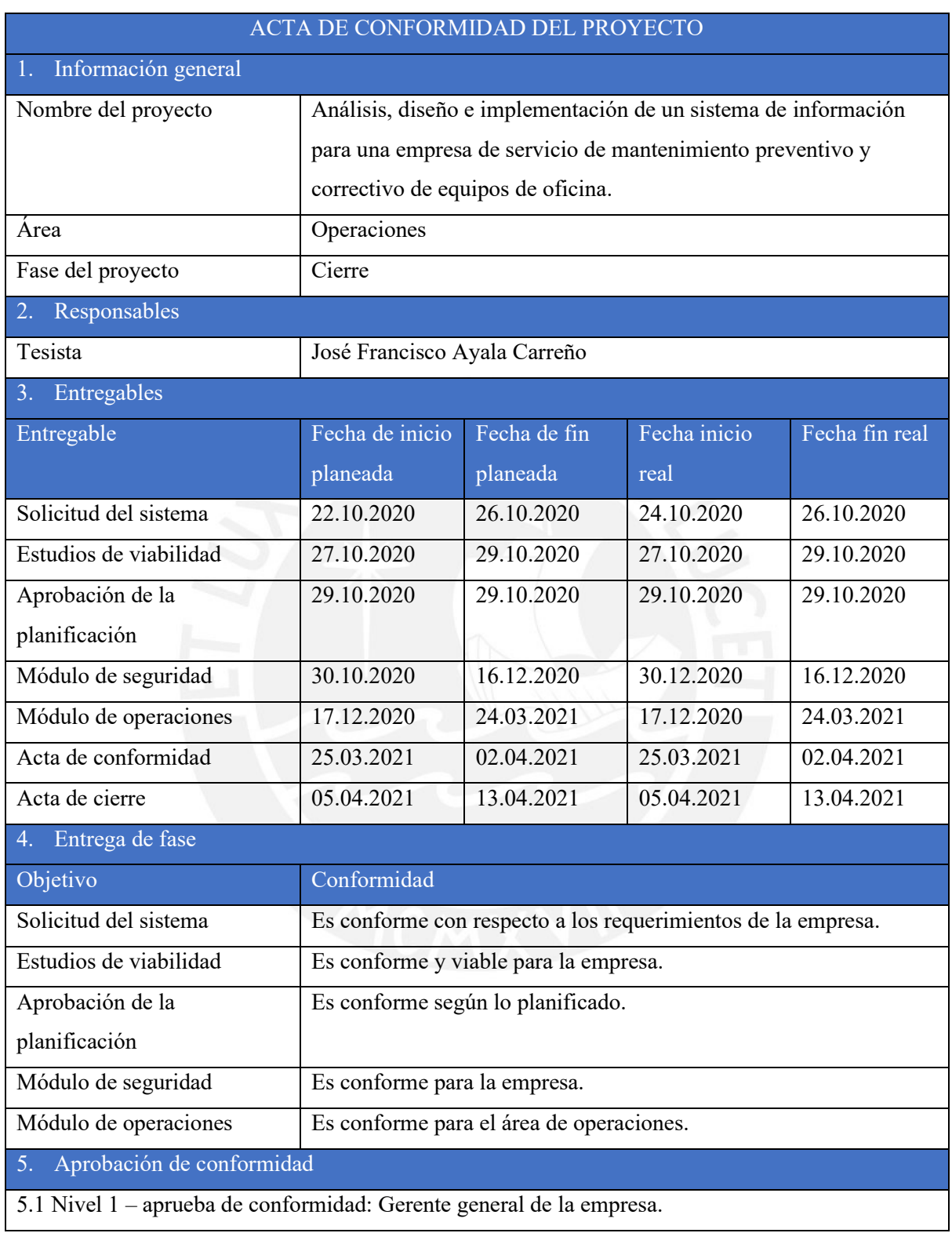

## **Anexo 6.6:** Acta de cierre

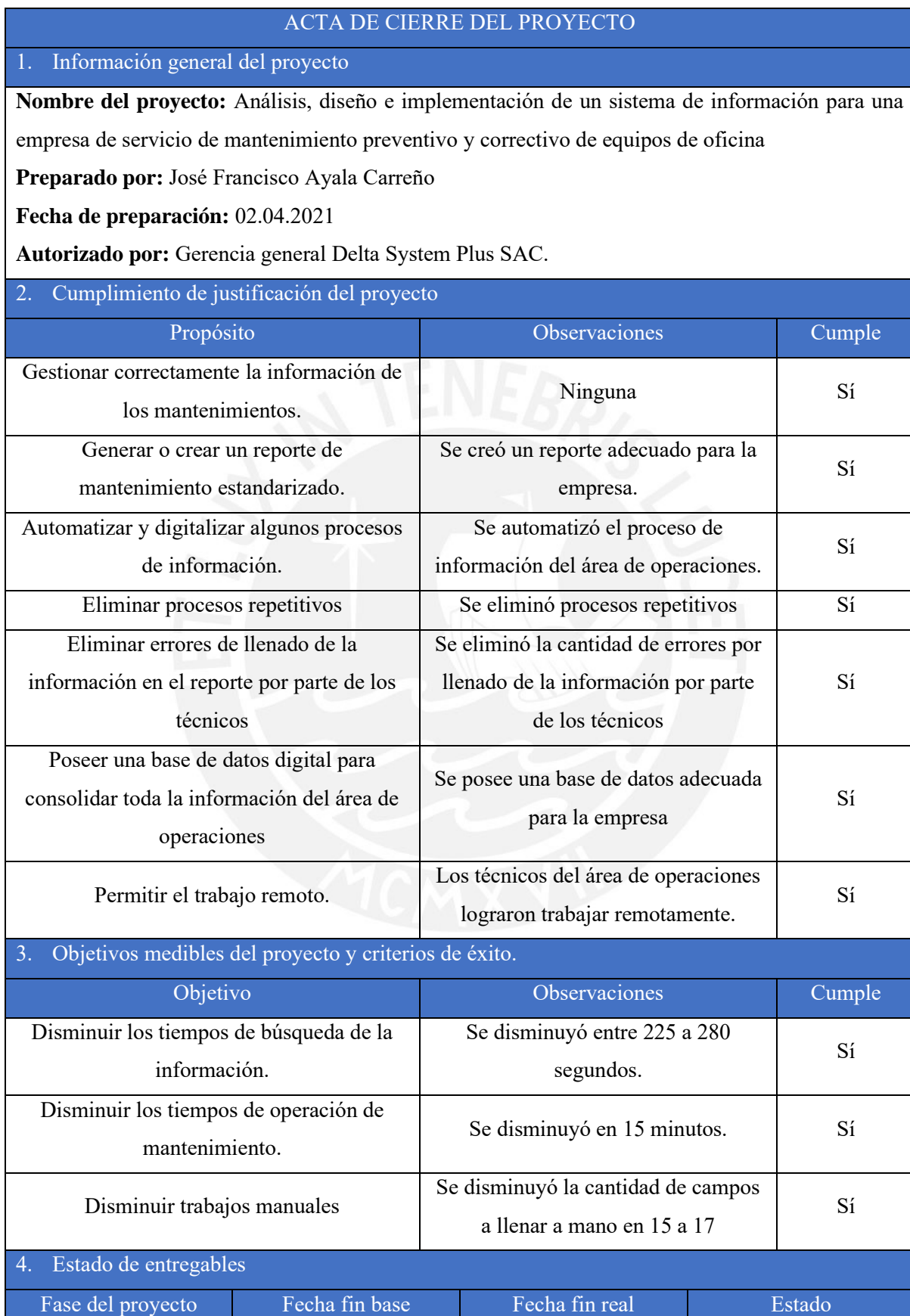

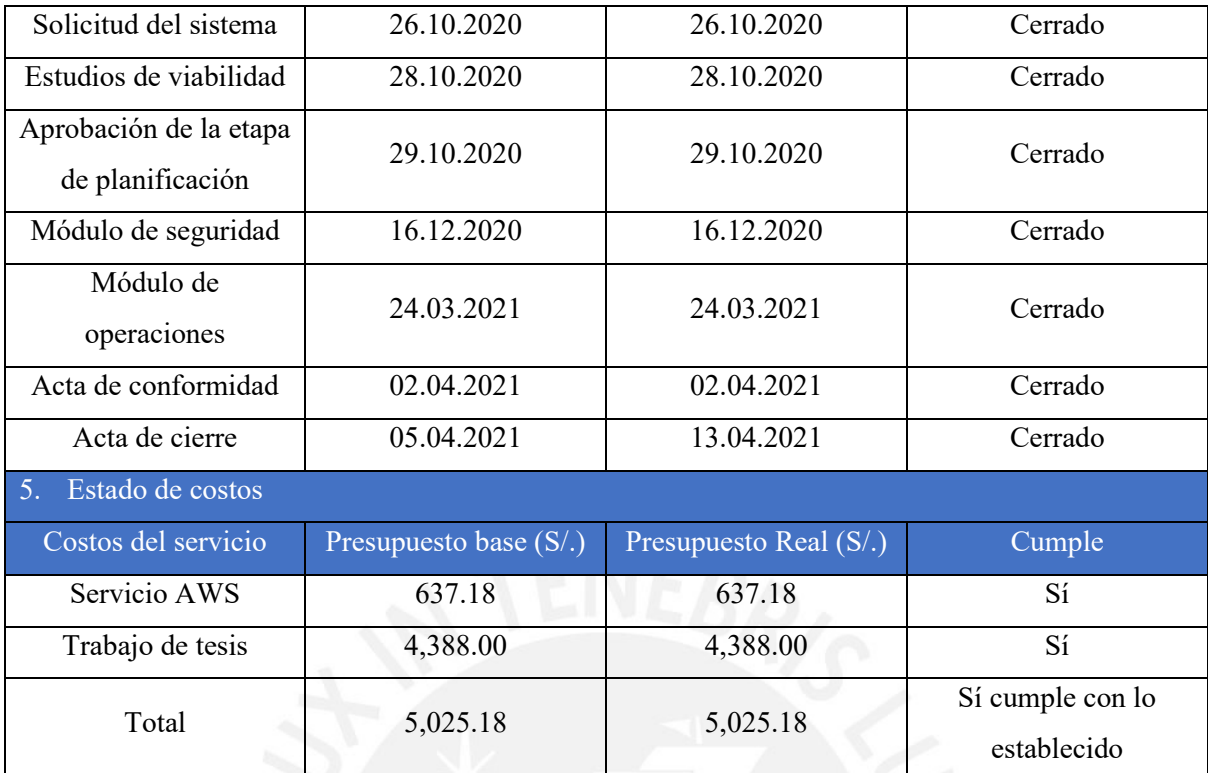

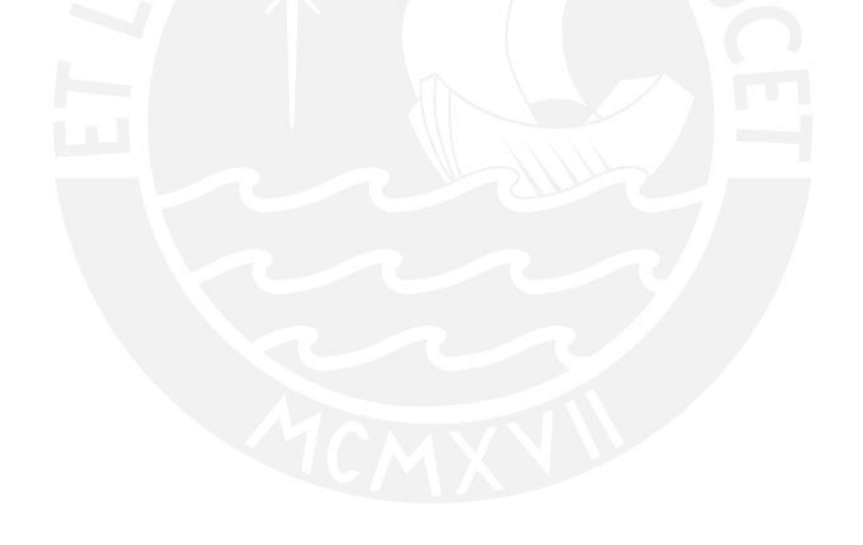